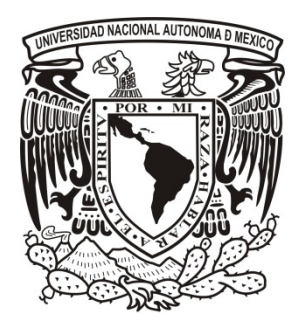

# **UNIVERSIDAD NACIONAL AUTÓNOMA DE MÉXICO**

# **FACULTAD DE INGENIERÍA**

# **ESTUDIO DE DELIMITACIÓN DE ZONAS FEDERALES, EN CAUCES Y CUERPOS DE AGUA LOCALIZADOS EN EL VALLE DEL MEZQUITAL, HIDALGO.**

# **INFORME DE TRABAJO PROFESIONAL**

**QUE PARA OBTENER EL TÍTULO DE: INGENIERO GEÓLOGO P R E S E N T A :**

**JOSÉ ALEJANDRO LOZADA CAPETILLO**

**DIRECTOR DE TESIS: ING. ALBERTO ARIAS PAZ 2015**

<span id="page-0-0"></span>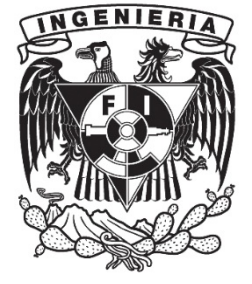

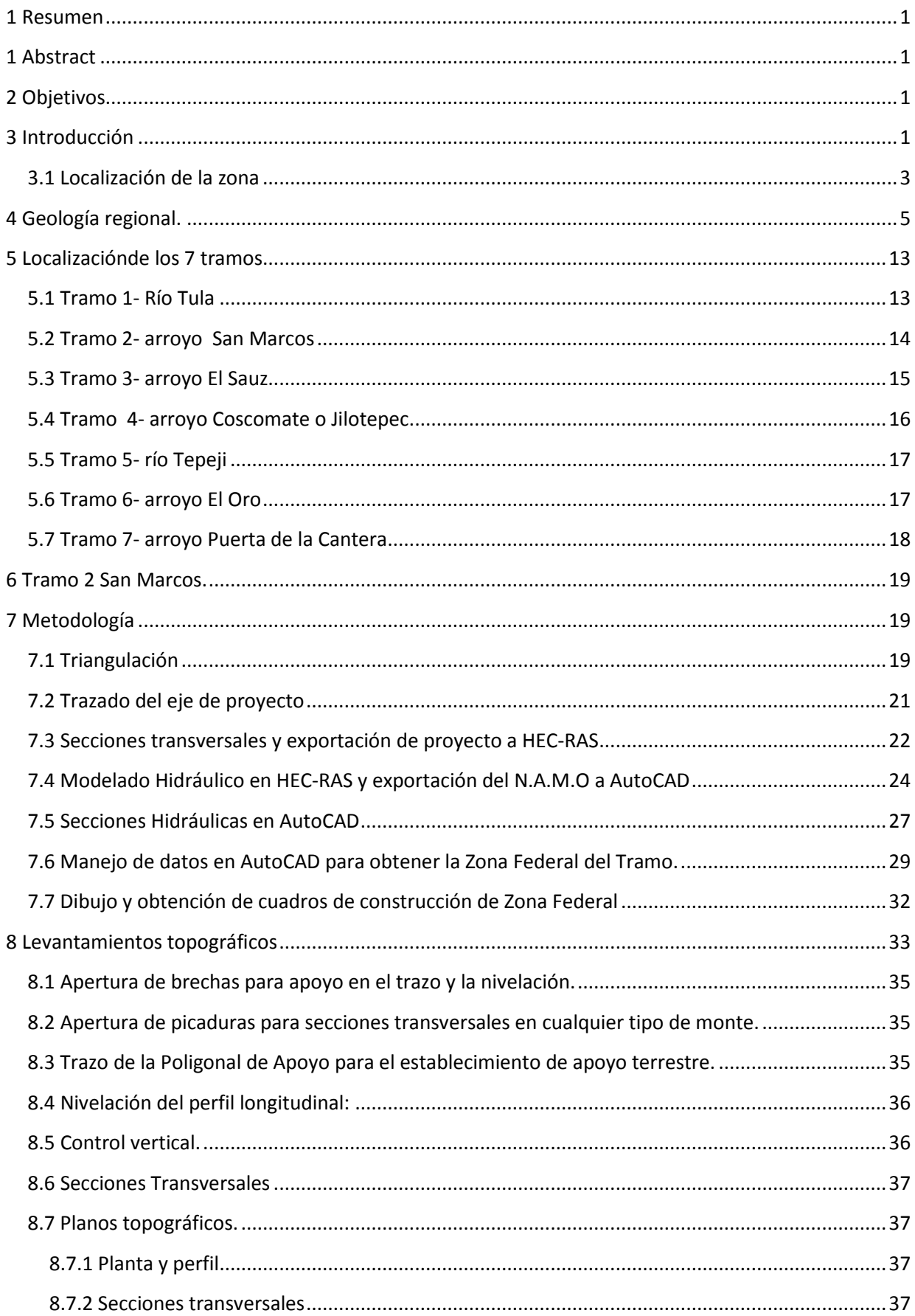

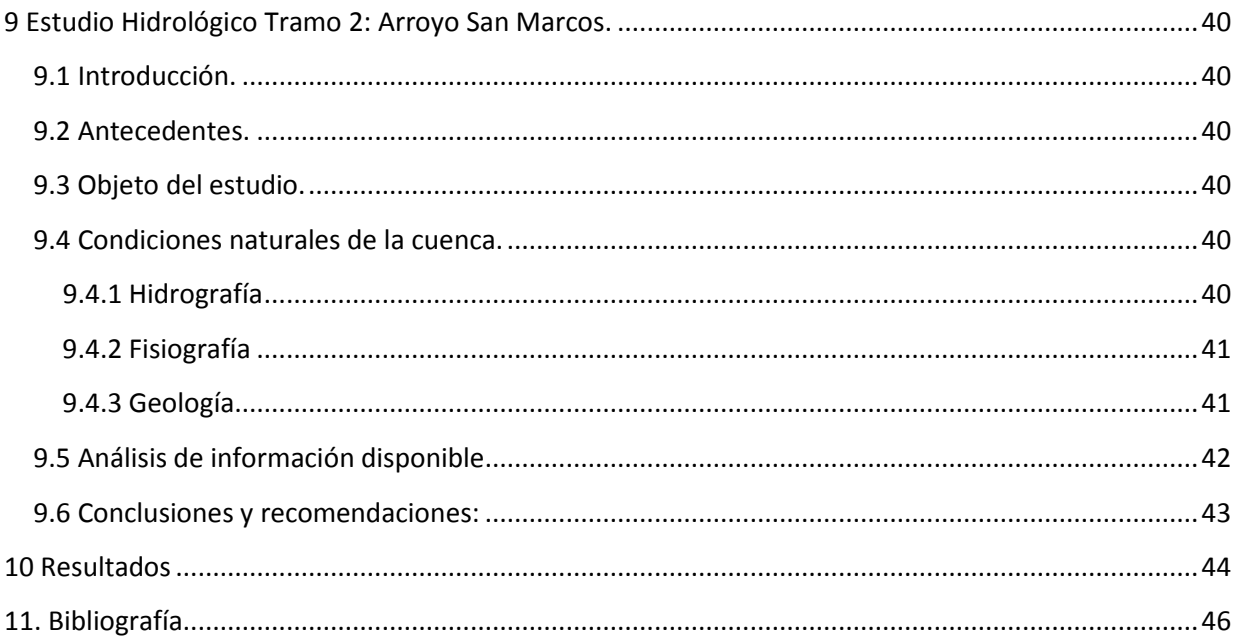

# **Índice de Figuras.**

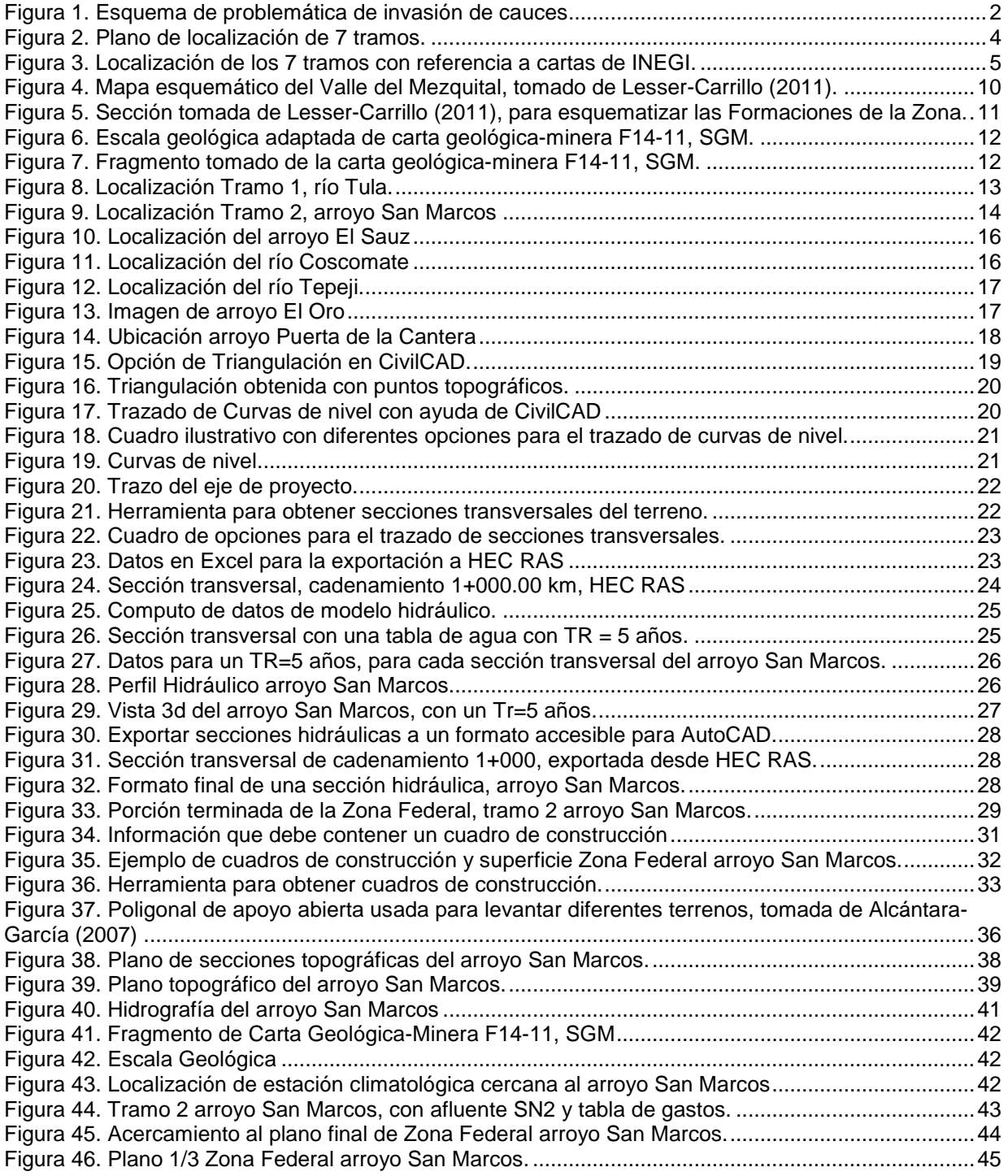

# **Índice de Tablas.**

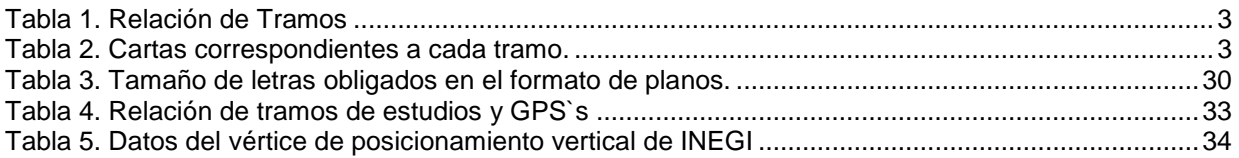

# **Índice de Fotografías.**

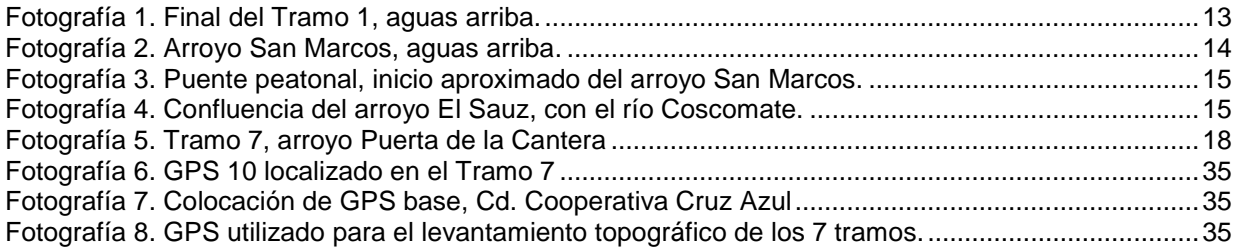

#### **Dedicatorias**

#### A Dios

Por estar siempre junto a mí en cada paso que doy, por darme fuerza y esperanza en todo momento. Por poner en mi camino a gente maravillosa, y darme una hermosa familia.

#### A mi Madre

Por ser la guerrera y el ángel guardián que siempre has sido, por ayudarme en todo momento y no dejarme caer nunca, el más grande de mis pilares y la mujer a quien le debo todo esto, gracias Madre este logro también es tuyo.

#### A mi Padre

Por darme tu cariño y tus sabios consejos, por darme la inspiración de lograr lo que me propongo, gracias por darme tu apoyo este logro también es tuyo.

#### A mis hermanos

Erika y Antonio, mis dos grandes maestros, les debo a ustedes todo mi respeto y cariño, han sido sin tener que serlo, el segundo frente en esta carrera, gracias por su cariño, sus regaños y sus consejos. Gracias hermanos este logro también es de ustedes.

#### A mi novia

Por tu cariño y comprensión en todo momento, por los sacrificios que tuvimos que hacer para lograr este logro, te doy gracias por todo.

#### A mis amigos

A cada persona que me hizo crecer en todo aspecto, por su ayuda y apoyo, muchas gracias a Todos.

#### A mis profesores

A todos aquellos que me brindaron su conocimiento, su atención y comprensión, por su labor tan noble, muchas gracias a Todos

# <span id="page-6-0"></span>**1 Resumen**

Se trabajó con 7 tramos de ríos y arroyos en la zona comprendida de los municipios Tula de Allende y Tepeji del Río de Ocampo, Hidalgo, sumando un total de 10 km de longitud. Para este trabajo sólo se tomó el tramo correspondiente al arroyo San Marcos, ubicado en el poblado San Marcos, en el municipio de Tula de Allende, con una longitud de 1 km.

Con base en estudios topográficos e hidrológicos se obtuvo su NAMO (Nivel de Aguas Máximas Ordinarias), esto realizando un modelo hidráulico con el software Hec Ras, para después calcular geométricamente la zona federal correspondiente, el resultado obtenido del trabajo fue plasmarlo en planos utilizando el software de dibujo AutoCAD.

# <span id="page-6-1"></span>**1 Abstract**

We worked with seven sections of rivers and streams in the zone of the municipalities of Tula de Allende and Tepeji del Río de Ocampo, Hidalgo, totaling 10 km in length. For this work only was taken the stream San Marcos, located in the town of San Marcos in the city of Tula de Allende, with a length of 1 km.

Based on the topographical and hydrological studies was obtained its NAMO (Ordinary high water level), making this a hydraulic model with Hec Ras software , then geometrically calculate the corresponding federal zone, the result of the study was plotted on planes using the AutoCAD drafting software .

# <span id="page-6-2"></span>**2 Objetivos**

- Brindarle a la dependencia encargada la información correspondiente, para que así conozca los riesgos que pueden implicarla invasión del NAMO y zona federal, por parte de los habitantes de la comunidad por donde pasa el río o arroyo.
- Conocer la importancia que tiene la delimitación federal de ríos y arroyos en la región.
- Contar con la información topografía actualizada de tramos de cauces y zonas federales de corrientes naturales que se requiera, para saber su Nivel de Aguas Máximas Ordinarias (N.A.M.O), y con esto conocer sus límites correspondientes de zona federal.
- Con la información hidrológica calculada con base a estudios estadísticos recopilados durante aproximadamente 30 años, realizar un modelo hidráulico para calcular el Nivel de Aguas Máximas Ordinarias (N.A.M.O), con un tiempo de retorno (Tr) igual a 5 años, utilizando la herramienta HEC-RAS para dicho propósito.
- Con base en la información obtenida en nuestro modelo matemático, calcular y dibujar la zona federal en el programa de dibujo AutoCAD, para realizar a su vez planos de 90\*120 cm, con una escala de 1:500 para su entrega y validación por el organismo correspondiente.

# <span id="page-6-3"></span>**3 Introducción**

Con base en el artículo 27 de nuestra constitución que dicta que la propiedad de las tierras y aguas comprendidas dentro de los límites del territorio nacional, corresponde originariamente a la Nación, la cual ha tenido y tiene el derecho de transmitir el dominio de ellas a los particulares, constituyendo la propiedad privada (Constitución Política de los Estados Unidos Mexicanos, 1917); en el intervalo de tiempo que va desde 1900 a 1920 el ex Presidente en turno, declaró que los ríos que van de una entidad federativa a otra son propiedad de la nación, y fue publicado en el Diario Oficial para su conocimiento. Se han licitado proyectos de delimitación federal, para tener un control sobre los particulares que se han asentado en zonas federales, además de tener conciencia de las zonas de riesgo probables por inundación.

Uno de los principales problemas, relacionados con los efectos de avenidas extraordinarias que se han presentado sobre las diferentes corrientes que colindan con zonas urbanas del estado de Hidalgo (Figura 1); son los desbordamientos que han puesto en peligro vidas humanas y bienes materiales así como pérdidas de cosechas en zonas con agricultura de riego y temporal ubicadas en las márgenes y valles que forman dichas corrientes.

A causa del desconocimiento generalizado de los niveles ordinarios y extraordinarios que alcanzan las corrientes en época de avenidas, en las zonas urbanas y conurbanas existen casos recurrentes de invasiones de la zona federal de las corrientes, lo que ha provocado una reducción de la sección hidráulica y su capacidad de conducción que agrava el problema.

Cuando el cálculo de la media de los gastos máximos anuales, es superado por avenidas extraordinarias de agua sobre los cauces, se generan los desbordamientos, fenómeno que se han hecho presentes en los diferentes ríos y afluentes que circulan en zonas limítrofes a las poblaciones urbanas y conurbanas, pertenecientes al Estado de Hidalgo.

En algunos casos extremos, los cauces han sido desviados o rellenados, esto lleva que la morfología sea modificada; por lo que hay que definir cuál era el cauce original, su perfil original y sus secciones completas, como si el hombre no las hubiera modificado ayudándonos de la topografía, análisis hidráulicos, e interpolaciones sujetas a la observación de zonas que no han sido modificadas. Esto tiene como objeto el cálculo de la tabla de agua en condiciones naturales y creíbles.

El uso de información generada gracias a diversas disciplinas (topógrafos, ingenieros civiles, ingenieros geólogos e hidrólogos) se intenta predecir el Nivel de Aguas Máximo Ordinario (N.A.M.O) con periodos de retorno de entre 5 a 10 años (Chávez-Zárate, 2010) y a partir de este 10 metros a los lados calcular la zona federal (Ley Nacional de Aguas, 1992).

Será necesario el uso de la topografía, el cálculo estadístico hidrológico, un modelo hidráulico correcto y lo más parecido a la realidad, así como la realización de un buen dibujo para la elaboración correcta y comprensible de planos.

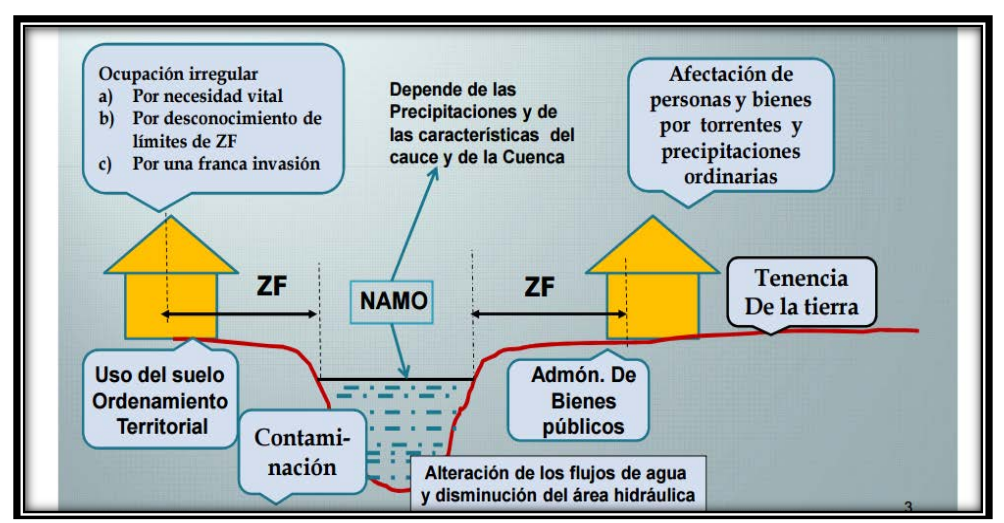

<span id="page-7-0"></span>Figura 1. Esquema de problemática de invasión de cauces

### <span id="page-8-0"></span>**3.1 Localización de la zona**

La zona de estudio se localiza en la porción suroeste del estado de Hidalgo, particularmente en los municipios de Tepeji del río de Ocampo y Tula de Allende, que se localizan dentro de las cartas topográficas: E14A18, E14A19 y F14C88, del INEGI.

Los siete tramos a estudiar, se muestran en la tabla 1 y en la Figura 2 se observa su distribución geográfica.

| <b>TRAMO</b><br>No. | <b>TRAMO</b>                | <b>LONGITUD</b><br>(KM) | <b>MUNCIPIO</b>        |
|---------------------|-----------------------------|-------------------------|------------------------|
| <b>TRAMO1</b>       | <b>RIO TULA</b>             | 2.0                     | TULA DE ALLENDE        |
| <b>TRAMO 2</b>      | ARROYO SAN MARCOS           | 1.0                     | TULA DE ALLENDE        |
| <b>TRAMO3</b>       | ARROYO EL SAUZ              | 2.0                     | <b>TULA DE ALLENDE</b> |
| TRAMO4              | ARROYO COSCOMATE            | 1.0                     | TULA DE ALLENDE        |
| <b>TRAMO5</b>       | RIO TEPEJI                  | 1.0                     | <b>TEPEJI DEL RIO</b>  |
| TRAMO6              | ARROYO EL ORO               | 1.0                     | <b>TEPEJI DEL RIO</b>  |
| <b>TRAMO7</b>       | ARROYO PUERTA DE LA CANTERA | 2.0                     | <b>TEPEJI DEL RIO</b>  |
|                     | <b>LONG. TOTAL</b>          | 10.0                    | KM                     |

Tabla 1. Relación de Tramos

<span id="page-8-1"></span>El estudio como se ha mencionado comprende un total de 10.00 km, está dividido en 7 tramos (Figura 2); La zona de estudio está dividida en diversos cauces y cuerpos de la región geográfica Valle del Mezquital en el Estado de Hidalgo, los tramos 1, 2, 3 y 4 se encuentran en el municipio de Tula de Allende, el primer tramo es parte o fracción del río Tula, y corresponde a 2 km de este, el segundo tramo es parte o fracción del arroyo San Marcos y corresponde a 1 km de este, el tercer tramo es parte o fracción del arroyo El Sauz y corresponde a 2 km de este, el cuarto tramo es parte o fracción del río Coscomate y corresponde a 1 km de este, cabe destacar que estos dos últimos son confluentes. Los tramos 5, 6 y 7 se encuentran en el municipio de Tepeji del río de Ocampo, el tramo 5 es parte o fracción del río Tepeji y corresponde a 1 km de este, el tramo 6 es parte o fracción del arroyo El Oro y corresponde a 1 km de este (También confluentes) y por último el tramo 7 es parte del arroyo Puerta de la Cantera y corresponde a 2 km de este.

Las cartas de INEGI utilizadas fueron las siguientes: E14A18, E14A19 y F14C88. La relación de Cartas del INEGI utilizadas se muestra en la Tabla 2, cuya localización se indica en la ilustración 3.

<span id="page-8-2"></span>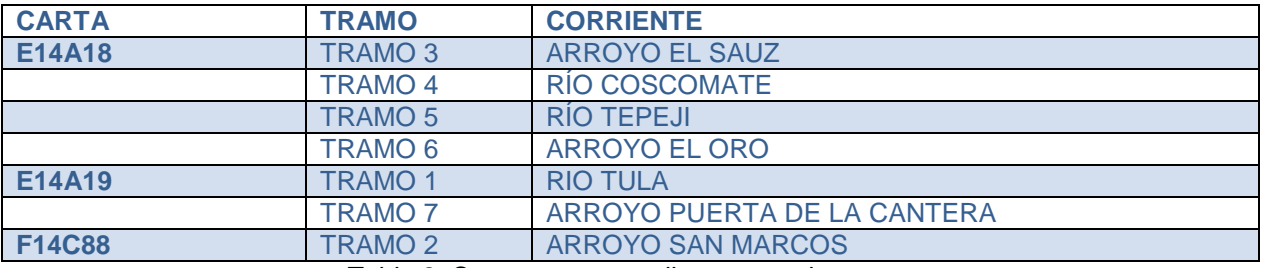

Tabla 2. Cartas correspondientes a cada tramo.

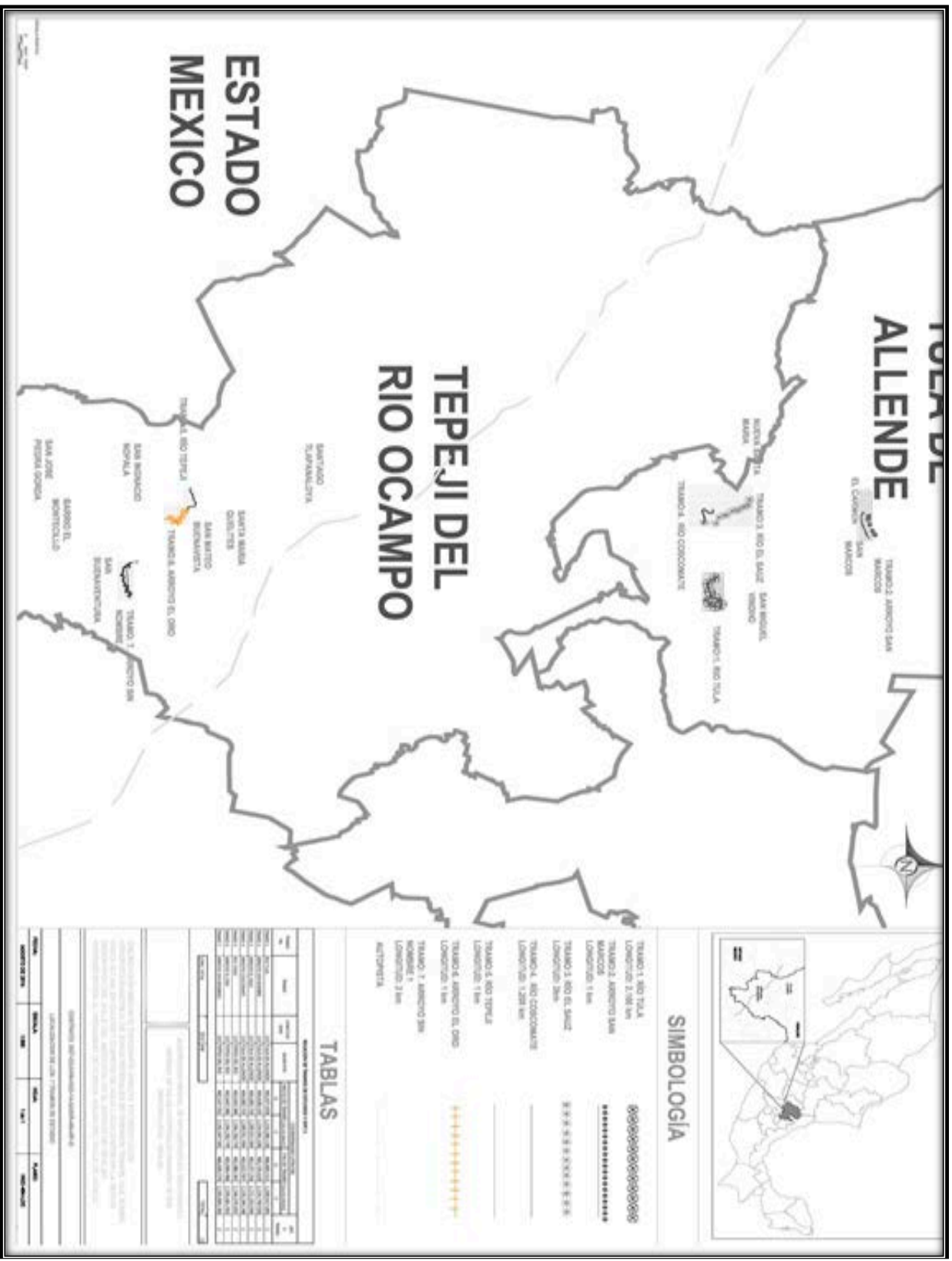

<span id="page-9-0"></span>Figura 2. Plano de localización de 7 tramos.

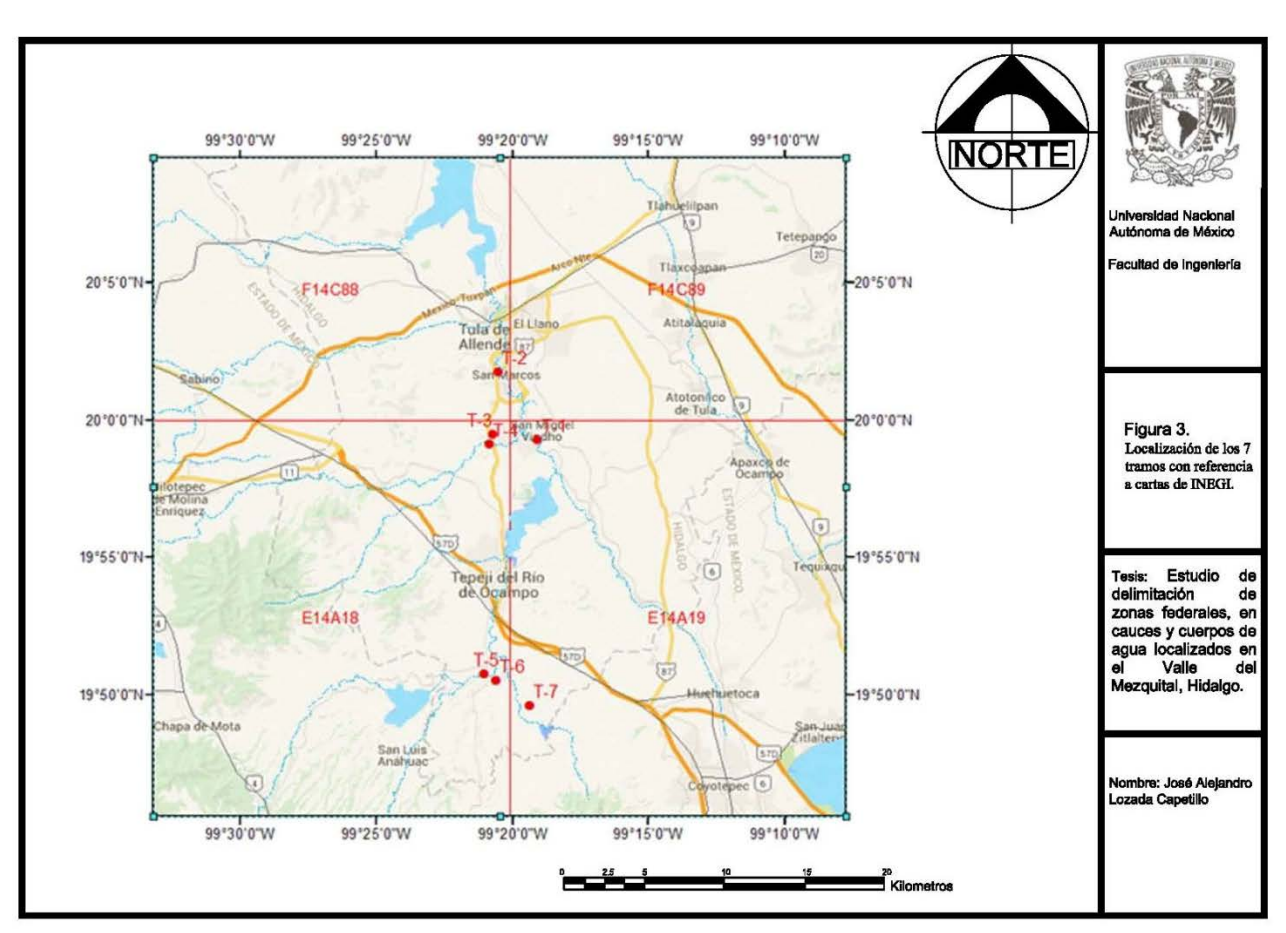

Figura 3. Localización de los 7 tramos con referencia a cartas de INEGI.

# <span id="page-10-1"></span><span id="page-10-0"></span>**4 Geología regional.**

Partiendo del hecho que las rocas más antiguas que afloran en las zonas de estudio corresponden al Cretácico Inferior, se describirá la evolución de la zona a partir de este periodo.

Durante el Cretácico Inferior, la superficie donde se encuentran los ríos y arroyos analizados, y en especial todo el estado de Hidalgo, se caracteriza por la presencia de aguas inter continentales y el desarrollo de unas cuencas marinas de diferentes profundidades, favoreciendo el origen de depósitos de cuenca y de aguas someras de tipo lagunar (Segerstrom et al 1961a).

La formación El Santuario cuyo deposito es el más antiguo en la zona, en base a la carta geológica-minera Pachuca F14-11 del Servicio Geológico Mexicano (SGM) (Figura 7). Depositada en el Cretácico inferior, fue descrita por Segerstrom (1961a), y consta de estratos de diferente espesor de arcilla negra, lutita, limolita con cierto contenido fósil y algunos estratos delgados de arena y grava. Y se formó en épocas tempranas del Cretácico, cuando la línea de costa retrocedió a unos kilómetros del Puerto Las Trancas, en donde se depositaron sedimentos clásticos continentales y limos con contenido vegetal. Según Celestina-Arreola (1986) en la Localidad Maravillas, en el parte aguas de los arroyos Grande y arroyo San Lorenzo en el Puerto de Maravillas, se encuentra un afloramiento correspondiente a la parte superior de la Formación Santuario y que está constituida por calizas de bancos gruesos y muy pocas arcillas, y se encuentra muy cerca el contacto con la Formación Tamaulipas.

5

Posteriormente se encuentra la Formación Tamaulipas Inferior, en donde Carrillo (2005), describe la roca que aflora en el Valle del Mezquital, y está formada por capas gruesas de más de 4 m de micrita fosilífera con calpionélidos, de color gris claro, nódulos esferoidales y alargados de pedernal y estilolitas paralelas o transversales a la estratificación, el espesor promedio de la Formación es de 250 m. La Formación Tamaulipas Superior, también descrita por Carrillo (2005) está representada por capas de 20 a 80 cm de espesor de micrita fosilífera y biomicrita de foraminíferos planctónicos y calciesferas, su color es gris claro a gris oscuro y es común encontrarla con estructura boudinada, con laminación y sedimentación gradual. Hay pedernal negro en bandas delgadas. Estas rocas cambian su litología lateralmente hacia la Plataforma de Actopan, y son equivalentes a las brechas de talud de la Formación Tamabra y a las litofacies de plataforma de la Formación El Abra. El ambiente de Formación es discutido por varios autores, según el Servicio Geológico Mexicano (SGM) en su publicación de Léxico Estratigráfico de México correspondiente a la unidad, sin embargo, varios autores concuerdan que el ambiente de depósito es principalmente marino, de aguas profundas, circulación libre y cierto grado de estabilidad.

La Formación El Doctor, es documentada por varios autores, Segerstrom (1961a), Carrillo (1981). Segerstrom las describe como una caliza relativamente pura, que en algunas partes se encuentra encima de la Formación El Santuario y en otras encima de la Formación Las Trancas, y que no se encuentran unconformidades angulares con las rocas subyacentes, por su parte Carrillo cita a Wilson (1955) y su descripción de un afloramiento en El Espolón-Cerro del Ángel que está constituido por la facies de plataforma, esencialmente por bancos gruesos bien estratificados de calizas de grano fino con miliólidos y, hacia la periferia por facies de borde de plataforma: calcarenitas y calciruditas con abundancia de rudistas.

### Formación El Abra

Es conformada por dos facies López-Doncel (2003), la primera correspondiente a la zona lagunar, conocida como El Abra, y la segunda facies correspondiente a la zona arrecifal llamada miembro Taninul, está compuesta por calizas con contenido fósil, correspondientes a aguas someras.

### Formación Tamabra

López Doncel (2003) menciona en su texto a Enos (1977) que distingue cinco litologías diferentes en esta formación en la región la Faja de Oro y del campo petrolero de Poza Rica, las cuales son:

- grainstone y packstone con fragmentos de bioclastos
- wackestone de rudistas
- wackestone con microfósiles pelágicos
- brecha con clastos de grainstone, packstone y wackstone
- dolomía

López Doncel (2003) menciona también qué Carrasco-V (1977) describe a la formación como una serie de calizas autóctonas de cuenca con foraminíferos pelágicos, las cuales se interestratifican con calizas alóctonas laminadas y gradadas, depósitos turbidíticos, depósitos interestratificados tipo flujos de escombro, brechas masivas canalizadas y localmente bloques exóticos. Lo anterior menciona López Doncel (2003) nos indica un ambiente transitorio entre la plataforma y las áreas profundas, es decir todos los sedimentos provenientes de las partes altas de la plataforma que fueron transportadas a áreas más profundas.

Regionalmente, durante el Cretácico Superior en el área prevalece un ambiente de plataforma (Plataforma de Actopan, Plataforma Valles San Luis), mientras que hacia el poniente del área se presentan depósitos de calizas puras, masivas, (Carrasco et al. 2008) mismas que en la actualidad constituyen lomeríos alargados con laderas de fuerte pendiente. Tales afloramientos se agrupan en la Formación Soyatal la cual es ampliamente distribuida en las porciones norte y nor-poniente del estado de Hidalgo.

#### Formación Soyatal

En la revisión por parte del Léxico Estratigráfico de México, Servicio Geológico Mexicano (SGM), de esta unidad revisada por López-Palomino y Piña-Arce (2007), citan a White (1948) el primero en describir esta unidad, sin darle un nombre formal a la formación, él dice que esta unidad consiste en alternancia de calizas y lutita calcárea delgada, con aumento de las lutitas laminares hacia arriba; una gruesa sucesión de capas superiores consiste predominantemente en lutitas y capas intercaladas de arenisca. Mientras que, Wilson (1955) la describe de la siguiente manera, la parte inferior de la unidad está formada por estratos bien definidos de 10 a 20 cm de espesor de caliza gris oscura de grano fino, separados por intercalaciones delgadas de lutita roja; mientras que la parte superior consiste en caliza con intercalaciones de capas más delgadas de 5 a 10 cm de caliza arcillosa y lutita calcárea.

En el mismo texto de López-Palomino y Piña-Arce (2007) dan énfasis en que la descripción más amplia está dada por López-Doncel (2002) en donde, comentan, la describe como una caliza, caliza margosa, marga, arenisca fina y lutita que se intercalan localmente con bancos de brecha calcárea, además en el área de La Sierra de Álvarez y Sierra del Coco, dicho autor dividió la formación en 3 unidades que se resumen en:

Unidad inferior, compuesta por capas de caliza gris oscuro de por lo menos 50 m de espesor, con intercalaciones con margas y lutitas, además presentan plegamiento y fallamiento sinsedimentario. Las margas aumentan hacia la parte superior.

Unidad media, compuesta por un paquete de bancos masivos a delgados de brecha calcárea de por lo menos 8 m de espesor, con presencia de bioclastos de fauna arrecifal (rudistas).

Unidad superior, esta última se compone de marga gris, arenisca fina color ocre y lutita café oscuro, presencia de secuencias rítmicas de arenisca fina-lutita, semejando depósitos turbidíticos distales.

Por lo anterior López-Doncel (2002), tomado de Léxico Estratigráfico de México, Servicio Geológico Mexicano (SGM) (2007) sugiere que esta unidad fue depositada en una zona de talud, que se encontraba entre la Plataforma Valles-San Luis Potosí al este, y la Cuenca Mesozoica del Centro de México. Se considera que se formó en el Cretácico Superior.

#### Cenozoico

Durante el Cenozoico Temprano, Paleoceno, incluso antes en el Cretácico Superior con actividad volcánica en la zona central de México (Mesa Central de México),Tardy y Mauri(1973), Silva-Romo(1996) tomado de Nieto-Samaniego (2005), interpretada como el inicio la etapa Orogénica Laramide, Centeno-García y Silva-Romo (1997) tomado de Nieto-Samaniego (2005), esto dio origen a una transición entre sedimentos de calizas de origen marino a sedimentos terrígenos de origen continental (Formación Chicontepec), y en algunos casos sedimentos de origen volcánico (Formación Las Espinas y Formación El Morro), esto debido a la subducción de la placa Farallón, dando inicio a un evento volcánico que propició una elevación del fondo marino y/o retirada de los mares. Bajo este esquema los materiales finos fueron arrastrados a la cuenca de la región, dando origen a lutitas y areniscas.

Durante la Orogenia Laramide se deformaron las rocas depositadas durante el Mesozoico, conformando grandes elevaciones, generando deslizamientos hacia el oriente, originando pliegues recostados precisamente hacia el oriente, dando origen a anticlinales y sinclinales, y cabalgaduras como la de El Doctor, además ligado a este acortamiento de la corteza, existe un alargamiento en aquella zona transitoria que ocasionó la formación de fallas normales, aunque en su texto Nieto-Samaniego (2005), comenta que algunas fallas pudieron formarse antes que la Orogenia Laramide, quizá esto fue la línea de escape de material magmático que originó derrames de andesita-dacita de la formación Pachuca.

#### Formación Chicontepec

En la revisión por parte del Léxico Estratigráfico de México, Servicio Geológico Mexicano (SGM), de esta unidad revisada por López-Palomino (2007), citan a Dumble (1918) que describe a esta unidad como una arenisca café amarillenta de hasta dos pies de espesor, con clastos intemperizados. Además de inclusiones de arenisca muy dura color gris acero.

En el mismo texto mencionan que Muir (1936) la describe como una lutita negra la cual se encuentra intemperizada a café, que alterna con arenisca de grano fino.

López-Palomino (2007) menciona que Nájera (1952) divide esta unidad en dos, la primera (base) está constituida por lutita de color verde, con intercalaciones de lutita café-rojiza, con poca presencia de arenisca, presenta abundante bentonita color verde, rosa y algunas veces blanca, la diferencia con la segunda (cima) es la presencia en esta última de arenisca color gris, Nájera (1952) mencionan, interpreta que el depósito del miembro inferior fue dada la erosión marina en un periodo relativamente corto y en aguas poco profundas, mientras que pasaba el tiempo y la aumentaba la orogenia, el contenido arenoso aumentaba y el nivel del agua disminuía, hasta el final de su depósito que da como resultado una mayor erosión de sedimentos marinos y depósito de clastos mucho más grandes y menos clasificados.

Aguayo-Camargo J.E. et al 2010, describe dicha formación como una secuencia tipo "flysch" con más de 2,000 metros de espesor de interestratificaciones delgadas y gruesas de lutitas, areniscas calcáreas y siliciclásticas; texturalmente finas a gruesas, graduando hacia la cima de la secuencia a lutitas limosas. Los sedimentos terrígenos de la Formación Chicontepec, son consecuencia del levantamiento tectónico y la erosión de las rocas de la Sierra Madre Oriental, ocurrido durante el Cretácico tardío hasta el Paleógeno temprano; de la paleo-isla de Tuxpan al oriente y del macizo de Teziutlán al sur; con el consecuente transporte y depósito de los sedimentos resultantes en franca progradación hacia el interior de la cuenca y del paleocanal de Chicontepec, como sistemas turbidíticos marinos y profundos.

La columna estratigráfica paleógena en el paleocañón, comprende alternancias rítmicas de sedimentos arcillosos y arenosos, formando cuerpos lenticulares y tabulares lateralmente discontinuos, constituidos por arena arcillosa y limo areno-arcilloso, intercalados e interdigitados lateral y verticalmente.

Las primeras lavas en la zona, producto de la etapa de distensión de esfuerzos, dieron lugar a los productos volcánicos del Grupo Pachuca, cuya edad abarca hasta el Mioceno. Cabe mencionar que durante el Cenozoico Inferior las etapas de vulcanismo, se intercalaron con etapas erosivas, durante las cuales los sedimentos depositados durante el Mesozoico como en el Cenozoico Temprano, se convirtieron en fuentes de sedimentos que se depositaron, en cuencas continentales originadas durante el Cenozoico Inferior.

### Grupo Pachuca

La información sobre esta unidad fue tomada del Léxico Estratigráfico de México, Servicio Geológico Mexicano (SGM), de esta unidad revisada por López-Palomino (2009), la base está constituida por un cuerpo clástico tobáceo formado por material bien estratificado y litificado en capas de 5 a 50 cm de espesor compuestas por interestratos de limo y arena bien clasificados; dentro de este cuerpo tobáceo se presenta una capa gruesa de brecha o conglomerado volcánico, compuesta por fragmentos gruesos variables desde angulosos hasta subredondeados. Arriba del miembro clástico basal se presentan rocas de derrame de diferentes tipos; estas rocas contienen de 10 a 30 % de fenocristales de plagioclasas de 5 a 7 mm de largo y entre 5 a 15 % de fenocristales máficos de .2 a 1 mm de diámetro aproximado están esparcidos en la roca, hasta un 5 % de la totalidad. La matriz es afanítica o de grano fino. La composición original de las rocas fue probablemente andesitas a dacitas, Carta Geológica-Minera F14-11, (Figura 6)

#### Formación El Morro

Carrasco (2008) menciona en su investigación que esta formación estudiada por Segerstrom (1961) no contenía fósil alguno con el cual pudiera correlacionarse en edad, sin embargo Segerstrom lo correlacionó con el Conglomerado Rojo de Guanajuato.

Segertrom (1961) la describe como un fanglomerado, intercalado con derrames de basaltos y andesitas quizá de la Formación Las Espinas, y fue depositado dice el autor de manera rápida por sedimentos terrígenos, en una zona de subsidencia. Está constituida por depósitos pobremente clasificados y clastos angulosos.

Carrasco (2008) llega a la conclusión debido a las pruebas de los autores que cita, que esta formación tiene una edad relativa al Neógeno.

#### Formación Las Espinas.

La información sobre esta unidad fue tomada del Léxico Estratigráfico de México, Servicio Geológico Mexicano (SGM), de esta unidad revisada por Juárez-Arriaga (2009). Comenta que esta unidad está constituida por rocas sedimentarias y volcánicas, donde las andesitas y basaltos constituyen la mayor parte de la formación, mientras que tobas y aglomerados son menos abundantes y se encuentran presentes en la base de la unidad (Simons y Mapes, 1956a, 1965b).Las lavas en el área de Las Espinas y la mayor parte de estas rocas en los cerros de La Estancia y Grande presentan una textura porfídica y tienen una matriz parcialmente cristalina. En el campo las plagioclasas son comúnmente los únicos fenocristales que pueden ser reconocidos, aunque ocasionalmente pueden identificarse cristales de cuarzo, ortoclasa, piroxeno y olivino (Simons y Mapes, 1956a).

De manera particular, en la zona del Valle del Mezquital que se encuentran los arroyos y ríos estudiados (Figura 4), principalmente el arroyo San Marcos en el que se basa mayor parte del trabajo, se encuentra la Formación Tarango, esta es la Formación en donde el arroyo San Marcos se encuentra (Figura 4), Lesser-Carrillo (2011).

El valle del Mezquital es una planicie con ligera pendiente que desciende hacia el norte, limitada por elevaciones topográficas que son en su mayoría conos volcánicos y productos asociados, está constituido por una alternancia de material piroclástico, lava y sedimentos lacustres, conocidos como Formación Paleógeno, que se encuentra cubierta por una delgada capa de aluvión del cuaternario, Lesser-Carrillo (2011), Figura 5.

### Formación Tarango

Bryan (1948) hace mención de esta Formación en uno de sus cuadros, describiéndola como una formación volcánica gruesa, depositada en agua; tobas, brechas volcánicas, pómez, y que está representada en el centro de la cuenca.

Segerstrom (1961) la describe como un depósito de lahares, flujos de lodo y depósitos aluviales, producto de la erosión de ríos como el Tula, Amajac y Metztitlán. Esta descripción fue hecha por él en los alrededores de Mixcoac, aunque describe que en otras zonas es posible observar intercalaciones de limolita y pumacita, arenisca y lutita, además la presencia de lentes de caliza de alrededor de 12 m de espesor.

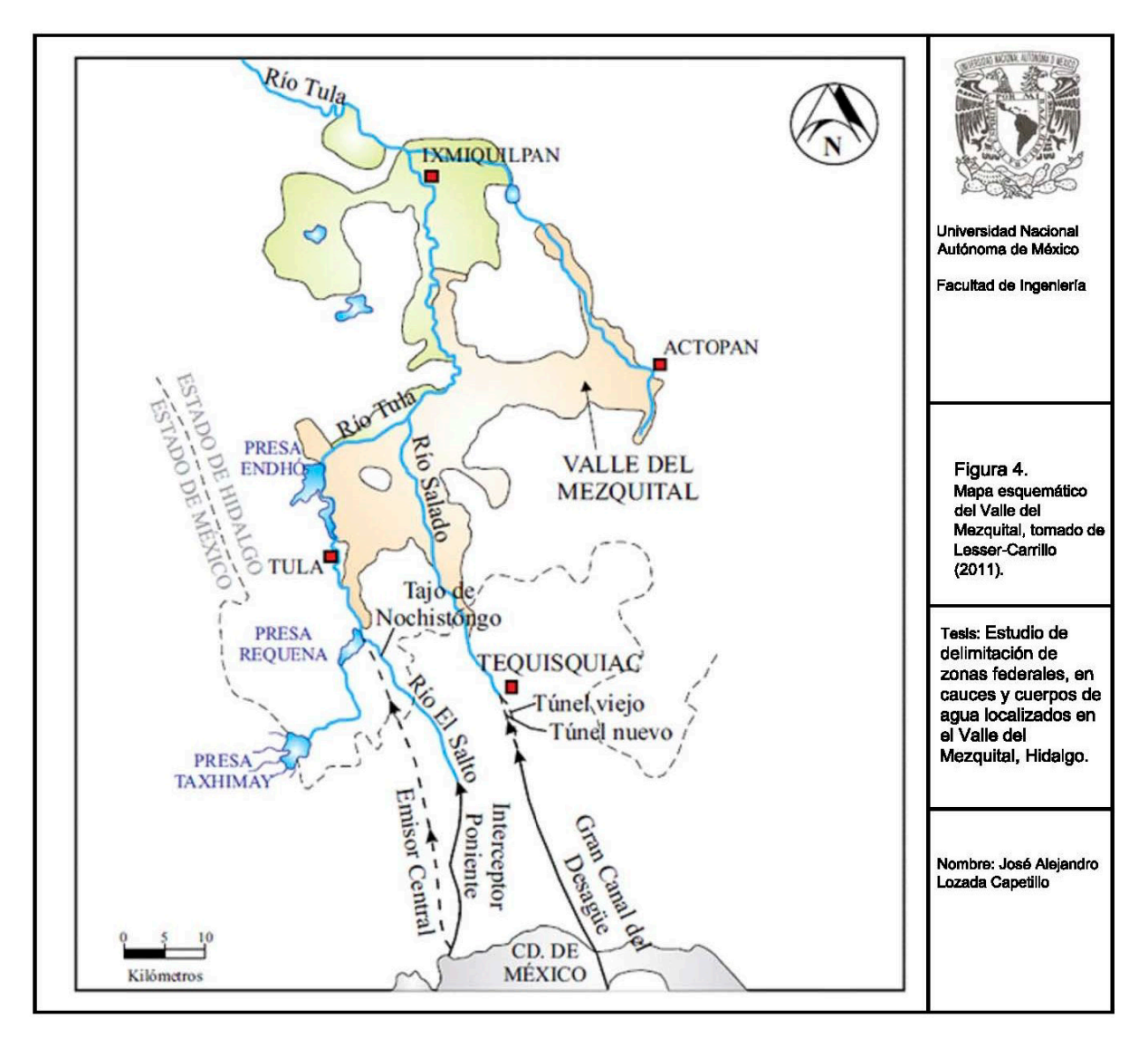

Figura 4. Mapa esquemático del Valle del Mezquital, tomado de Lesser-Carrillo (2011).

<span id="page-15-0"></span>Según la información consultada del Léxico Estratigráfico de México, Servicio Geológico Mexicano (SGM), de esta unidad revisada por Juárez-Arriagay López-Palomino (2009).

Armienta (2004) describen de manera detallada a dicha formación en la zona del Valle del Mezquital, y está constituida de la siguiente manera:

- 1) Arenisca y conglomerado pobremente cementados, con un espesor máximo de 5 metros
- 2) Arenisca pobremente cementada y arcilla intercaladas con espesor de 7 metros
- 3) Capas de arcilla que en su conjunto alcanzan un espesor de 10-50 metros
- 4) Algunas capas de basalto intercaladas con unidades detríticas cuyo espesor alcanza los 150 metros
- 5) Lentes de conglomerado poco compactados de aproximadamente 1 metro de espesor
- 6) Lentes aislados de caliza
- 7) Lentes delgados de ceniza volcánica y toba
- 8) Nódulos de caliche o capas delgadas de material heterogéneo

Lesser-Carrillo (2011) en su estudio de "Balance hídrico y calidad del agua subterránea en el acuífero del Valle del Mezquital, México central" trazaron una sección en la cual se observa la relación de la Formación Tarango, Grupo Pachuca y otras, sobre la Formación El Doctor, en la zona del Valle del Mezquital (Figura 5).

En esta zona existe un fuerte control estructural, un ejemplo es el Río El Salto y El Salado más o menos paralelos con dirección preferencial al NW los cuales cambian súbitamente al NE después de la presa Endhó para nuevamente alinearse al NW.

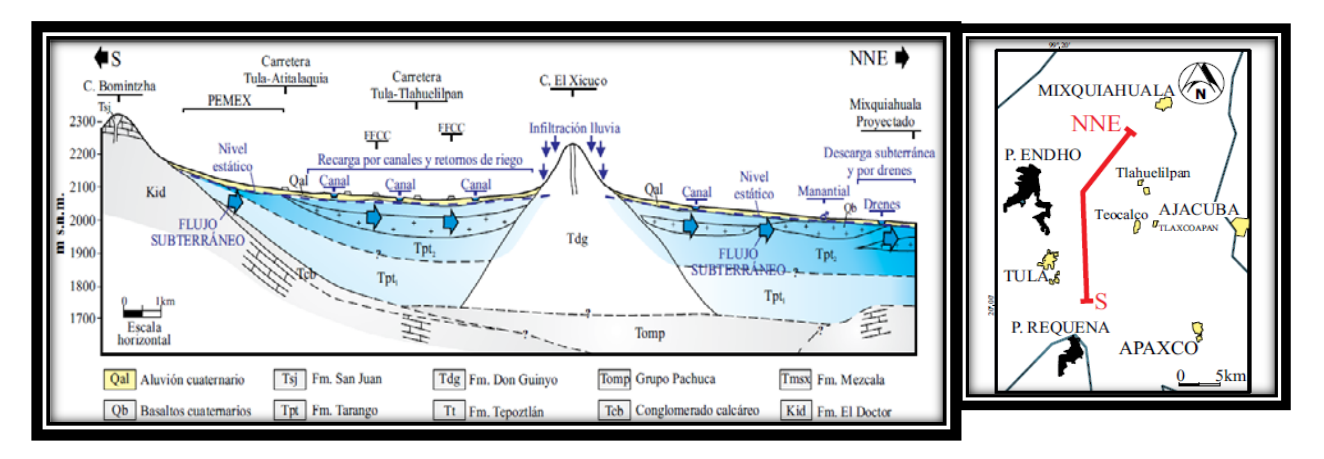

Figura 5. Sección tomada de Lesser-Carrillo (2011), para esquematizar las Formaciones de la Zona.

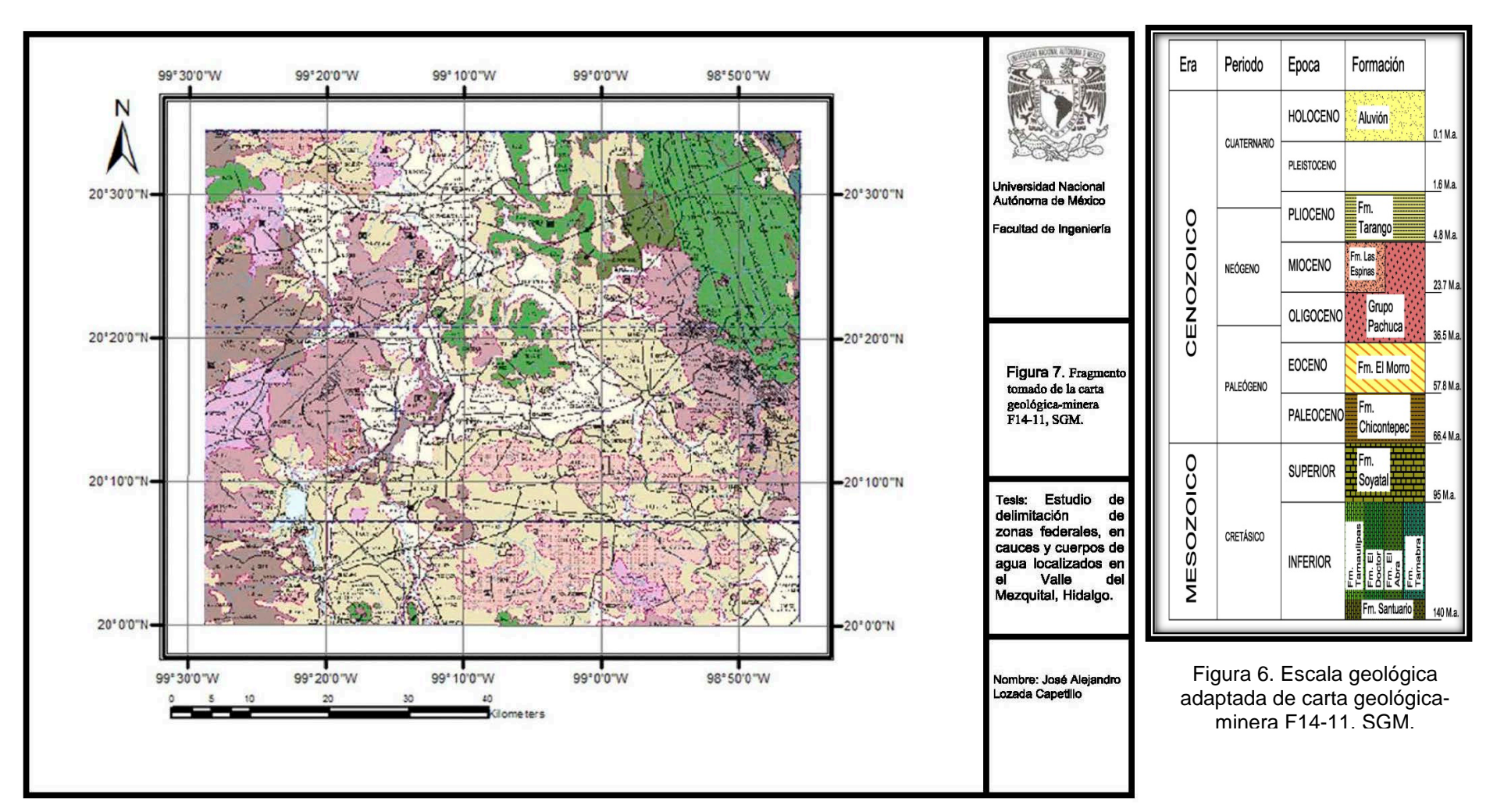

Figura 7. Fragmento tomado de la carta geológica-minera F14-11, SGM.

12

# <span id="page-18-0"></span>**5 Localizaciónde los 7 tramos**

### <span id="page-18-1"></span>**5.1 Tramo 1- Río Tula**

Aguas arriba de la confluencia del río Tlautla con el río Tula se ubica el tramo de esta última corriente; de aproximadamente 2 km; El tramo del río Tula que contempla el estudio, cruza la parte central de ciudad cooperativa Cruz Azul (Figura 8); el tramo inicia; frente a la desembocadura de la calle de Juárez, y continua paralelo a la avenida corporativismo (10 de diciembre) continua por la calle Benito Juárez, hasta adentrarse al termino del puente con las vias del tren (Fotografía 1), en el municipio Tula de Allende.

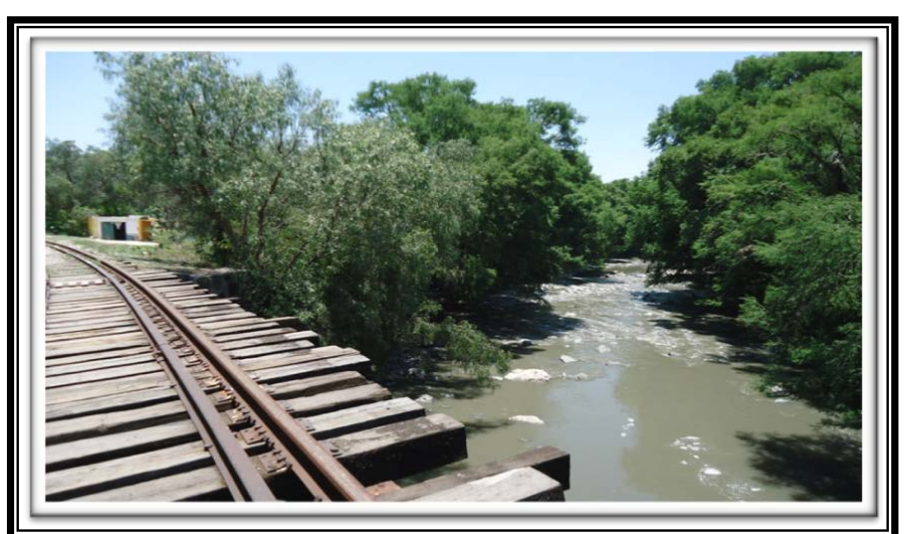

Fotografía 1. Final del Tramo 1, aguas arriba.

<span id="page-18-3"></span>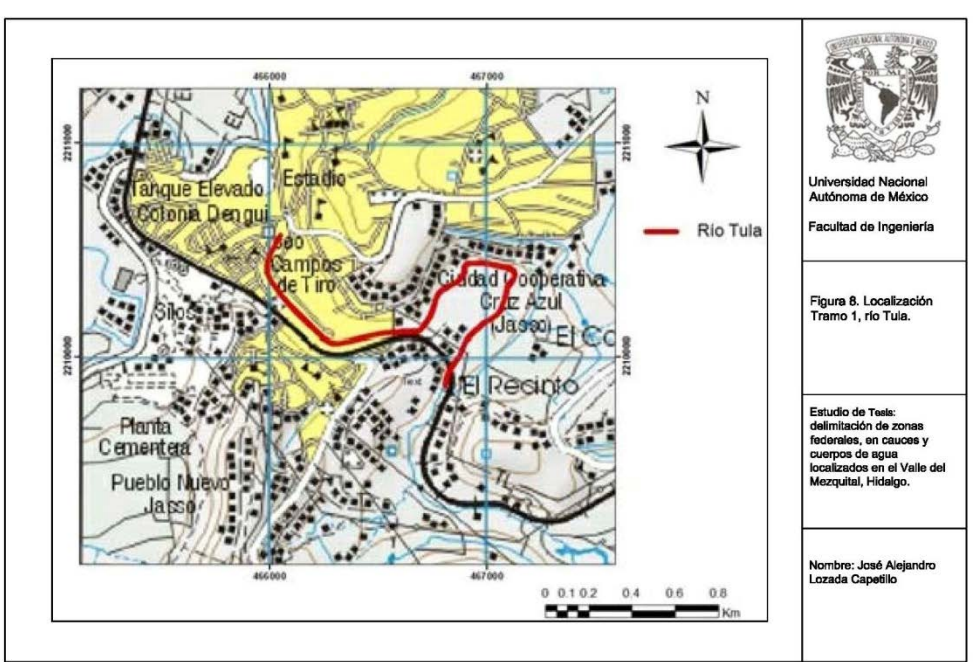

Figura 8. Localización Tramo 1, río Tula.

<span id="page-18-2"></span>Cd. Cooperativa Cruz Azul, cuyo antiguo nombre es Jasso, debido al nombre del fundador, es una ciudad industrial mexicana, en el Estado de Hidalgo, e importante centro de desarrollo industrial cementero del país.

### <span id="page-19-0"></span>**5.2 Tramo 2- arroyo San Marcos**

En el tramo del tributario de aproximadamente 1 km, que motiva este estudio, se ubica las poblaciones de El Salto y San Marcos,en el municipio Tula de Allende, Hidalgo; se forma con las aportaciones de escurrimientos provenientes de las serranías cercanas a dicha localidad en su lado poniente, a una elevación máxima de 2,300 msnm.

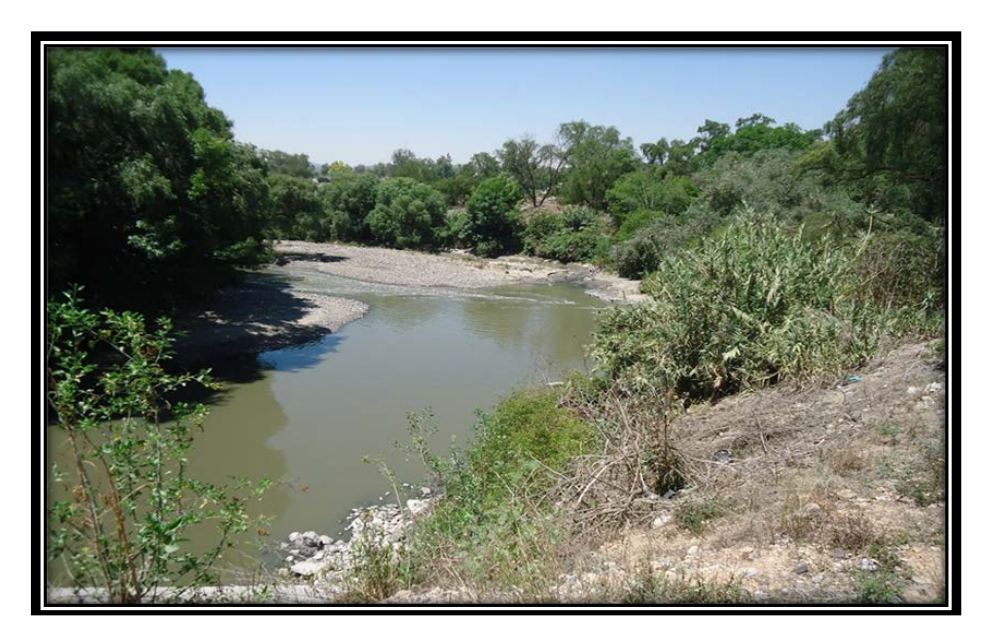

Fotografía 2. Arroyo San Marcos, aguas arriba.

<span id="page-19-2"></span>En la localidad El Carmen, se tomó la carretera que va a el poblado de San Marcos, aproximadamente a 300 metros se localiza el punto de inicio del tramo 2 "el arroyo San Marcos" que desemboca en la corriente del río Tula, donde se observa la infraestructura de un puente vialpeatonal. Hacia aguas arriba en un 1 km.

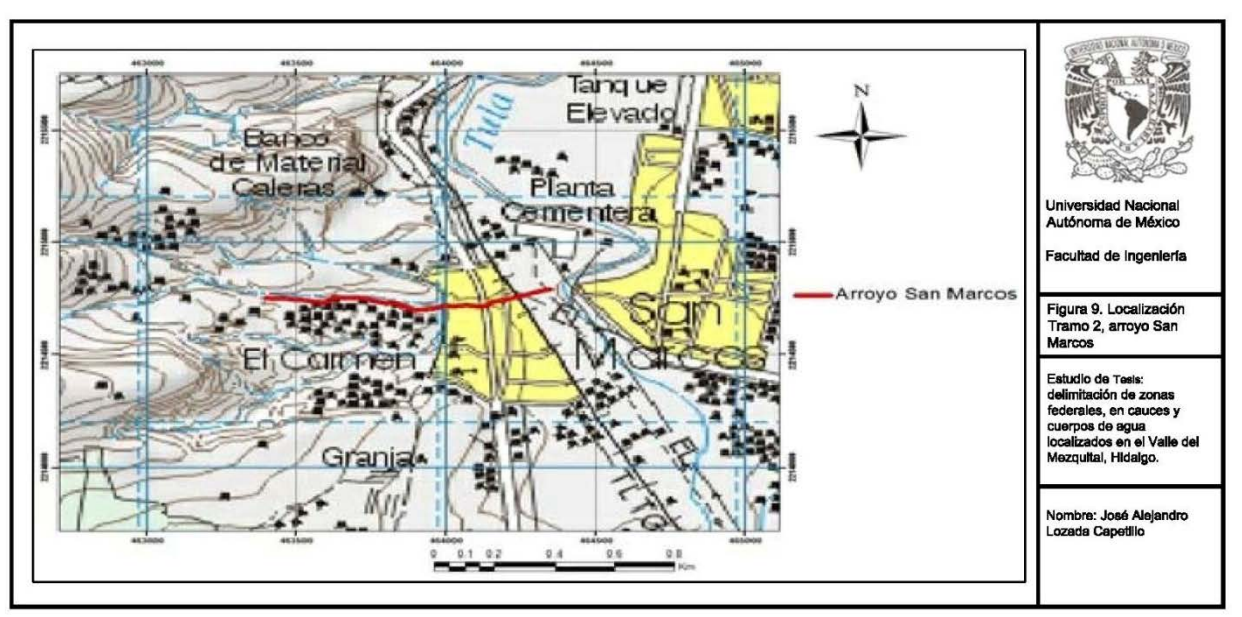

<span id="page-19-1"></span>Figura 9. Localización Tramo 2, arroyo San Marcos

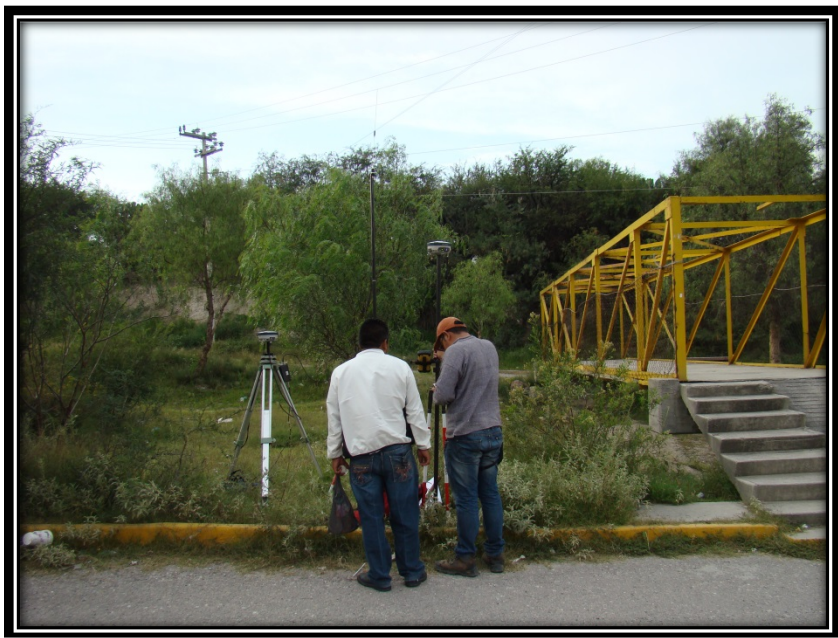

Fotografía 3. Puente peatonal, inicio aproximado del arroyo San Marcos.

# <span id="page-20-1"></span><span id="page-20-0"></span>**5.3 Tramo 3- arroyo El Sauz**

Aguas arriba de la confluencia del río Coscomate con el arroyo El Sauz se ubican dos tramos de ambas corrientes; de aproximadamente 2 km.

El tercer tramo, se localiza en las inmediaciones del poblado de Santa María Ilucan, en la desembocadura del arroyo el Sauz, sobre el río Coscomate (Fotografía 4), punto del cual y aguas arriba del arroyo se realizará la medición topográfica con una longitud de 2.0 km.

<span id="page-20-2"></span>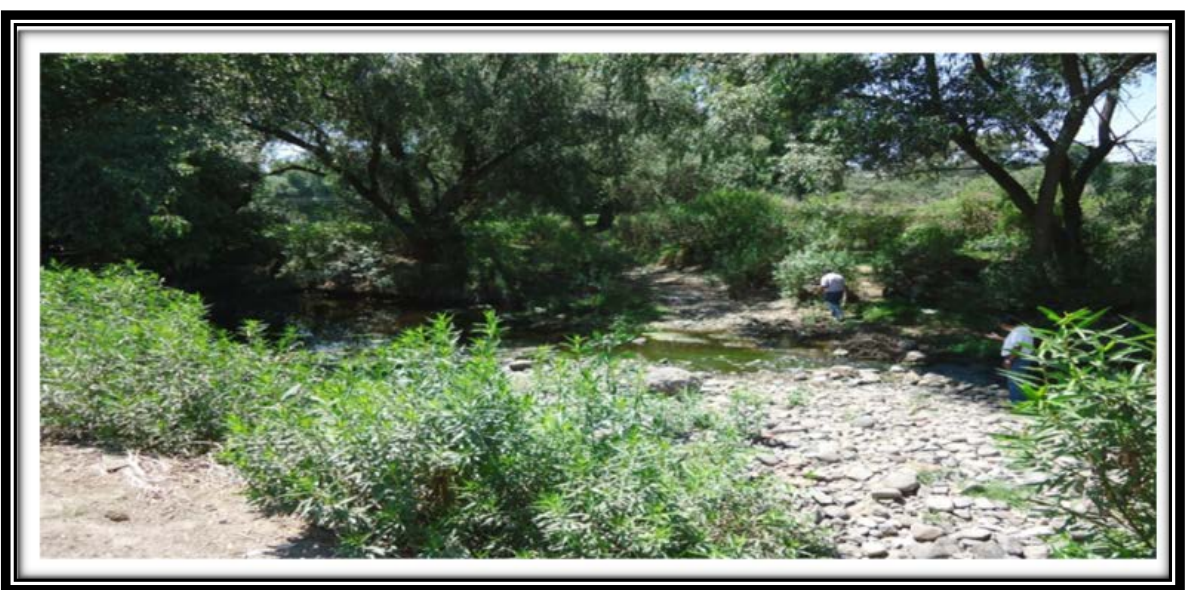

Fotografía 4. Confluencia del arroyo El Sauz, con el río Coscomate.

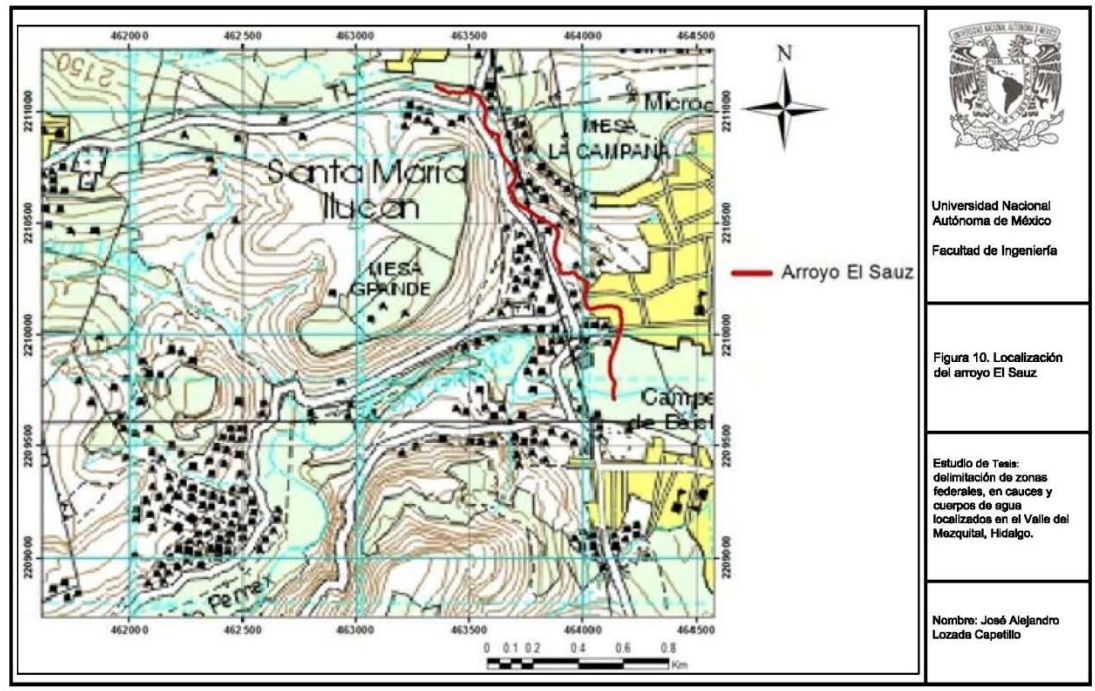

Figura 10. Localización del arroyo El Sauz

## <span id="page-21-1"></span><span id="page-21-0"></span>**5.4 Tramo 4- arroyo Coscomate o Jilotepec**

El río Coscomate nace en el Cerro de La Bufa a 3350 msnm, 12 km al este-sureste de Santiago Yetche, Estado de México. Se le conoce con los nombres de río de La Bufa y Coscomate. Parte de sus escurrimientos se almacenan en la Presa Danxhó. Al suroeste de Jilotepec de Abasolo, Estado de México, cambia el curso hacia el norte, que había conservado desde su nacimiento a este-noreste, recibiendo por margen derecha la aportación del arroyo el Fresno. Más adelante es conocido como río Tlautla cerca de afluir al río Tula por margen izquierda, ligeramente aguas abajo de Cd cooperativa Cruz Azul.

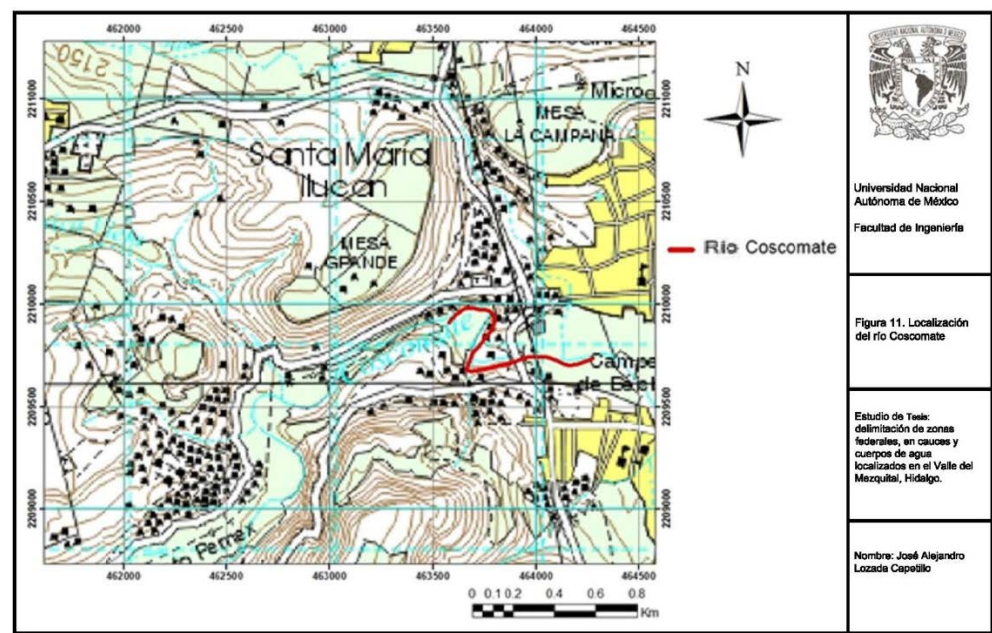

<span id="page-21-2"></span>Figura 11. Localización del río Coscomate

## <span id="page-22-0"></span>**5.5 Tramo 5- río Tepeji**

El río Tepeji que cruza diversas poblaciones en el municipio de Tepeji del río de Ocampo, Hidalgo; se forma con las aportaciones de escurrimientos provenientes de las serranías cercanas a la localidad de San Juan Jiquipilco, en el Estado de México, a una elevación máxima de 3,700 msnm. En la parte más alta su afluente principal se denomina río San Jeronimo y San Luis de las Peras, el cual llega a la presa Taxhimay. Aguas abajo de esta presa trascurre como río Tepeji (Figura 12) y unos 8 km aguas abajo recibe por su margen derecha el río El Oro, para transcurrir hacia el norte hasta la presa Requena, poco después de cruzar la zona urbana de Tepeji del río.

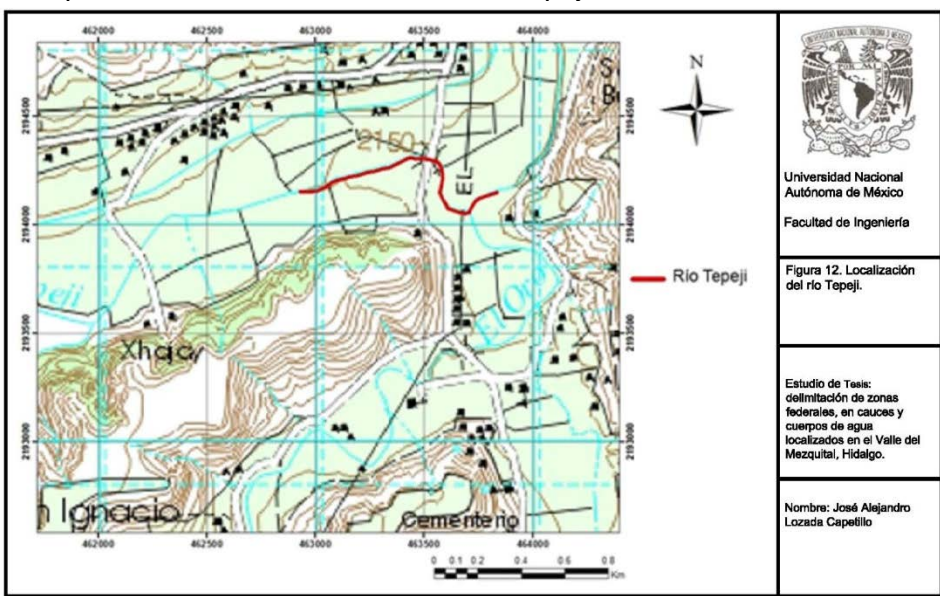

Figura 12. Localización del río Tepeji.

# <span id="page-22-2"></span><span id="page-22-1"></span>**5.6 Tramo 6- arroyo El Oro**

Aguas abajo de esta presa Taxhimay trascurre como río Tepeji, aproximadamente como a unos 8 km aguas abajo recibe por su margen derecha al río El Oro, para transcurrir hacia el norte hasta la presa Requena, poco después de cruzar la zona urbana de Tepeji del río.

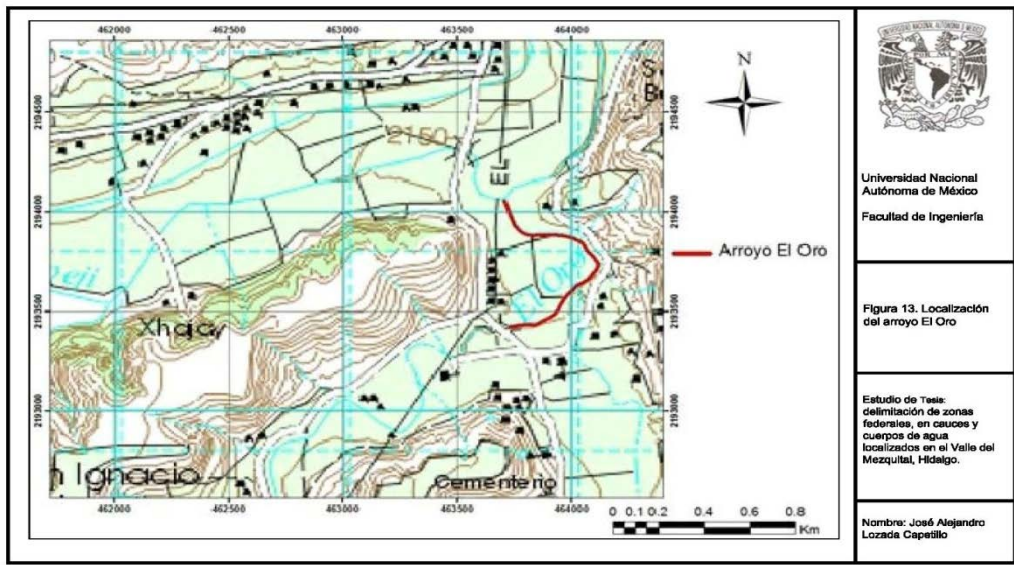

<span id="page-22-3"></span>Figura 13. Imagen de arroyo El Oro

## <span id="page-23-0"></span>**5.7 Tramo 7- arroyo Puerta de la Cantera**

El arroyo "Puerta de la Cantera" que cruza la población de San Buenaventura en el municipio de Tepeji del río, Hidalgo (Figura 14); se forma con las aportaciones de escurrimientos provenientes de las serranías cercanas a localidad de San Buenaventura, en su ladera oriente, a una elevación máxima de 2,400 msnm.

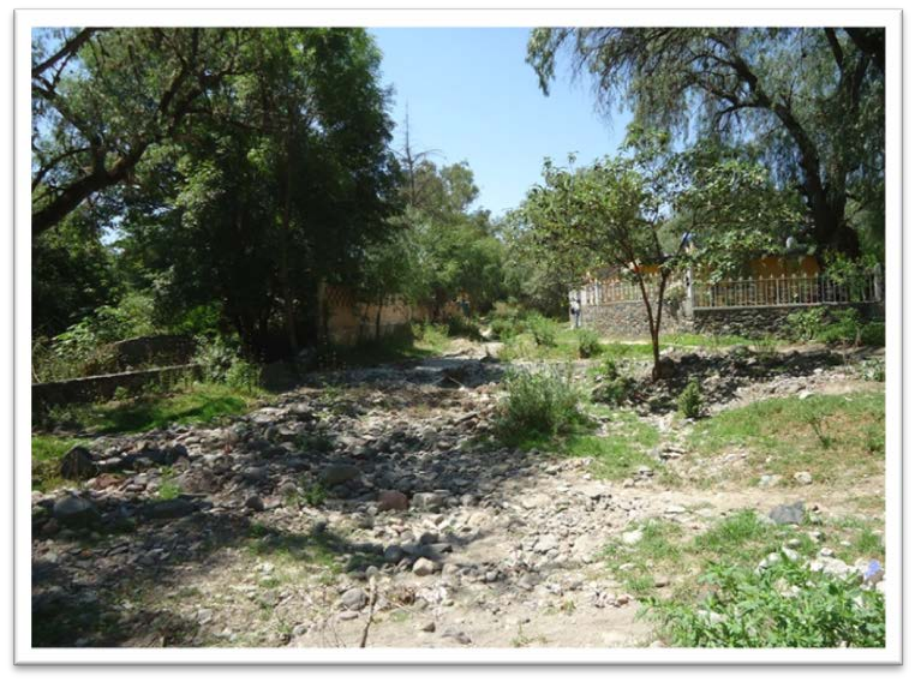

Fotografía 5. Tramo 7, arroyo Puerta de la Cantera

<span id="page-23-2"></span>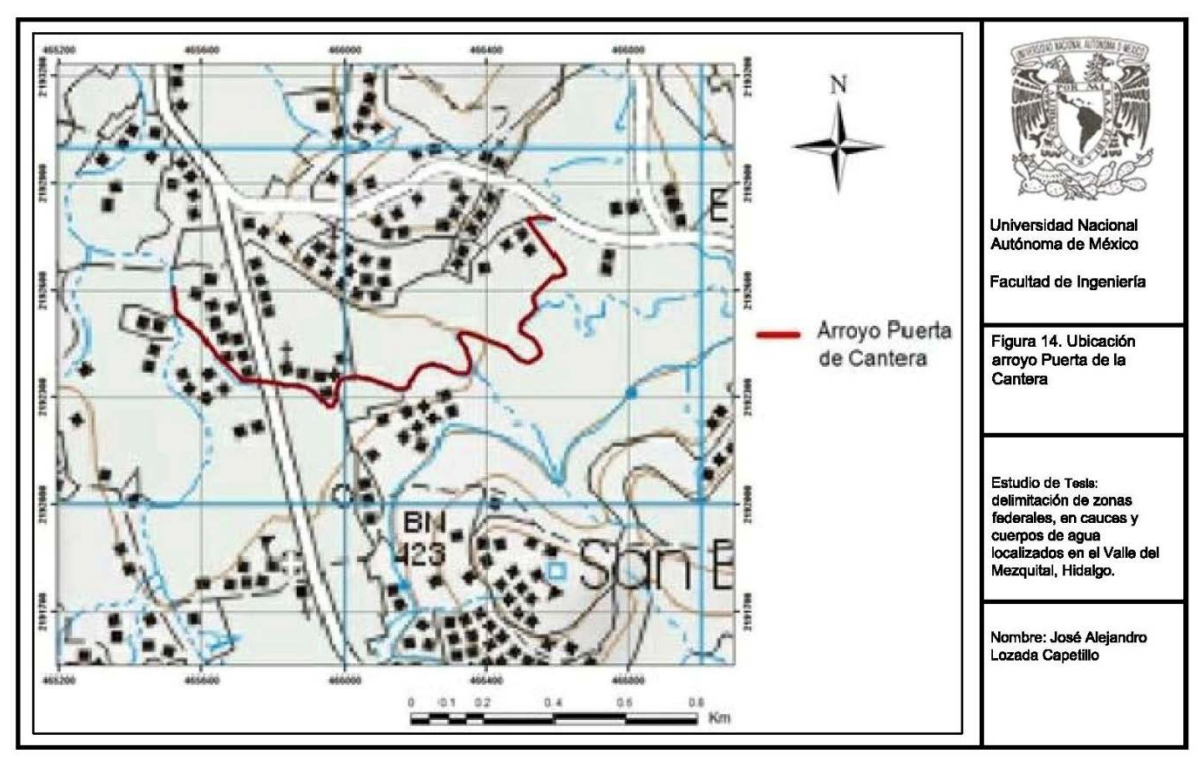

<span id="page-23-1"></span>Figura 14. Ubicación arroyo Puerta de la Cantera

# <span id="page-24-0"></span>**6 Tramo 2 San Marcos.**

Para este trabajo se tomó como ejemplo para explicar los requerimientos para el cálculo de delimitación federal, al arroyo San Marcos, por ser el tramo con el que más participación tuve y se explicará a partir de este todo lo relacionado con cálculos y dibujo del proyecto.

# <span id="page-24-1"></span>**7 Metodología**

Triangulación de puntos topográficos y curvas de nivel.

En base a puntos con elevación obtenidos en la topografía es posible hacer una triangulación con el programa complementario de AutoCAD, llamado CivilCAD 2014, en donde se utilizan los puntos de igual cota o elevaciones parecidas y las une o interpola para obtener una triangulación que a su vez nos permite elaborar nuestras curvas de nivel.

# <span id="page-24-2"></span>**7.1 Triangulación**

Una vez que tengamos en nuestro archivo AutoCAD los puntos topográficos con sus elevaciones, exportados fácilmente de un archivo Excel en donde se tienen en 3 columnas las coordenadas en "x","y" y la elevación respectivamente, se procede a la utilización de la herramienta CivilCAD 2014 (Figura 15).

1.- Barra menú de CivilCAD

- 2.- Opción Altimetría y después Triangulación
- <span id="page-24-3"></span>3.- Terreno

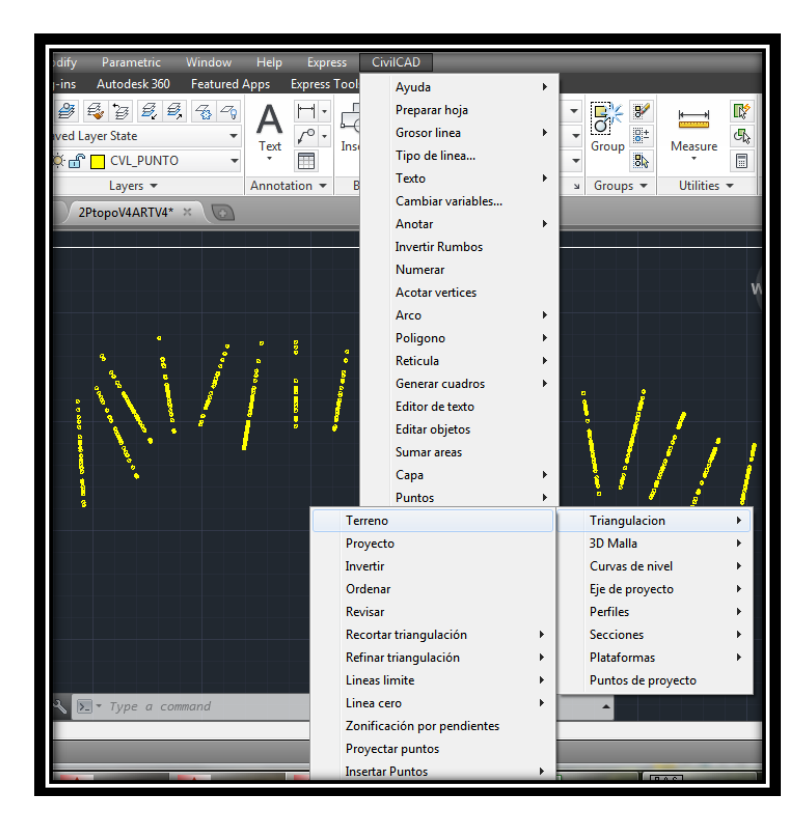

Figura 15. Opción de Triangulación en CivilCAD.

En este paso se seleccionan los puntos topográficos que ya hemos exportado anteriormente, al hacer esto se generará la triangulación (Figura 16), existen diversas herramientas que nos permiten "refinar" nuestra triangulación y que hacen que nuestro trabajo se vea mejor, además de evitar que las curvas de nivel que vamos a generar a partir de esta triangulación se crucen y tengan una mejor continuidad.

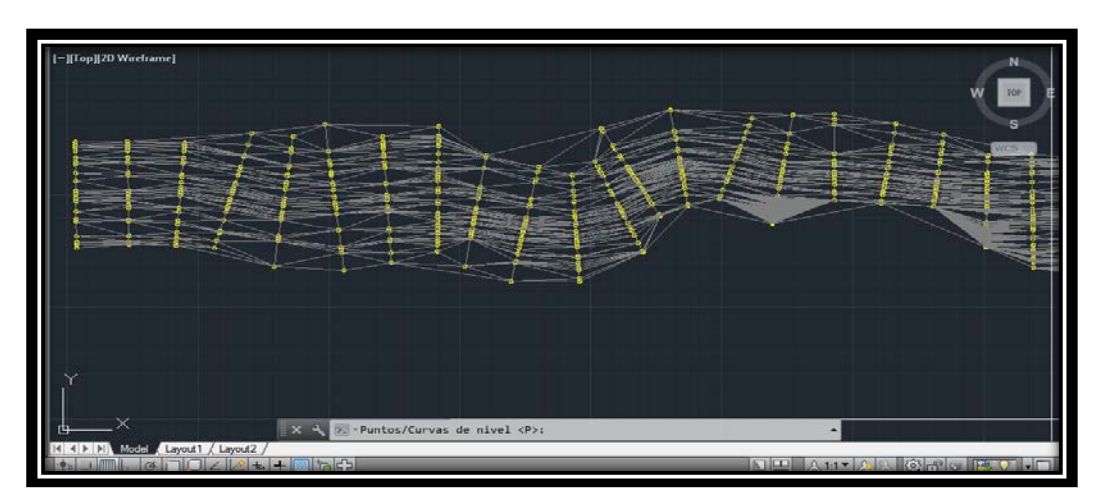

Figura 16. Triangulación obtenida con puntos topográficos.

<span id="page-25-0"></span>Una vez que tengamos bien nuestra triangulación se procede a generar las curvas de nivel a partir de esta, también con la herramienta CivilCAD 2014 (Figura 17), y se realiza de la siguiente manera.

- 1.- En la herramienta CivilCAD se encuentra la opción Altimetría
- 2.- En la opción de Altimetría se encuentra Curvas de Nivel
- 3.- Al seleccionar la opción de Terreno,

<span id="page-25-1"></span>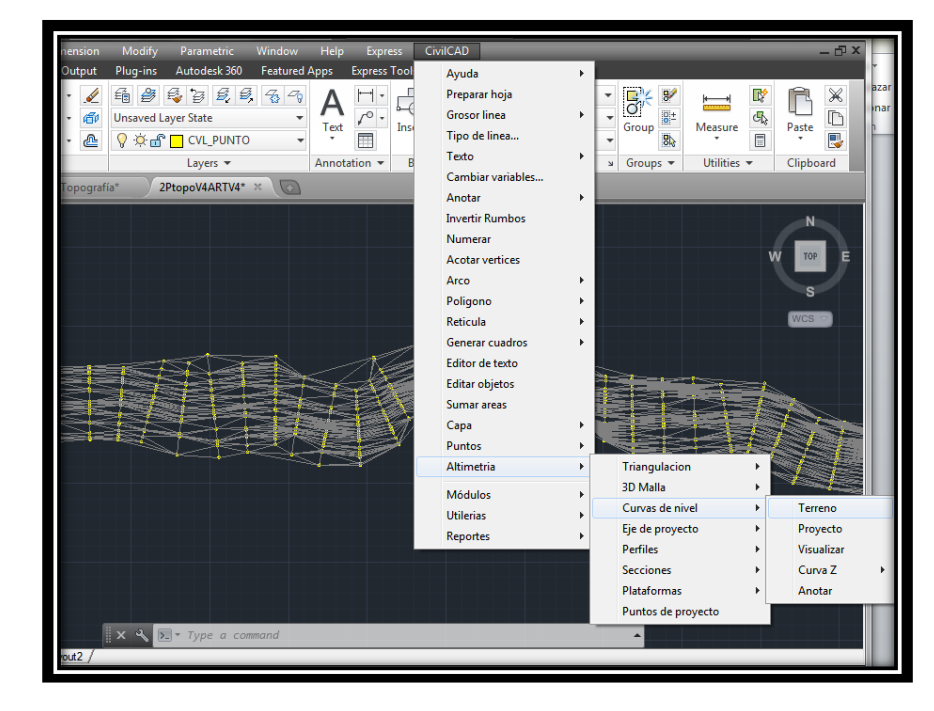

Figura 17. Trazado de Curvas de nivel con ayuda de CivilCAD

4.- Una ventana se desplegará (Figura 18) y nos dará la opción de dibujar curvas de nivel con una separación asignada por nuestra conveniencia, además de darle un color y un layer (capa) a curvas delgadas y gruesas respectivamente.

Además nos da la opción de un "suavizado" al darle una mayor curvatura a las curvas de nivel, un factor que va de 0 a 10, siendo el 0 la menor curvatura, es decir, curvas más angulosas, mientras que con un factor de 10, la curvatura es máxima.

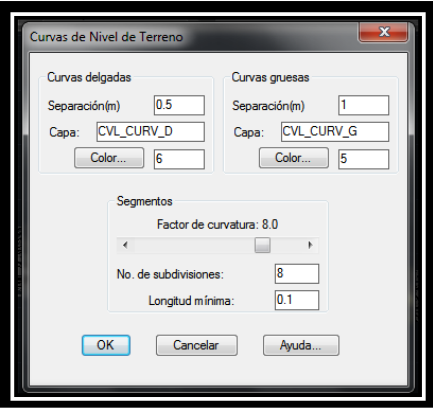

Figura 18. Cuadro ilustrativo con diferentes opciones para el trazado de curvas de nivel.

<span id="page-26-1"></span>5.- Cuando los factores y opciones han sido elegidas en el cuadro y se aceptan, serán generadas las curvas de nivel (Figura 19), es importante que se revisen y corrigan en el caso de algún cruce o mala interpretación de la triangulación por parte del programa CivilCAD, para que además de darle una buena presentación, al momento de los calculos no exista algún inconveniente.

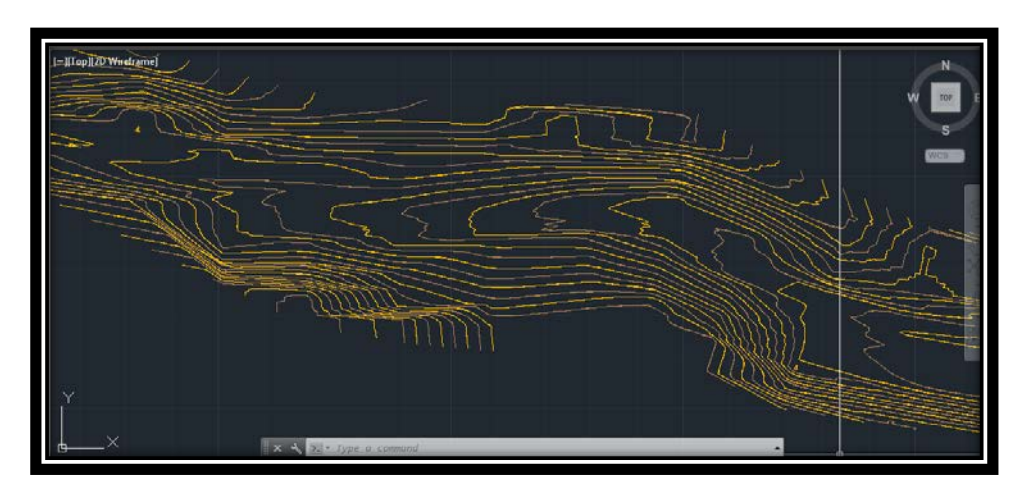

Figura 19. Curvas de nivel.

### <span id="page-26-2"></span><span id="page-26-0"></span>**7.2 Trazado del eje de proyecto**

En el cálculo y medición de la topografía se traza un eje, al cual se le llama eje del río, sin embargo, no necesariamente es el eje del proyecto, aquel es utilizado como guía para la medición y colocación de cadenamientos en campo. Es por esto que se tiene que realizar el trazo del eje de proyecto en gabinete (Figura 20), con lo visto en campo y en base también en la topografía que se ha elaborado.

Es posible que se trate de aproximar a la parte más baja del terreno, que es por donde el agua se concentraría en la realidad, aunque más adelante en nuestro análisis hidráulico será más fácil verlo, por ahora es suficiente, ya que es solo una referencia para obtener en conjunto con la topografía las secciones que nos servirán para nuestro análisis.

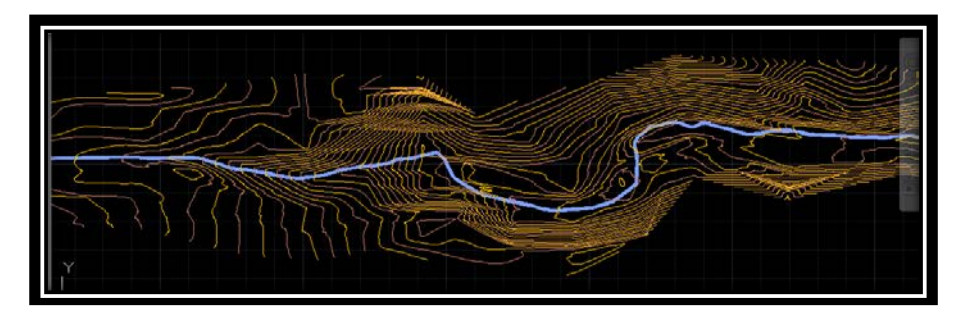

Figura 20. Trazo del eje de proyecto.

### <span id="page-27-1"></span><span id="page-27-0"></span>**7.3 Secciones transversales y exportación de proyecto a HEC-RAS**

Para el manejo de la topografía y el uso de la misma para el modelado hidráulico es necesario obtener las secciones transversales del terreno, ya que las secciones son los únicos datos que pueden ser exportados de AutoCAD al programa HEC RAS.

Para la obtención de estas secciones necesitamos entonces una triangulación y un eje de proyecto, teniendo ambos junto con la herramienta complementaria CivilCAD es fácil obtenerlas (Figura 21).

En la opción altimetría está la herramienta de secciones, en seguida terreno y obtener.

<span id="page-27-2"></span>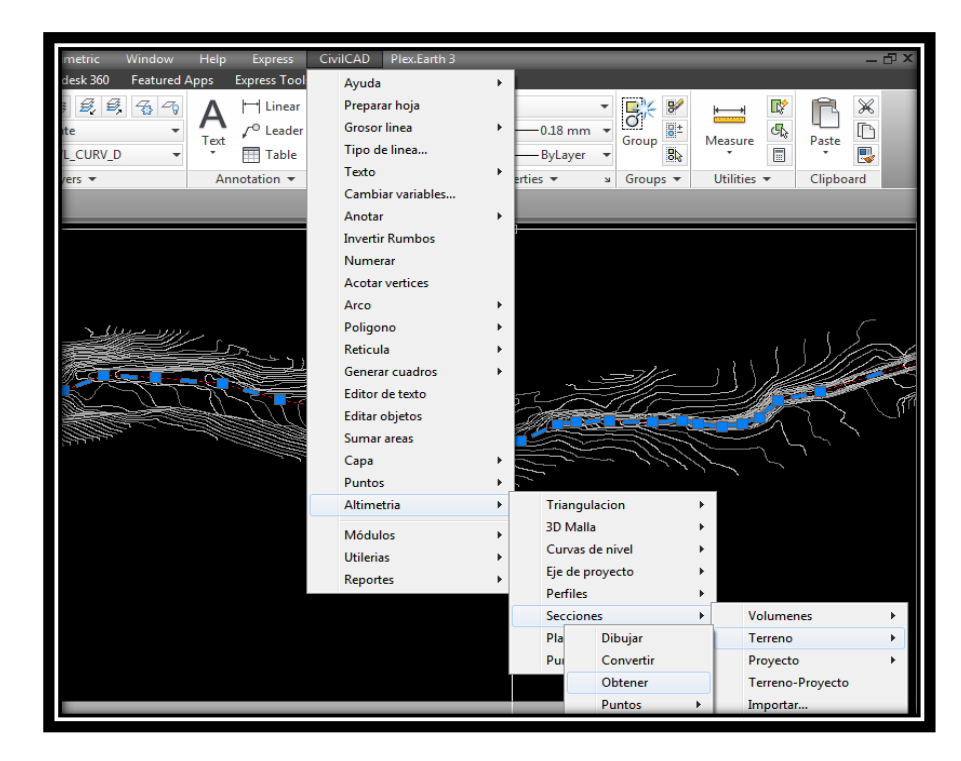

Figura 21. Herramienta para obtener secciones transversales del terreno.

Se desplegará un cuadro que nos da la opción de dibujar las secciones conforme a nuestra conveniencia, hablando de escala de dibujo, tamaño de letra, cuadrícula y la longitud de las secciones (Figura 22).

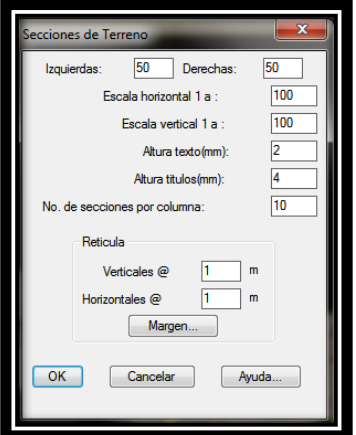

Figura 22. Cuadro de opciones para el trazado de secciones transversales.

<span id="page-28-0"></span>Obteniendo dichas secciones, necesitamos que sean polilíneas para que sus propiedades sean más fáciles de observar. Después necesitamos los datos de cada sección, es decir, cada vértice que las forma tiene coordenadas, ese dato es el que exportáremos al HEC RAS.

Para que dichas secciones estén referenciadas, es necesario enviarlas al origen, es decir, a la coordenada 0,0 para que podamos obtener los datos correctos, ahora al introducir el comando *list* y tener seleccionada la sección nos aparecerá un listado con todos los datos de la sección.

Ahora bien, estos datos se tienen que copiar a un archivo Excel que contendrá cada uno de los datos de cada sección, así podrá ser leído por el programa HEC RAS. Entonces es necesario copiar cada sección que hayamos obtenido del terreno, es importante mencionar que para que HEC RAS reconozca sin problemas los datos de vértices que contiene el archivo de Excel, este debe de ordenarse de mayor a menor (Figura 23).

|                                        |                           | D.            |               | G.              | H       |         | × | <b>M</b> | <b>N</b> | <b>B</b> |  |
|----------------------------------------|---------------------------|---------------|---------------|-----------------|---------|---------|---|----------|----------|----------|--|
| ESTACIÓN                               | $0*000.0$                 | ESTACIÓN      | $0 + 0.20, 0$ | <b>ESTACIÓN</b> | 0+060.0 |         |   |          |          |          |  |
| SECC HEC                               | 3.00                      | SECC HEC      | 2.00          | SECC HEC        | 1.00    |         |   |          |          |          |  |
| $\mathbf{x}_c$                         | $\mathbb {Y}$             | $\mathbf x$   | ×             | $\mathbf{x}$    | V       |         |   |          |          |          |  |
| $-150.00$                              | 8.11                      | $Q_{-150,00}$ | 8.05          |                 |         |         |   |          |          |          |  |
| $-113.86$                              | 8.19                      | $-124.93$     | 8.07          |                 |         |         |   |          |          |          |  |
| $-113.56$                              | 8.19                      | $-114.96$     | 8.01          |                 |         |         |   |          |          |          |  |
| $-108.80$                              | 8.23                      | $-111.67$     | 7.97          |                 |         |         |   |          |          |          |  |
| $-84.27$                               | 3.46                      | $-85.92$      | 8.70          |                 |         |         |   |          |          |          |  |
| $-84.27$                               | 8.44                      | $-82.79$      | 8.04          |                 |         |         |   |          |          |          |  |
| $-81.41$                               | 8.49                      | $-82.03$      | 8.03          |                 |         |         |   |          |          |          |  |
| $-01.31$                               | 8.49                      | $-10.99$      | 8.03          |                 |         |         |   |          |          |          |  |
| $-81.10$                               | 8.50                      | $-71.17$      | 7.83          |                 |         |         |   |          |          |          |  |
| $-77.31$                               | 8.35                      | $-70.06$      | 7.82          |                 |         |         |   |          |          |          |  |
| $-73.99$                               | 8.30                      | $-08.96$      | 7.77          |                 |         |         |   |          |          |          |  |
| $-72.94$                               | 8.30                      | $-67.91$      | 7.76          |                 |         |         |   |          |          |          |  |
| $-22.29$                               | 8.20                      | $-61.07$      | 7.86          |                 |         |         |   |          |          |          |  |
| $-70.83$                               | 7.91                      | $-52.48$      | 7.51          |                 |         |         |   |          |          |          |  |
| $-68.92$                               | 7.84                      | $-51.90$      | 7.29          |                 |         |         |   |          |          |          |  |
| $-67.63$                               | 7.78                      | $-50.23$      | 6.50          |                 |         |         |   |          |          |          |  |
| $-65.71$                               | 7.76                      | $-49.65$      | 6.23          |                 |         |         |   |          |          |          |  |
| $-61.99$                               | 7.73                      | $-10.45$      | 1.51          |                 |         |         |   |          |          |          |  |
| $-55.95$                               | 7.91                      | $-46.18$      | 3.36          |                 |         |         |   |          |          |          |  |
| $-54.24$                               | 7.66                      | $-45.85$      | 1.29          |                 |         |         |   |          |          |          |  |
| $-53.97$                               | 7.74                      | $-38.84$      | 1.93          |                 |         |         |   |          |          |          |  |
| $-52.16$<br><b>EXCHENDING PROPERTY</b> | 7.50<br><b>HIGHLIGHTS</b> | $-37.55$      | 1.71          |                 |         | ALL & B |   |          |          |          |  |

<span id="page-28-1"></span>Figura 23. Datos en Excel para la exportación a HEC RAS

### <span id="page-29-0"></span>**7.4 Modelado Hidráulico en HEC-RAS y exportación del N.A.M.O a AutoCAD**

Para realizar dicho modelado se requieren de diversos datos que son indispensables para que nuestro modelo funcione y el programa que utilizaremos (HEC RAS) tenga los datos suficientes para computar y realizar el modelo.

HEC RAS es un programa diseñado por el Centro de Ingeniería del Cuerpo de la Armada de los Estados Unidos de Norteamérica y permite simular flujo permanente unidimensional y no permanente en cauces a cielo abierto.

Datos que anteriormente fueron calculados en el estudio hidrológico serán utilizados para el modelado. El gasto obtenido anteriormente, las condiciones del contorno del río, el número de Manning y además la pendiente del terreno (centro) son importantes para el comienzo de modelado.

A continuación se enlistan los pasos que se siguieron para realizar el modelado hidráulico del tramo 2 o arroyo San Marcos.

1.- Se creó un proyecto, se le dio un nombre al archivo y se guardó.

2.- Con las secciones exportadas del AutoCAD es posible visualizar una geometría, indicar la dirección de flujo del arroyo y rotularlo. Hecho esto se procede a guardar la geometría del proyecto.

3.- Es necesario comenzar a delimitar nuestro río, y esto se logra gracias a la colocación de bancos en los bordos del cauce (Figura 24), además en algunas ocasiones será necesario ajustar las secciones editándolas, ya que puede haber ciertas anomalías en el terreno, ya sea por factores antropomórficos o en otras ocasiones (pocas) naturales, esto para que la sección sea lo más parecido a la naturaleza y sea efectivo el modelo.

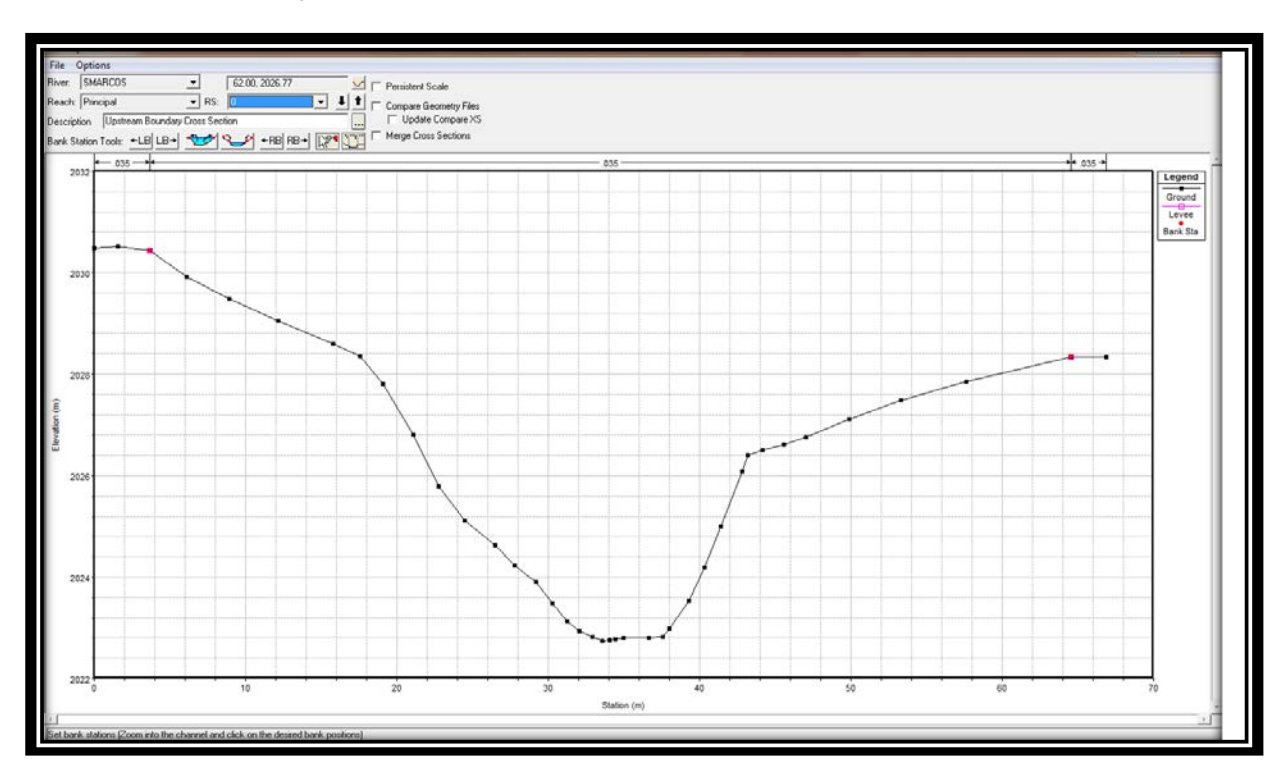

<span id="page-29-1"></span>Figura 24. Sección transversal, cadenamiento 1+000.00 km, HEC RAS

4.- Se captura el dato del gasto para un TR= 5 años, que es el intervalo de tiempo que nos interesa.

5.- Se captura el dato de las condiciones de contorno, aunque es posible que sea más conveniente tomar una condición crítica para tener un rango mayor.

6.- Habiendo hecho lo anterior ahora es posible computar los datos  $\frac{\hat{A}}{2}$  y comenzar a tener resultados. Si existe algún error u olvidamos algún dato, en este momento el programa nos enviará una alerta en la pantalla indicándonos cuál es el error.

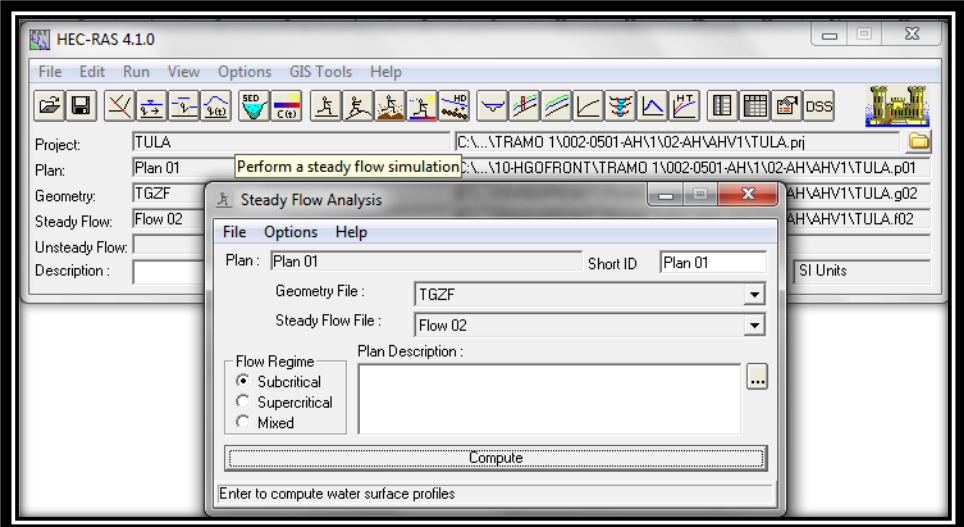

Figura 25. Computo de datos de modelo hidráulico.

<span id="page-30-0"></span>7.- Se verifica si la corrida hidráulica es correcta, al analizar las secciones hidráulicas ahora con una tabla de agua indicada en cada sección correspondiente a una TR=5 años (Figura 26), en algunos casos, el agua se desbordará y en estos casos habrá que indicar diques que limiten el desborde del agua y delimita el cauce (no necesario en este arroyo).

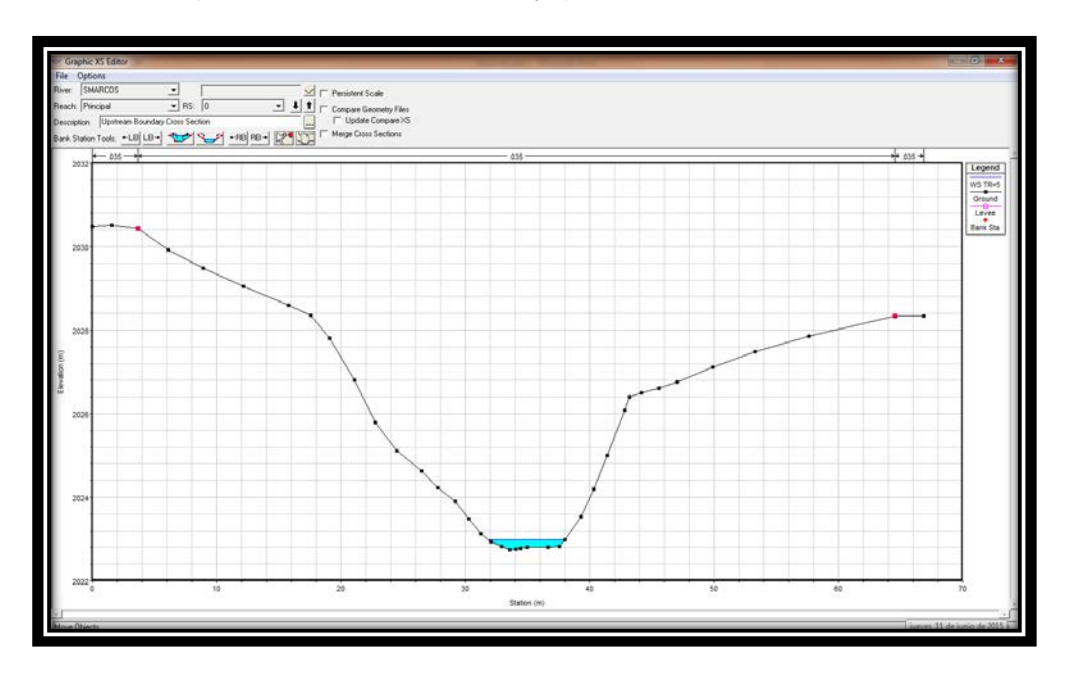

<span id="page-30-1"></span>Figura 26. Sección transversal con una tabla de agua con TR = 5 años.

8.- Para que el nivel del agua en el arroyo sea más parecido a la realidad, es necesario ajustar los datos mediante iteraciones que hace el programa cada vez que computa y modela, ahora bien los datos con mayor importancia con los que el programa trabaja para modelar son la pendiente del arroyo y el gasto, que aunque fueron calculados es necesario estabilizarlos, así qué se toma un promedio de ambos cada que se computa y se transcribe el dato resultante en los apartados mencionados anteriormente (puntos 4 y 5). Además el programa pide la rugosidad del Terreno, que resulta ser una variable cuya importancia radica en la velocidad y turbulencia que predomina en el arroyo.

| $W = \sqrt{2}$         |                              |                                       |                                                     |                    |                    |                    |                    |                              |              |              |                                                                                                    | <b>Alchipada Australia Australia Managert Word</b>               |         |  |  |             |  |
|------------------------|------------------------------|---------------------------------------|-----------------------------------------------------|--------------------|--------------------|--------------------|--------------------|------------------------------|--------------|--------------|----------------------------------------------------------------------------------------------------|------------------------------------------------------------------|---------|--|--|-------------|--|
| <b>Archivo</b>         | Inicio                       | Insertar                              |                                                     | Diseño de pagina   |                    | Referencias        |                    | Correspondencia              | Revisar      | Vista        |                                                                                                    | LFP Print Plug-In for Office                                     | Acrobat |  |  |             |  |
|                        |                              |                                       | <b>Free Profile Output Table - Standard Table 1</b> |                    |                    | $m = 10$           |                    | コーコーコー 重要(年) 解決日             |              |              |                                                                                                    |                                                                  |         |  |  | - 8         |  |
|                        |                              |                                       | File Options Std. Tables User-Tables Locations Help |                    |                    |                    |                    |                              |              |              |                                                                                                    |                                                                  |         |  |  |             |  |
|                        |                              |                                       |                                                     |                    |                    |                    |                    |                              |              |              |                                                                                                    | HEC-RAS Flan Plan 01 River SMARCOS Reach Principal Profile: TR+5 |         |  |  | Reload Data |  |
| Reach                  | <b>River Sta   Profile</b>   |                                       |                                                     |                    |                    |                    |                    |                              |              |              | D Total   Min Ch El W S. Elev   Cit W S.   E G. Elev   E G. Slope   Vel Chril   Flow Area Top Width Froude # Ch |                                                                  |         |  |  |             |  |
|                        |                              |                                       | Im <sub>3</sub> /a                                  | Ind                | Inti               | Iml                | Iml                | [m/m]                        | [m/s]        | (m2)         | Intil                                                                                                    |                                                                  |         |  |  |             |  |
| Principal              | 1000                         | $TR-5$                                | 1.23                                                | 2055.57            | 2055.74            | 2055.74            | 2055.79            | 0.026555                     | 1.00         | 1,23         | 12.37                                                                                                    | 1.01                                                             |         |  |  |             |  |
| Principal              | 980                          | TR <sub>+5</sub>                      | 1.23                                                | 2054.52            | 2054.70            | 2054.70            | 2054.75            | 0.026211                     | 1.03         | 1.20         | 11.35                                                                                                    | 1.01                                                             |         |  |  |             |  |
| Principal 960          |                              | TR <sub>*5</sub>                      | 1.23                                                | 2053.45            | 2053.63            | 2053 63            |                    | 2053 69 0.024252             | 1.04         | 1.18         | 10.44                                                                                                    | 0.99                                                             |         |  |  |             |  |
| Principal              | <b>S40</b>                   | TR-5                                  | 1.23                                                | 2052.40            | 2052.58            | 2052.58            | 2052.65            | 0.023204                     | 1.11         | 1.11         | 8.66                                                                                                    | 0.98                                                             |         |  |  |             |  |
| Principal<br>Principal | 920<br>900                   | TR <sub>*5</sub><br>TR <sub>6</sub> 5 | 1.23<br>1.23                                        | 2051.34<br>2050.31 | 2051.53<br>2050.50 | 2061.53<br>2050.50 | 2051.61<br>2050.58 | 0.023456<br>0.022019         | 1,22<br>1.23 | 1.01<br>0.95 | 6.84<br>5.69                                                                                                    | 1.01<br>1.01                                                     |         |  |  |             |  |
| Principal              | 800                          | $TR-5$                                | 1.23                                                | 2040.60            | 2040.00            | 2048.00            | 2048.96            | 0.022430                     | 1.23         | 1.00         | 6.48                                                                                                    | 0.93                                                             |         |  |  |             |  |
| Principal   960        |                              | TR <sub>n</sub> 5                     | 1.23                                                | 2045.56            | 2045.69            | 2045.69            | 2045.75            | 0.024098                     | 1.04         | 1.18         | 10.32                                                                                                    | 0.98                                                             |         |  |  |             |  |
| Principal              | 840                          | TR <sub>*5</sub>                      | 1.23                                                | 2043.40            | 2043.60            | 2043.60            | 2043.66            | 0.022430                     | 1.15         | 1.07         | 7.70                                                                                                    | 0.98                                                             |         |  |  |             |  |
| Principal              | 1820                         | TR <sub>45</sub>                      | 1.23                                                | 2042.81            | 2043.14            | 2043.04            | 2043.17            | 0.004891                     | 0.77         | 1.60         | 6.50                                                                                                    | 0.50                                                             |         |  |  |             |  |
| Principal              | 000                          | TR <sub>15</sub>                      | 1.23                                                | 2042.68            | 2042.90            | 2042.90            | 2042.90            | 0.022630                     | 1.21         | 1.02         | 6.92                                                                                                    | 0.99                                                             |         |  |  |             |  |
| Principal 780          |                              | TR-5                                  | 1.23                                                | 2041.90            | 2042.17            | 2042.17            |                    | 2042.25 0.021468             | 1.30         | 0.95         | 5.46                                                                                                    | 0.99                                                             |         |  |  |             |  |
| Principal<br>Principal | 760<br>740                   | TR-5<br>TR <sub>45</sub>              | 1.23<br>1.23                                        | 2041.10<br>2040.56 | 2041.35<br>2040.82 | 2041.35<br>2040.82 | 2041.42<br>2040.89 | 0.021816<br>0.021651         | 1.23<br>1.19 | 1.00<br>1.03 | 6.15<br>6.67                                                                                                    | 0.98<br>0.97                                                     |         |  |  |             |  |
| Principal              | 720                          | TR <sub>45</sub>                      | 1.23                                                | 2040.15            | 2040.50            | 2040.47            | 2040.54            | 0.012784                     | 0.90         | 1.37         | 9.05                                                                                                    | 0.74                                                             |         |  |  |             |  |
| Principal 700          |                              | $TR-5$                                | 1.23                                                | 2039.93            | 2040.13            | 2040.13            | 2040.19            | 0.025876                     | 1.11         | 1.11         | 9.25                                                                                                    | 1.02                                                             |         |  |  |             |  |
| Principal              | 680                          | TR <sub>*5</sub>                      | 1.23                                                | 2039.98            | 2033.82            | 2039.76            | 2039.95            | 0.005896                     | 0.67         | 1.85         | 10.90                                                                                                    | 0.52                                                             |         |  |  |             |  |
| Principal              | 660                          | TR <sub>65</sub>                      | 1.23                                                | 2039.45            | 2039.58            | 2039.58            | 2039.63            | 0.023574                     | 1.00         | 1.23         | 11.18                                                                                                    | 0.96                                                             |         |  |  |             |  |
| Principal              | 640                          | TR-5                                  | 1.23                                                | 2030.02            | 2039.32            | 2039.06            | 2039.33            | 0.001013                     | 0.37         | 3.37         | 12.65                                                                                                    | 0.23                                                             |         |  |  |             |  |
| Principal              | 620                          | $TR + 5$                              | 1.23                                                | 2030.93            | 2039.20            | 2039.20            | 2039.27            | 0.023097                     | 1.20         | 1.02         | 6.97                                                                                                    | 1.00                                                             |         |  |  |             |  |
| Principal              | 600<br>580                   | TR <sub>*5</sub><br>TR <sub>*5</sub>  | 1.23<br>1.23                                        | 2038.28<br>2037.60 | 2038.54<br>2037.79 | 2038.54<br>2037.79 | 2037.83            | 2038.60 0.023686<br>0.029803 | 1.10<br>0.88 | 1,12<br>1.39 | 8.86<br>18.26                                                                                                   | 0.99<br>1.02                                                     |         |  |  |             |  |
| Principal<br>Principal | 560                          | TR+5                                  | 1.23                                                | 2036.92            | 2037.11            | 2037.11            | 2037.16            | 0.022846                     | 1.03         | 1.20         | 10.27                                                                                                    | 0.96                                                             |         |  |  |             |  |
| Principal              | 550                          | TR <sub>45</sub>                      | 1.23                                                | 2036.66            | 2036.89            | 2036.86            | 2036.92            | 0.010520                     | 0.77         | 1.60         | 11.63                                                                                                    | 0.67                                                             |         |  |  |             |  |
| Principal 540          |                              | TR-5                                  | 1.23.                                               | 2036.49            | 2036.70            | 2036.70            |                    | 2036.76 0.024727             | 1.12         | 1.10         | 8.76                                                                                                    | 1.01                                                             |         |  |  |             |  |
| Principal 530          |                              | TR <sub>*5</sub>                      | 1.23                                                | 2036.28            | 2036.54            | 2036.49            | 2036.57            | 0.008931                     | 0.90         | 1.55         | 9.60                                                                                                    | 0.63                                                             |         |  |  |             |  |
| Principal              | 520                          | TR <sub>*5</sub>                      | 1.23                                                | 2036.17            | 2036.37            | 2036.37            | 2036.43            | 0.024269                     | 1.09         | 1.13         | 9.30                                                                                                    | 1.00                                                             |         |  |  |             |  |
| Principal              | 500                          | TR <sub>45</sub>                      | 1.23                                                | 2035.40            | 2035.58            | 2035.58            | 2035.63            | 0.028501                     | 0.97         | 1.27         | 14.14                                                                                                    | 1.03                                                             |         |  |  |             |  |
| Principal              | 480                          | TR <sub>6</sub>                       | 1.23                                                | 2034.63            | 2034.09<br>2034.72 | 2034.82            | 2034.90            | 0.003394                     | 0.44<br>0.84 | 2.00<br>1.46 | 20.34<br>16.26                                                                                                  | 0.38<br>0.90                                                     |         |  |  |             |  |
| Principal<br>Principal | 460<br>440                   | TR <sub>*5</sub><br>TR-5              | 1.23<br>1.23                                        | 2034.53<br>2034.28 | 2034.40            | 2034.71<br>2034.37 | 2034.42            | 2034.76 0.021850<br>0.013090 | 0.70         | 1.75         | 17.52                                                                                                    | 0.71                                                             |         |  |  |             |  |
| Principal 420          |                              | TR <sub>45</sub>                      | 1.23                                                | 2033.85            | 2034.02            | 2034.02            | 2034.07            | 0.023848                     | 1.07         | 1.15         | 9.41                                                                                                    | 0.98                                                             |         |  |  |             |  |
| Principal 400          |                              | TR <sub>45</sub>                      | 1.23                                                | 2032.67            | 2032.89            | 2032.89            | 2032.95            | 0.023303                     | 1.11         | 1.10         | 0.41                                                                                                    | 0.90                                                             |         |  |  |             |  |
| Principal 300          |                              | $TR-5$                                | 1.23 <sub>1</sub>                                   | 2031.50            | 2031.75            | 2031.75            | 2031.92            | 0.021053                     | 1.21         | 1.02         | 6.54                                                                                                    | 0.98                                                             |         |  |  |             |  |
| Principal 360          |                              | TR <sub>n5</sub>                      | 1.23                                                | 2030.32            | 2030.60            | 2030.60            | 2030.68            | 0.021464                     | 1.28         | 0.96         | 550                                                                                                    | 0.98                                                             |         |  |  |             |  |
| Principal              | 340                          | TR <sub>e5</sub>                      | 1.23                                                | 2029.67            | 2029.93            | 2029.91            | 2029.99            | 0.015930                     | 1.13         | 1.09         | 5.99                                                                                                    | 0.84                                                             |         |  |  |             |  |
| Principal              | 320                          | TR <sub>45</sub>                      | 1.23                                                | 2029.30            | 2029.53            | 2029.53            | 2023.61            | 0.022654                     | 1.31         | 0.34         | 5.43                                                                                                    | 1.01                                                             |         |  |  |             |  |
| Principal              | 300<br>280                   | TR <sub>5</sub><br>TR-5               | 1.23<br>1.23                                        | 2020.69<br>2028.20 | 2020.09            | 2020.09            | 2020.96            | 0.022004                     | 1.24<br>1.34 | 0.99<br>0.92 | 5.99<br>5.34                                                                                                    | 0.90<br>1.03                                                     |         |  |  |             |  |
| Principal<br>Principal | 260                          | TR <sub>*5</sub>                      | 1.23                                                | 2027.75            | 2028.39<br>2028.02 | 2028.39<br>2027.97 | 2028.08            | 2028.48 0.024500<br>0.011637 | 1.08         | 1.14         | 5.27                                                                                                    | 0.74                                                             |         |  |  |             |  |
| Principal              | 240                          | TR=5                                  | 1.23                                                | 2027.50            | 2027.75            | 2027.73            | 2027.82            | 0.014383                     | 1.14         | 1.08         | 5.38                                                                                                    | 0.81                                                             |         |  |  |             |  |
| Principal              | 230                          | $TR = 5$                              | 1.23                                                | 2027.38            | 2027.61            | 2027.58            | 2027.67            | 0.015203                     | 1.14         | 1.08         | 5.63                                                                                                    | 0.03                                                             |         |  |  |             |  |
| Principal 220          |                              | $TR-5$                                | 1.23                                                | 2027.24            | 2027.49            | 2027.44            |                    | 2027.54 0.011060             | 1.06         | 1.16         | 5.22                                                                                                    | 0.72                                                             |         |  |  |             |  |
| Principal              | 210                          | TR <sub>*5</sub>                      | 1.23                                                | 2027.14            | 2027.39            | 2027.33            | 2027.44            | 0.008843                     | 0.98         | 1.26         | 5.43                                                                                                    | 0.65                                                             |         |  |  |             |  |
| Principal              | 200                          | TR <sub>e5</sub>                      | 1.23                                                | 2027.01            | 2027.21            | 2027.21            | 2027.30            | 0.022672                     | 1.30         | 0.95         | 558                                                                                                    | 1.00                                                             |         |  |  |             |  |
| Principal              | 1180                         | TR-5                                  | 1.23                                                | 2026.39            | 2026.59            | 2026.59            | 2026.68            | 0.021572                     | 1.30         | 0.95         | 5.31                                                                                                    | 0.98                                                             |         |  |  |             |  |
| Drivale of 1100        | Total flow in cross section. | TDLE                                  | 1.22                                                | 2026.00            | none on            | no acoc.           |                    | 2020.00222022                | 1.20         | 0.05         | E22                                                                                                    | 0.00                                                             |         |  |  |             |  |

Figura 27. Datos para un TR=5 años, para cada sección transversal del arroyo San Marcos.

<span id="page-31-0"></span>9.- Estabilizado el modelo, la tabla de agua ahora está más cerca de una condición "natural", observable en cada sección y en el perfil hidráulico (Figura 28).

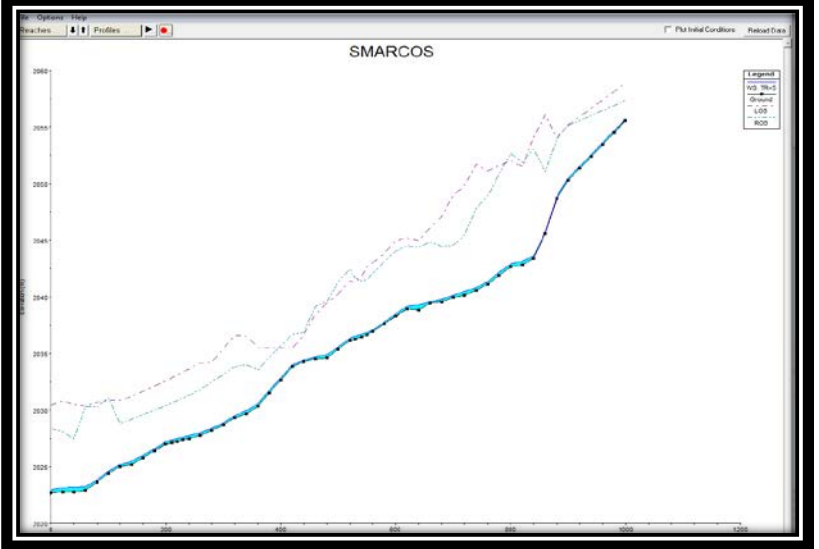

<span id="page-31-1"></span>Figura 28. Perfil Hidráulico arroyo San Marcos.

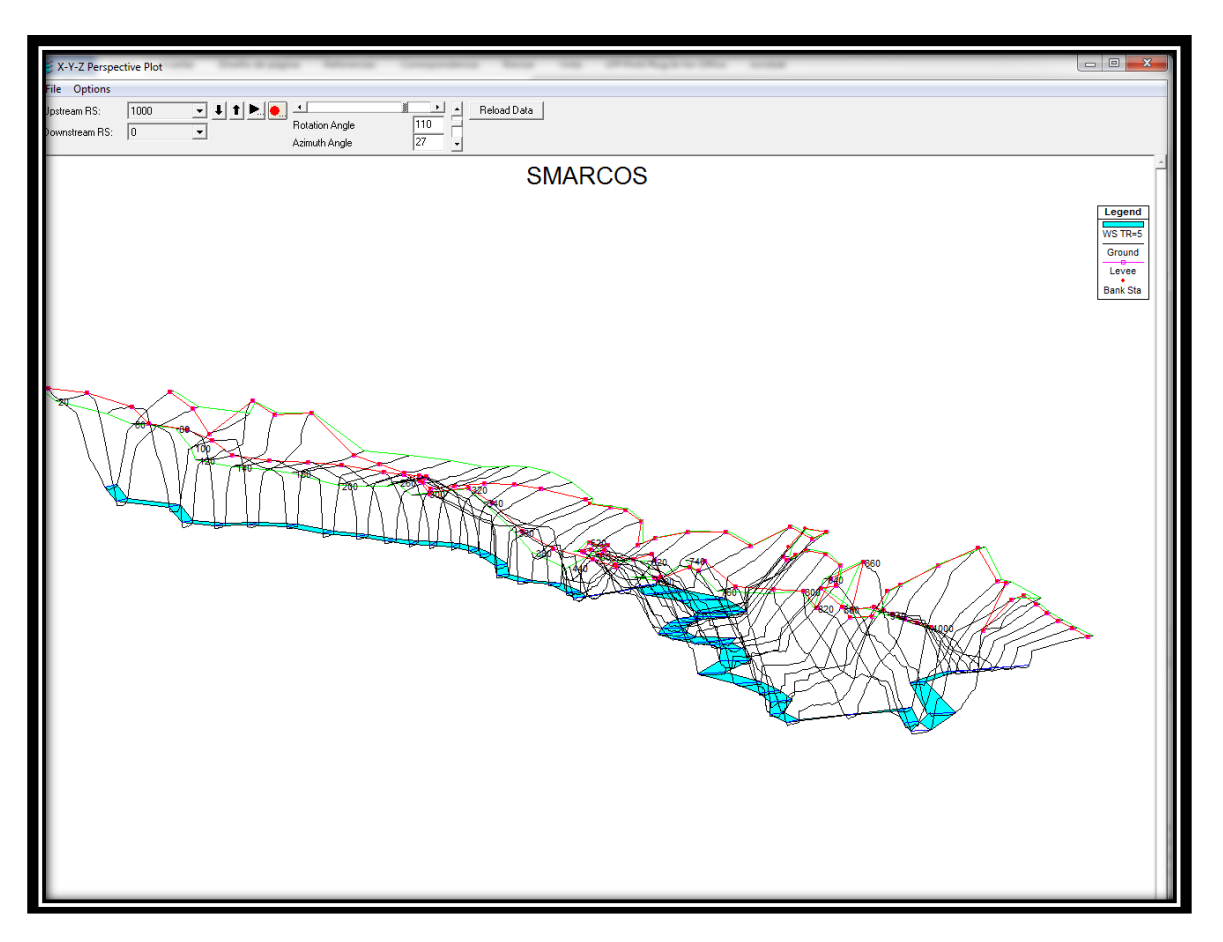

Figura 29. Vista 3d del arroyo San Marcos, con un Tr=5 años.

<span id="page-32-1"></span>10.- Para la exportación de datos de la tabla de agua (N.A.M.O) se utilizó un programa llamado Lamina, se trata de un programa escrito en Visual Basic 5, elaborado por un grupo de estudiantes e investigadores pertenecientes al GITS (Grupo de Investigación en Transporte de Sedimentos) en Venezuela, y sirve para exportar el "área de inundación" en nuestro caso el N.A.M.O, de un formato utilizado por el HEC RAS a un formato .dwg utilizado en CAD, para su manejo y dibujo.

Es importante mencionar que este programa ahorra mucho tiempo al exportar los datos con tanta facilidad, anteriormente era necesario programar en Visual Basic en base a tablas que eran elaboradas en Excel con datos transcritos de HEC RAS.

### <span id="page-32-0"></span>**7.5 Secciones Hidráulicas en AutoCAD**

Para este proyecto fueron solicitados planos de las secciones hidráulicas para cada tramo, planos a escala 1:200 y con medidas de 90\*130, y con datos específicos para su mejor comprensión y análisis. La exportación de las secciones hidráulicas de HEC RAS a AutoCAD (Figura 30) se hace automáticamente desde el programa que las lleva a un formato .dxf que puede ser leído por AutoCAD.

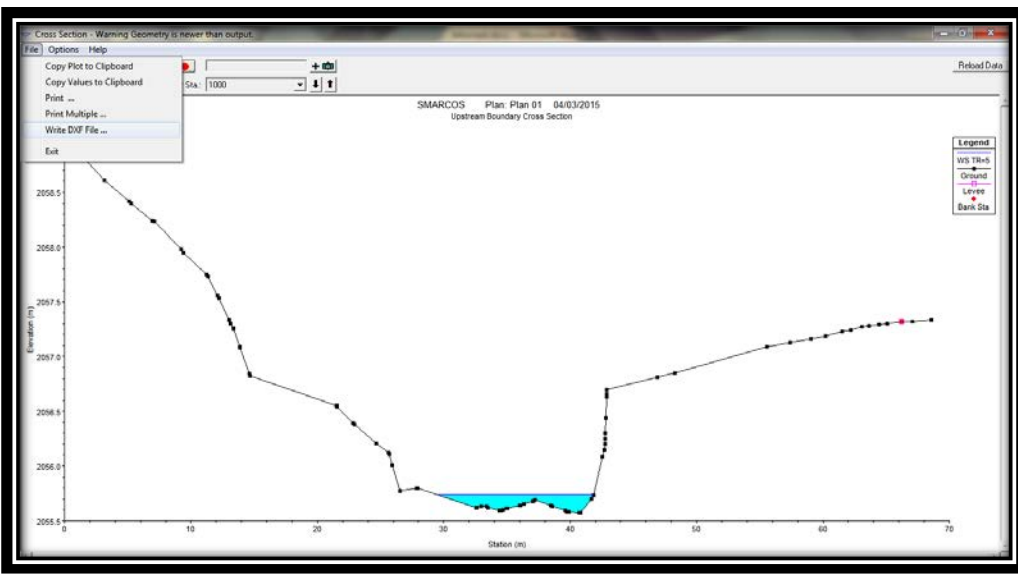

Figura 30. Exportar secciones hidráulicas a un formato accesible para AutoCAD.

<span id="page-33-0"></span>Es importante indicar en el programa que variables son las que se quieren exportar, en este caso la única variable que es importante y que es utilizable, es la tabla de agua y los bordos (Figura 31).

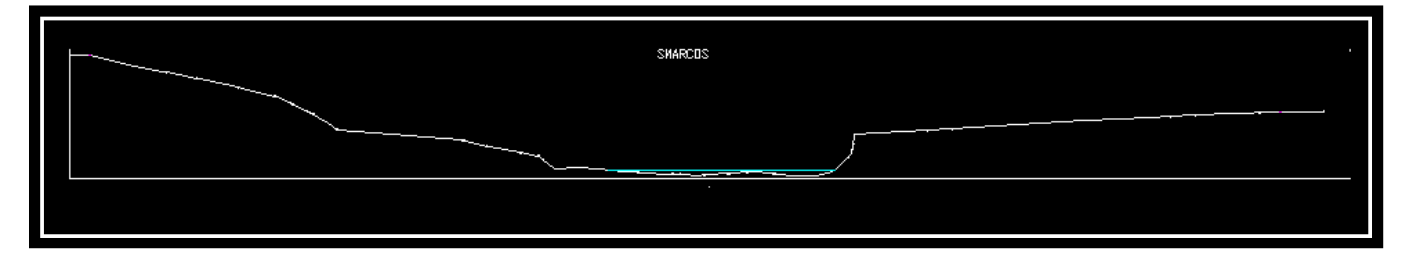

Figura 31. Sección transversal de cadenamiento 1+000, exportada desde HEC RAS.

<span id="page-33-1"></span>Estas secciones obtenidas del HEC RAS, tienen características que deben ser corregidas. La sección está formada por líneas y deben unirse para formar una polilínea, además deben invertirse para que correspondan las márgenes derecha e izquierda, no tienen un centro con el cual tener una referencia.

Solucionados estos inconvenientes se pueden empezar a trabajar y dar formato, empezando con la colocación de iconos que indiquen los NAMOS, además de calcular la zona federal 10 metros a partir de los mismos (Figura 32).

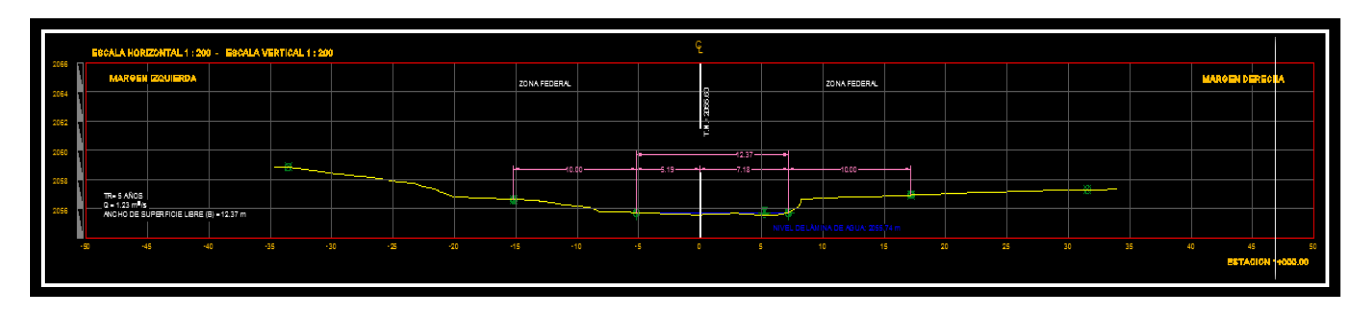

<span id="page-33-2"></span>Figura 32. Formato final de una sección hidráulica, arroyo San Marcos.

### <span id="page-34-0"></span>**7.6 Manejo de datos en AutoCAD para obtener la Zona Federal del Tramo.**

Habiendo exportado el N.A.M.O de HEC RAS a AutoCAD con ayuda del programa Lamina, comenzamos con el dibujo y análisis de la Zona Federal (Figura 37), y su respectivo (s) plano (s).

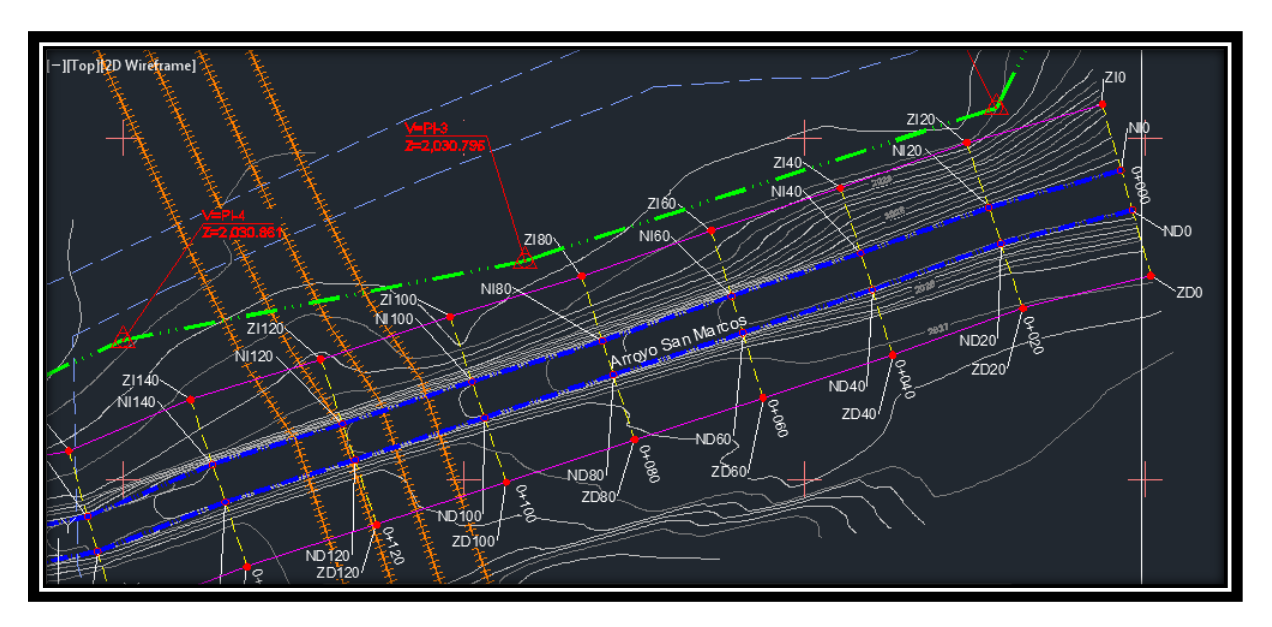

Figura 33. Porción terminada de la Zona Federal, tramo 2 arroyo San Marcos.

<span id="page-34-1"></span>Este proceso comienza con un offset del N.A.M.O con una distancia de 10 metros, que sería nuestra Zona Federal, aunque en algunos tramos puede haber conflictos, sobre todo en zonas en las que el río tiene meandros muy cerrados y hay que ajustar la Zona Federal, quitando o agregando vértices cual sea el caso.

Además existen proyectos en donde dos ríos son confluentes y el ajuste de la Zona Federal, así como en su N.A.M.O tiene sus complicaciones que deben de tratarse con cuidado.

Calculada la Zona Federal y habiendo ajustado correctamente su trazo y sus vértices, se deben de nombrar cada uno de esos vértices del N.A.M.O y de la Zona Federal, colocándole banderas con una numeración consecutiva, correspondiente a las estaciones obtenidas anteriormente.

En este momento los cálculos han terminado, ahora solo será cuestión de dibujar y darle formato al plano correspondiente, la dependencia encargada da lineamientos específicos para este apartado, y deben seguirse al pie de la letra, ya que al ser un asunto federal, dichos planos serán también un sostén legal si es requerido para dar concesiones a las personas que invadan dicha zona, o en caso de estudios de riesgo, saber que viviendas están en peligro.

Algunos lineamientos que la dependencia demanda se ilustran a continuación.

### Dimensiones del Plano

Para el margen principal de los planos se aprobarán únicamente dos tamaños (refiriéndose a las márgenes del plano, y no al tamaño del papel):

- a) 90 cm X 60 cm
- b) 120 cm X 90 cm

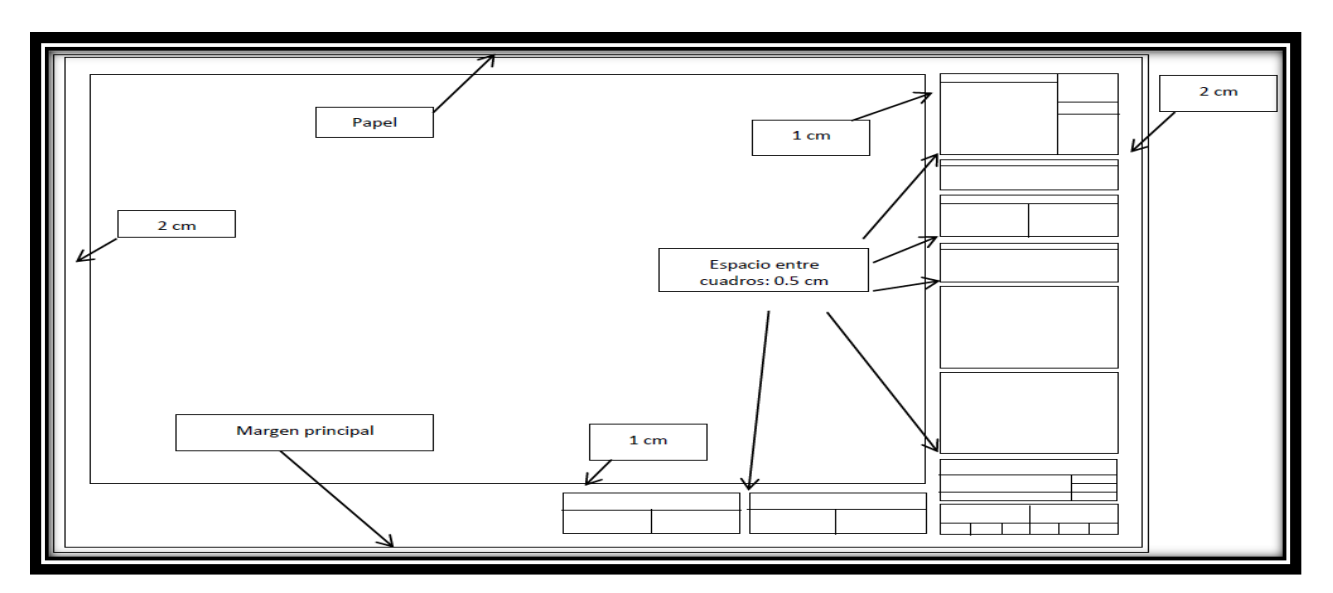

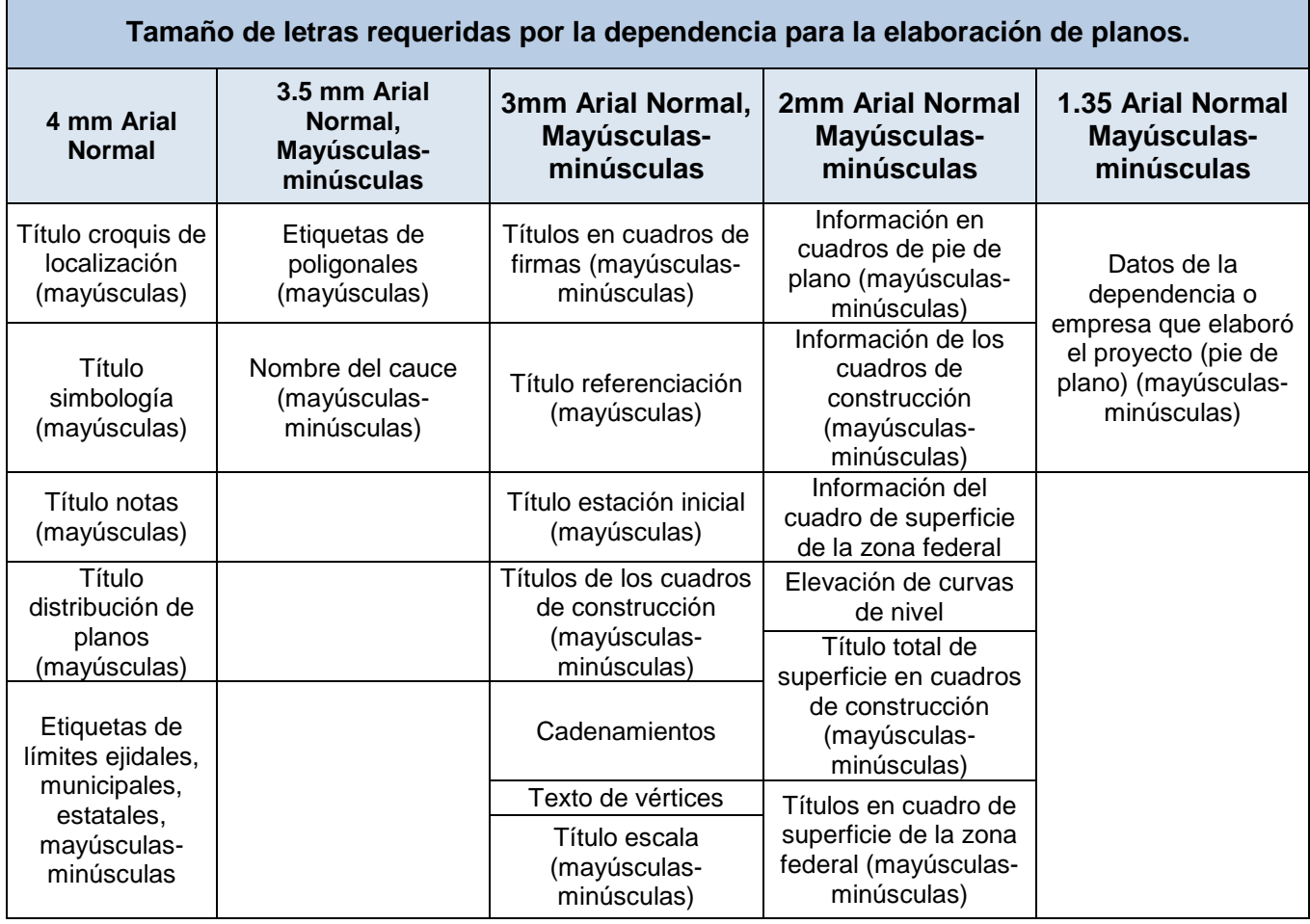

<span id="page-35-0"></span>Tabla 3. Tamaño de letras obligados en el formato de planos.

### Cuadros deconstrucción

Debe haber dos cuadros (uno por cada margen).

La secuencia de los vértices debe seguir un orden ascendente de aguas abajo hacia aguas arriba y siguiendo en ambas márgenes el mismo sentido: horario o contra-horario.

Información contenida en los cuadros de construcción:

|                             |                                       |                                                         |                       |                 |              |                        | Primero coordenadas |  |  |  |
|-----------------------------|---------------------------------------|---------------------------------------------------------|-----------------------|-----------------|--------------|------------------------|---------------------|--|--|--|
|                             |                                       |                                                         |                       |                 |              |                        | "X" y despues "Y"   |  |  |  |
|                             |                                       |                                                         |                       |                 |              |                        |                     |  |  |  |
|                             |                                       |                                                         |                       |                 |              |                        |                     |  |  |  |
|                             |                                       | Cuadro de construcción de zona federal margen izquierda |                       |                 |              |                        |                     |  |  |  |
|                             | del km 0+000 al km 0+765              |                                                         |                       |                 |              |                        |                     |  |  |  |
|                             |                                       |                                                         |                       |                 |              | <b>Door de rai des</b> |                     |  |  |  |
|                             | <b>Fact</b>                           | P.V.<br>Rumbo<br>Distancia (m)<br><b>Wintipe</b><br>x   |                       |                 |              |                        |                     |  |  |  |
|                             |                                       |                                                         |                       |                 |              |                        |                     |  |  |  |
|                             |                                       |                                                         |                       |                 | 20           | 284.482.6421           | 1,815,870,0651      |  |  |  |
|                             | 230                                   | 2126                                                    | N16728-49-A01E        | 28,1660         | 2020         | 284,490,6331           | 1,815,897,0761      |  |  |  |
|                             | 2126                                  | 2156                                                    | NOD' 35-48.68"W       | 37,9560         | 20500        | 284.484.3051           | 1,815,934,5011      |  |  |  |
|                             | 2156                                  | 7387                                                    | N20701144.29"W        | <b>AID AARD</b> | 2007         | 284-470-4521           | 1,815,972,5031      |  |  |  |
|                             | 2837                                  | 23119                                                   | N4111128.08 W         | 40.1800         | 27119        | 284.443.9911           | 1,816,002,7391      |  |  |  |
|                             | 21119                                 | 21200                                                   | N40745146.87"W        | 81,4500         | 20200        | 284,300,7841           | 1,816,034,4601      |  |  |  |
|                             | 21200                                 | 21220                                                   | N34"58'47.50"W        | 20,0040         | 20220        | 284,379,3161           | 1,816,080,8501      |  |  |  |
| <b>7110</b>                 | 21220                                 | 21280                                                   | N39'31'49.23'W        | 61,0300         | 212830       | 284.340.4661           | 1.816.127.9281      |  |  |  |
| Z - Limite de zona          | 21280                                 | 21321                                                   | N48738151.83"W        | 41.1790         | 20321        | 284.310.5231           | 1,816,156,1971      |  |  |  |
| federal                     | 21321                                 | 21372                                                   | N35*13'44.06"W        | 41,0750         | 2/372        | 284,286,8291           | 1,816,189,7491      |  |  |  |
| I - Margen Izgulerda        | 21372                                 | 21445                                                   | N20123138.96TW        | 64.3770         | 23445        | 284,284,3951           | 1,816,250,0911      |  |  |  |
| 0 - Cadenamiento            | 21445                                 | 21481                                                   | N14"S2"17.61"W        | 33,4350         | 25481        | 284,255.8141           | 1,816,282,4081      |  |  |  |
|                             | 21481                                 | 21420                                                   | NOD755/22-75"W        | 15,1440         | 21400        | 284 253 2041           | 1.816.297.3241      |  |  |  |
|                             | 21430                                 | 21534                                                   | N05"54'50.36"E        | 29.5110         | 2834         | 284 256 2451           | 1,816,326,6781      |  |  |  |
|                             | 21534                                 | 21584                                                   | N17"21"30.63"E        | 45,9320         | 2584         | 284,289,9481           | 1,816,370,5181      |  |  |  |
|                             | 21584                                 | 21710                                                   | N18740134.971E        | 128,3360        | 20710        | 284.310.4041           | 1.816.400.2021      |  |  |  |
|                             | 21710                                 | 21765                                                   | N23*41102.631E        | 81,3750         | 20765        | 284.343.0921           | 1.816.564.7231      |  |  |  |
|                             | 21765                                 | <b>NETCS</b>                                            | N78*00159.19"W        | 10.2120         | <b>NI765</b> | 284,333,1021           | 1,816,566,5441      |  |  |  |
|                             | <b>NIZES</b>                          | <b>NE710</b>                                            | <b>S23141102 S4TW</b> | 79,7410         | <b>NI710</b> | 284.301.0711           | 1,816,493,8181      |  |  |  |
|                             | NI710                                 | NUSDA                                                   | S18*40'34.95"W        | 126,6500        | <b>NESSA</b> | 284,230,4381           | 1,816,373,6111      |  |  |  |
|                             | <b>NISS4</b>                          | <b>NISSA</b>                                            | S17"21'30.62"W        | 47,0400         | <b>NISSA</b> | 284, 246, 4011         | 1,816,328,7051      |  |  |  |
|                             | <b>NI534</b>                          | N1400                                                   | SOS*54'50.35"W        | 31,9040         | <b>NE400</b> | 284.243.1141           | 1.816.298.9711      |  |  |  |
|                             | <b>NMSD</b>                           | 1414071                                                 | SOF 55'22, 76"E       | 16,9670         | <b>NE481</b> | 284, 246, 0381         | 1.816.200.2571      |  |  |  |
|                             | NHB1                                  | <b>NI-445</b>                                           | S14*52*17.50"E        | 34,3490         | <b>NE445</b> | 284 254 8541           | 1,816,247,0581      |  |  |  |
|                             | <b>NH45</b>                           | N1372                                                   | <b>S20123138.941E</b> | 66, 1610        | <b>NI372</b> | 284 277 9091           | 1.816.185.0441      |  |  |  |
| <b>NI10</b>                 | NIS72                                 | NI321                                                   | S35*13'44.03"E        | 43,3770         | <b>NI321</b> | 284,302,9311           | 1,816,149,6121      |  |  |  |
| N - Limite NAMO             | <b>NI321</b>                          | NIGHT.                                                  | S46"38151, 85"E       | 41,5570         | NI250        | 284 333 1491           | 1,816,121,0841      |  |  |  |
| I – Margen                  | NIC60                                 | Ni 220                                                  | <b>S32°31'49.20"E</b> | 60,0200         | N1220        | 284.371.3511           | 1.816.074.7911      |  |  |  |
| Izquierda                   | NG20                                  | NE2D0                                                   | <b>S34"58'47.40"E</b> | 20.1110         | <b>NI200</b> | 284,382,8801           | 1,816,038,3131      |  |  |  |
| $\mathbf{0}$ $\mathbf{-}$   | <b>NIGO</b>                           | NE119                                                   | S40*45'46 B6"E        | 82,0310         | <b>N1119</b> | 284,436,4411           | 1,815,996.1811      |  |  |  |
| Cadenamiento                | <b>NI119</b>                          | <b>NURT</b>                                             | S41*11'26.10"E        | 38,3490         | <b>NEST</b>  | 284.461.6981           | 1,815,987,3231      |  |  |  |
|                             | <b>N87</b>                            | <b>NISS</b>                                             | S20101144.261E        | 37,6670         | <b>NI56</b>  | 284.474.5071           | 1.815.931.9341      |  |  |  |
|                             | <b>NISS</b>                           | NE2R                                                    | SQ2735'48.71"E        | 34,7280         | <b>NECKS</b> | 284,480,3871           | 1,815,897,6921      |  |  |  |
|                             | <b>NICKS</b>                          | <b>NEO</b>                                              | S1612849.41TW         | 28,6870         | <b>NIO</b>   | 284,472,2491           | 1,815,870,1841      |  |  |  |
|                             | <b>NO</b>                             | 230                                                     | S82120140-271E        | 10,3040         | 230          | 284,482,6421           | 1,815,870,0651      |  |  |  |
| xto alineado a la tzoulerda | Superficie: 7,886,1800 m <sup>*</sup> |                                                         |                       |                 |              |                        |                     |  |  |  |

Figura 34. Información que debe contener un cuadro de construcción

- <span id="page-36-0"></span>• La nomenclatura de los puntos de inflexión (PI'S) del Límite de Zona Federal deberá iniciar con "Z" ejemplo: ZI0.
- La nomenclatura de los PI'S del Límite de Cauce (N.A.M.O.) iniciará con "N" ejemplo: ND0: Hace referencia al PI de margen derecha del límite de cauce (N.A.M.O) en la sección 0+000.
- La numeración de los PI´S en el área de dibujo deberá hacerse en un solo sentido en ambas márgenes del cauce, dicho sentido podrá ser horario o contra-horario y deberá conservarse en todo el proyecto.
- Estos cuadros estarán en el área efectiva de dibujo y su ubicación dentro de ésta varía dependiendo de cada proyecto.
- Todas las unidades deberán estar en minúsculas (m, m2, etc.).
- Todos los textos deberán estar en mayúsculas y minúsculas.
- Los títulos deberán ser de 0.3cm en el plano impreso, utilizando mayúscula y minúscula.
- El texto deberá ser de 0.2cm en el plano impreso.
- Las medidas de los cuadros varían dependiendo de la información que presenten.
- Usar letra tipo Arial.
- Las coordenadas X, Y, las distancias y el valor de superficie deberán estar a 4 decimales.

Otro lineamiento importante es la calidad de impresión, que se refiere al color, grosor y estilo de línea que se va a imprimir, que también es específico, así como el contenido de planimetría, la retícula y coordenadas en x, y, nombre de río y arroyo, nombre de localidad, municipio, curvas de nivel con sus respectivas cotas, escala, referenciación, poligonal de apoyo, etc. (Figura 45)

### <span id="page-37-0"></span>**7.7 Dibujo y obtención de cuadros de construcción de Zona Federal**

Un cuadro de construcción contiene rumbo, distancia y coordenadas de cada vértice (Figura 35) que en este caso trazan la Zona Federal, es decir, indican en qué dirección y a qué distancia se encuentra el vértice siguiente, empezando desde un vértice "conveniente" a nuestro plano, al tener estos datos se puede trazar un polígono que se refiere a la Zona Federal, junto con su superficie que se suma en cada plano, para obtener la superficie total de la Zona Federal en cada margen, o juntas.

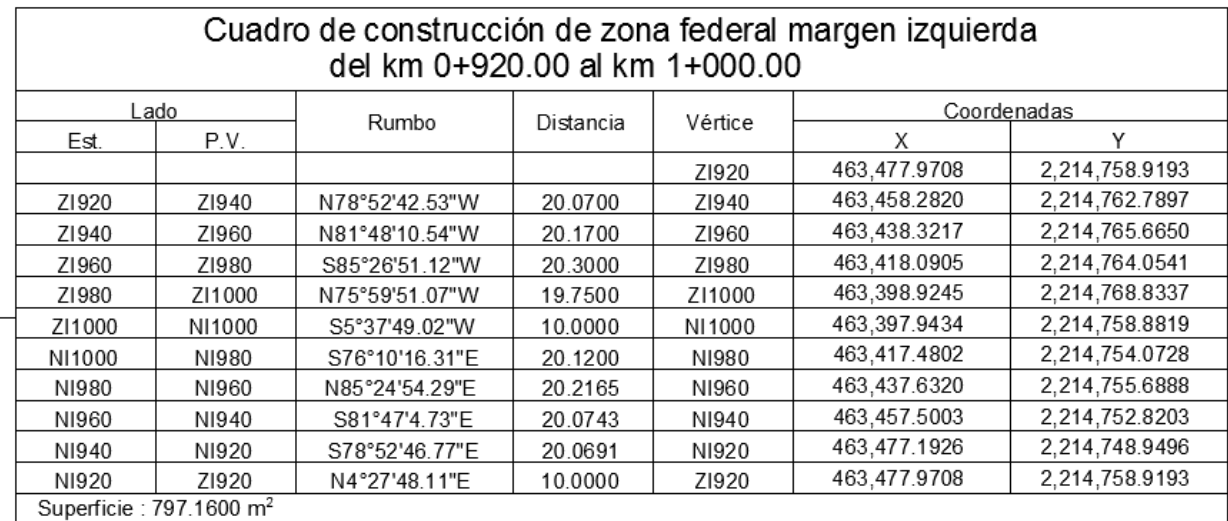

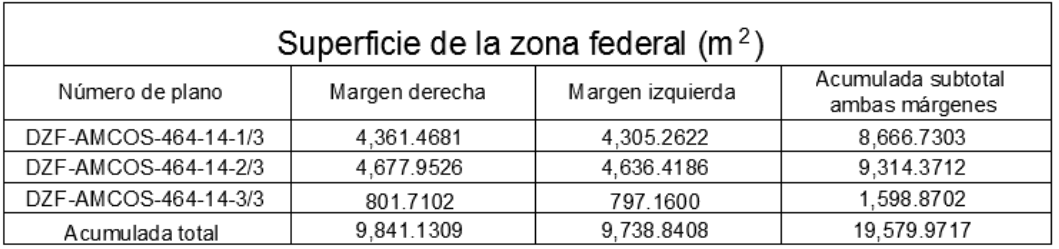

<span id="page-37-1"></span>Figura 35. Ejemplo de cuadros de construcción y superficie Zona Federal arroyo San Marcos.

Se obtienen fácilmente con ayuda de la herramienta complementaria de AutoCAD, CivilCAD que ya se ha utilizado anteriormente para otros propósitos, al seleccionar la herramienta generar cuadros de construcción (Figura 36) se desplegará un cuadro en el cual podemos indicar el vértice en cual deseamos empiece el cuadro, el tipo de cuadro, y la orientación horario o anti horaria con la que se va a generar el cuadro de construcción.

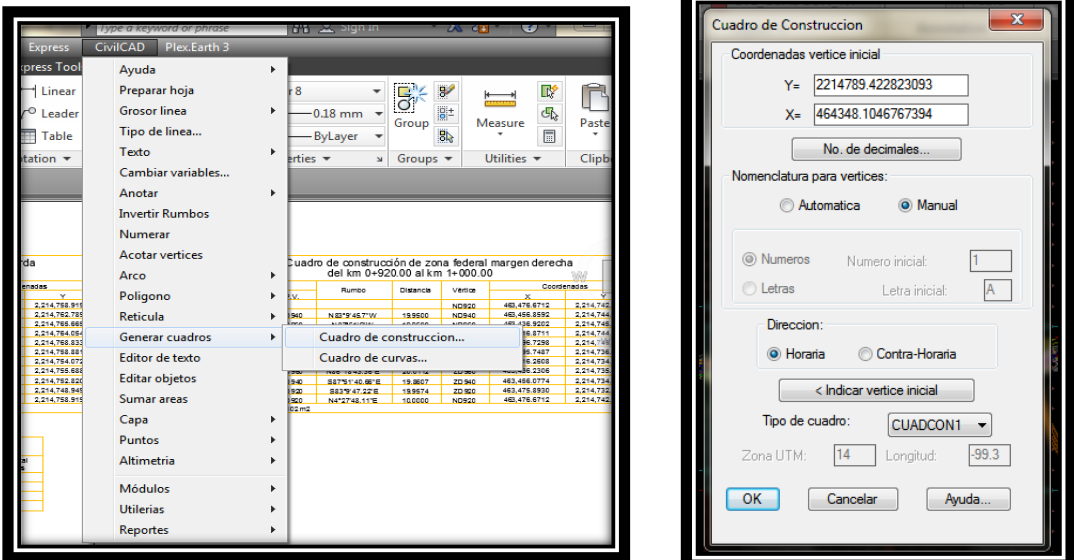

Figura 36. Herramienta para obtener cuadros de construcción.

# <span id="page-38-1"></span><span id="page-38-0"></span>**8 Levantamientos topográficos**

Para este proyecto se levantaron 10 km, repartidos en 7 tramos.

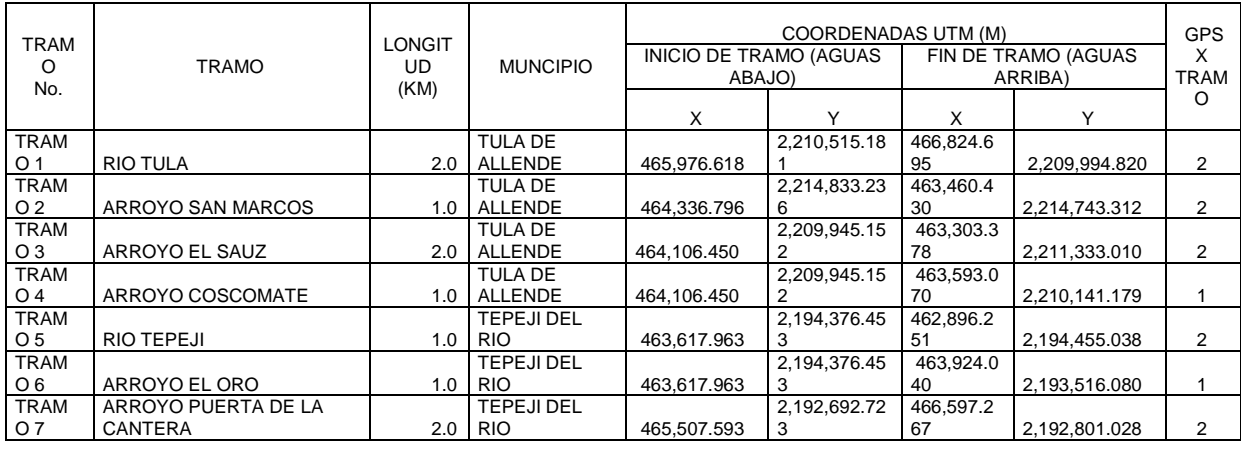

<span id="page-38-2"></span>LONG. TOTAL 10.0 KM TOTAL 12

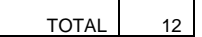

Tabla 4. Relación de tramos de estudios y GPS`s

Se iniciaron los estudios topográficos con el reconocimiento físico de los tramos, recorriendo a pie cada tramo, observando y marcando con pintura sitios donde fuera posible colocar PI`s, BN`s, GPS`s, Mojoneras, Referencias.

La siguiente actividad fue ubicar los puntos GPS, que se geo-posicionaron en campo, teniendo en cuenta que estuvieran en sitios fijos, como: Monumentos de concreto, pisos, estructuras de mampostería o concreto, libres al cielo para su mejor precisión.

Posteriormente se buscaron, descargaron e imprimieron los vértices de posicionamiento vertical y horizontal, de control de INEGI, y se buscaron en campo. Encontrándose un vértice de posicionamiento horizontal con las siguientes características.

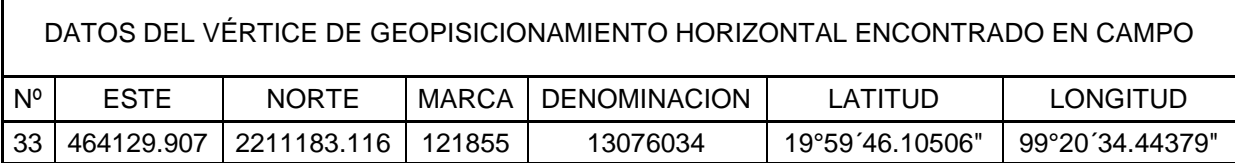

Tabla 5. Datos del vértice de posicionamiento vertical de INEGI

<span id="page-39-0"></span>Las coordenadas del vértice con marca 121855 fueron la base para el geo posicionamiento de los GPS colocados en los 7 tramos.

Para los tramos en los que dos ríos confluyen se decidió que "compartieran" un solo GPS, y se colocara un GPS al final de cada uno de ellos, es decir, 3 GPS por los dos tramos confluentes, como antes se ha mencionado el río Coscomate y el arroyo El Sauz son confluentes, así mismo el arroyo El Oro y el río Tepeji. En los demás tramos, río Tula, arroyo San Marcos, y arroyo Puerta La Cantera se colocaron dos GPS por cada tramo, inicio y fin de cada uno.

Los puntos de los bancos de control fueron tomados con un GPS Epoc 10 (Fotografía 7), tomando como base el vértice de INEGI con marca 121855, y usando la antena móvil para tomar esos puntos, los puntos tuvieron que ser trabajados en un post-proceso<sup>[1](#page-0-0)</sup> en gabinete, se colocaron y marcaron en campo en lugares fijos, como banquetas, bardas o incluso árboles.

Es importante decir que, en algunos tramos fue muy práctico y fácil el uso del GPS para el levantamiento de los ríos y arroyos, sus poligonales, secciones y bancos de nivel, sin embargo en algunos otros tramos fue complicado el uso de este, debido a la presencia de vegetación muy espesa o en zonas urbanizadas la presencia de transformadores, o líneas de alta tensión, que provocan fallos y errores en los datos arrojados por el GPS, por lo que fue necesario el uso de Estación Total para realizar el levantamiento. Alcántara-García (2007) habla en su libro sobre los errores inherentes en el uso de GPS, en la practicidad que tienen, pero también en los inconvenientes que se tienen, al usarlo en zonas boscosas, con edificios muy altos, en condiciones propicias climáticas, además de los errores inducidos por el departamento de defensa de EU, por lo que hay que considerar estos errores al momento de hacer el post-procesamiento de datos.

<span id="page-39-1"></span>1 El post-proceso consta de la captura de datos en un software especializado dado por la compañía, en donde en base a las órbitas de los satélites que tuvieron el día de la toma de datos, y además los datos de las estaciones de referencia de operación continua (INEGI) los puntos se ajustan y se georeferencian de manera precisa y real. Alcántara-García (2007).

<span id="page-40-0"></span>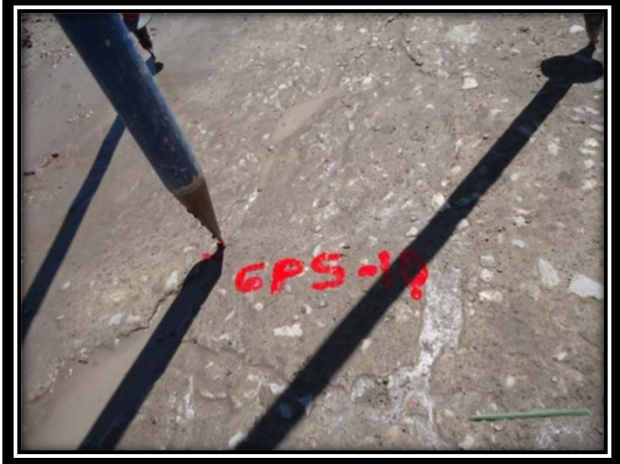

Fotografía 6. GPS 10 localizado en el Tramo 7

<span id="page-40-3"></span>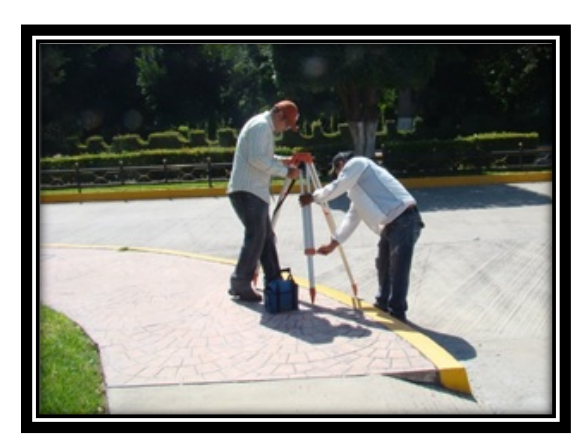

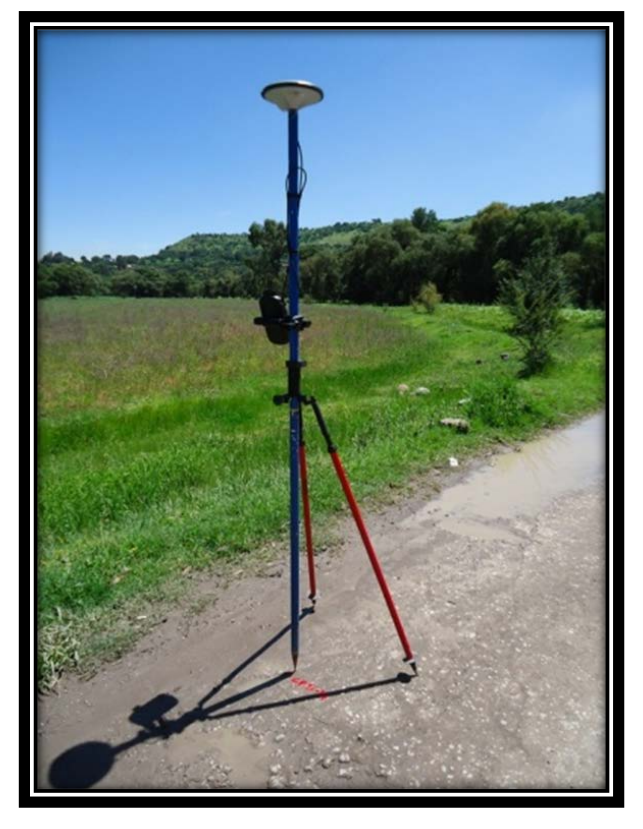

Fotografía 7. GPS utilizado para el levantamiento topográfico de los 7 tramos.

Fotografía 8. Colocación de GPS base, Cd. Cooperativa Cruz Azul

### **8.1 Apertura de brechas para apoyo en el trazo y la nivelación.**

Esta actividad consistió en dejar libre de vegetación los lugares en donde fuera necesario, un metro de ancho normal al eje de la poligonal de apoyo. Lo anterior a efecto de tener mejor visualización y tener acceso del personal de campo con su equipo, para efectuar posteriormente el trazo y nivelación, la herramienta utilizada fueron machetes.

## <span id="page-40-1"></span>**8.2 Apertura de picaduras para secciones transversales en cualquier tipo de monte.**

Esta actividad consistió en dejar libre de vegetación en los lugares en donde fuera necesario, un metro de ancho normal al eje de la poligonal de apoyo, sobre el trazo de su eje. Lo anterior a efecto de tener mejor visualización y tener acceso del personal de campo con su equipo, para efectuar posteriormente el seccionamiento transversal. Esta actividad se realizó utilizando machetes como herramienta.

# <span id="page-40-2"></span>**8.3 Trazo de la Poligonal de Apoyo para el establecimiento de apoyo terrestre.**

Una vez que fueron establecidos los puntos de partida X, Y y Z, se procedió a realizar una poligonal de apoyo a lo largo de la corriente. Los vértices de la poligonal de apoyo<sup>[2](#page-39-1)</sup>, se

<span id="page-40-4"></span>2 Una poligonal de apoyo, son aquellos puntos unidos por una línea y sirve para tener una referencia, en este caso hacia el río, que permita obtener el mayor de los detalles de su topografía, además de servir para hacer un replanteo de la topografía, o de ayuda para conocer y calcular puntos inaccesibles, Alcántara-García (2007).

ubicaron sobre la franja que comprende la zona federal, en la margen derecha o a la izquierda del trazo de las corrientes, según convino al trazo. Para la realización de esta actividad se utilizó Estación Total.

En aquellos casos en que no hubo visibilidad entre dos vértices consecutivos se colocaron puntos auxiliares en sitios estratégicos que cubrieran una mayor área, evitándose la posibilidad de errores accidentales y aumentándose la precisión de todas estas radiaciones (Figura 37).

En todos los casos los vértices y puntos de referenciación se ubicaron en sitios estratégicos que permitirán por una parte su fácil localización y por otra la conservación de los mismos.

En los vértices, cambios bruscos de pendiente y puntos destacables, se colocaron estacas de madera que posteriormente sirvieron para efectuar la nivelación.

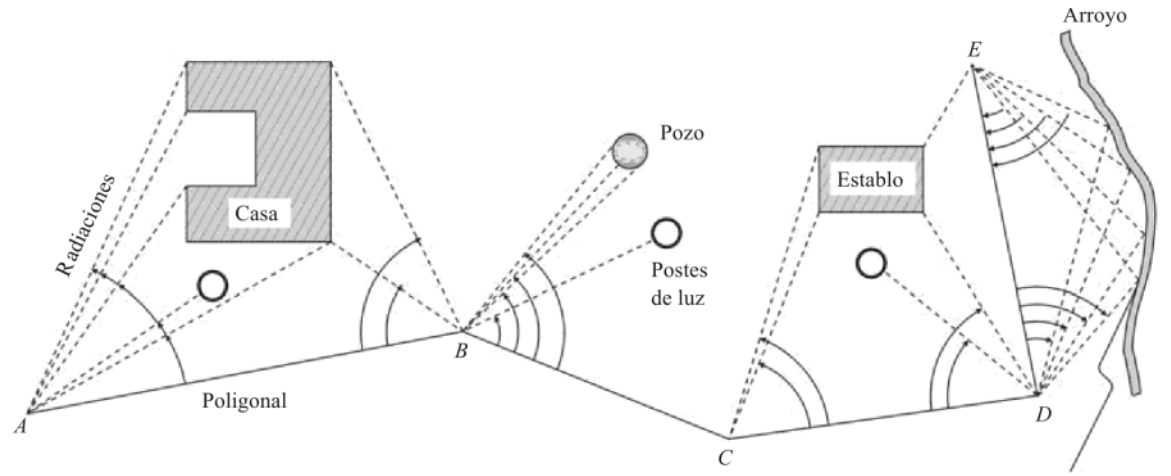

<span id="page-41-3"></span>Figura 37. Poligonal de apoyo abierta usada para levantar diferentes terrenos, tomada de Alcántara-García (2007)

### <span id="page-41-0"></span>**8.4 Nivelación del perfil longitudinal:**

El perfil del terreno asociado a la poligonal de apoyo, está referenciado a un banco de nivel establecido por medio de GPS, el cual arrojó como resultado coordenadas UTM. De donde se obtuvo la elevación ortométrica que sirvio para ligar la nivelacion de los tramos.

Se colocaron BN, A cada 500 m, a lo largo de la poligonal de apoyo. Los bancos se localizaron en sitios estratégicos y fijos, como son elementos de concreto o estructuras y en los casos en que no se localizaron en este tipo de elementos, los bancos se colocaron sobre mojoneras prefabricadas.

Cada tramo tiene sus dos GPS de control horizontal, para el control vetical de cada tramo se utiilzará la Z del GPS aguas abajo. Esta elevación se corrio por los PI de la poligonal de apoyo de banco de nivel a banco de nivel.

### <span id="page-41-1"></span>**8.5 Control vertical.**

<span id="page-41-2"></span>El metodo utilizado fue el de ida y vuelta, y en ocasiones el de doble altura de aparato.

### **8.6 Secciones Transversales**

Las secciones transversales, se levantaron a equidistancias de 20 metros a todo lo largo de cada uno de los trazos, tambièn en puntos donde habia cambios bruscos en la sección y en eje del cauce, en las curvas se levantaron las secciones necesarios para configurar la curva, el minimo de secciones levantadas en curvas fue de 3, al inicio en la curva y al final de la curva. Éstas están referidas a los bancos de nivel y kilometraje de la poligonal del eje del camino. El ancho de seccion fue de 20 metros hacia las margenes a partir de los bordos.

Dichas secciones se levantaron con estación total. Todos estos trabajos fueron registrados en libretas de campo, con el objeto de realizar primeramente el cálculo de las secciones transversales y posteriormente elaborar el dibujo de las mismas con todos sus detalles. En el dibujo de las secciones se plasmaron todas las interferencias que existían a lo ancho de cada sección y los registros solicitados.

### <span id="page-42-0"></span>**8.7 Planos topográficos.**

### <span id="page-42-1"></span>**8.7.1 Planta y perfil**

La elaboración y presentación de los planos topográficos están incluidos en cada concepto de trabajo y se ajustó a lo siguiente: Una vez que se concluyeron los trabajos de procesamiento de datos obtenidos en campo y cálculo de la información topográfica, se procedió a la elaboración de planos topográficos de planta, perfiles y secciones transversales.

Se procedió a elaborar una serie de planos generales (Figura 39) una escala de 1:2,000 en planta y el perfil y también se elaboraron planos particulares a una escala de 1:500 en planta y el perfil.

### <span id="page-42-2"></span>**8.7.2 Secciones transversales**

Las secciones transversales se dibujaron a una escala 1:200 en escala vertical y horizontal. El dibujo de las secciones contiene todas las interferencias que se localizaron a lo ancho de cada sección, dibujadas con escalas milimétricas.

Una vez obtenida la configuración de las estructuras, se procedió al dibujo del plano topográfico con curvas de nivel a cada 0.5 metros. En todos los casos, los planos de detalle se dibujaron de manera digital utilizando el programa AutoCad versión 2014.

El plano contiene toda la información que pudiera requerirse, incluyendo cuadro de construcción en el que se indicaron las coordenadas y elevaciones de cada uno de los vértices de la poligonal cerrada, croquis de localización, sentido del flujo de escurrimiento en las tuberías y elevaciones de todos los componentes.

Las secciones transversales al eje de trazo, cubren la totalidad del ancho de las estructuras y se levantaron utilizando el sistema de radiaciones. El plano resultante se dibujó en AutoCad 2014 a escala 1:200 tanto horizontal como verticalmente (Figura 38). En todos los casos, las secciones están referidas a la poligonal de apoyo y contienen todos sus detalles, señalando en todos los casos los cadenamientos y cotas de cada estación correspondiente a cada sección transversal; también se indican todos los detalles importantes que interfieren con las secciones, tales como: arroyos y drenes.

Los planos topográficos, se entregaron impresos en papel bond en la versión 2014 de Auto Cad en escala 1:1000 de acuerdo a establecido de manera conjunta con el personal de la Supervisión. En dichos planos están debidamente marcados los puntos de inflexión, puntos relevantes (cauces de arroyos, carreteras, caminos, etc.) así como todos los elementos que conformen la planimetría, además se complementaron con los trabajos efectuados en la nivelación (ubicación de bancos de nivel, elevación de los vértices, etc.), los cuadros de construcciones convencionales y curvas de nivel.

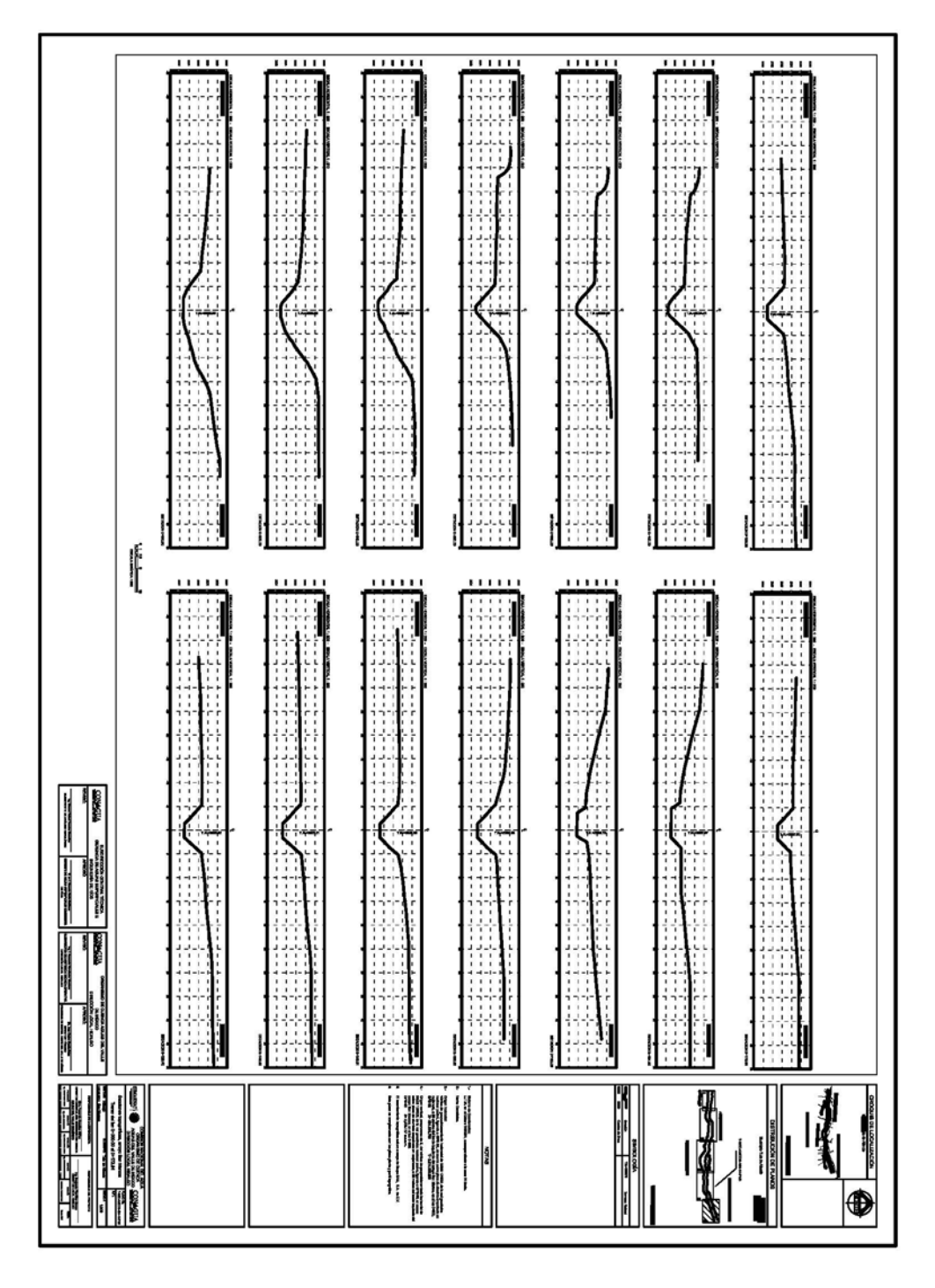

<span id="page-43-0"></span>Figura 38. Plano de secciones topográficas del arroyo San Marcos.

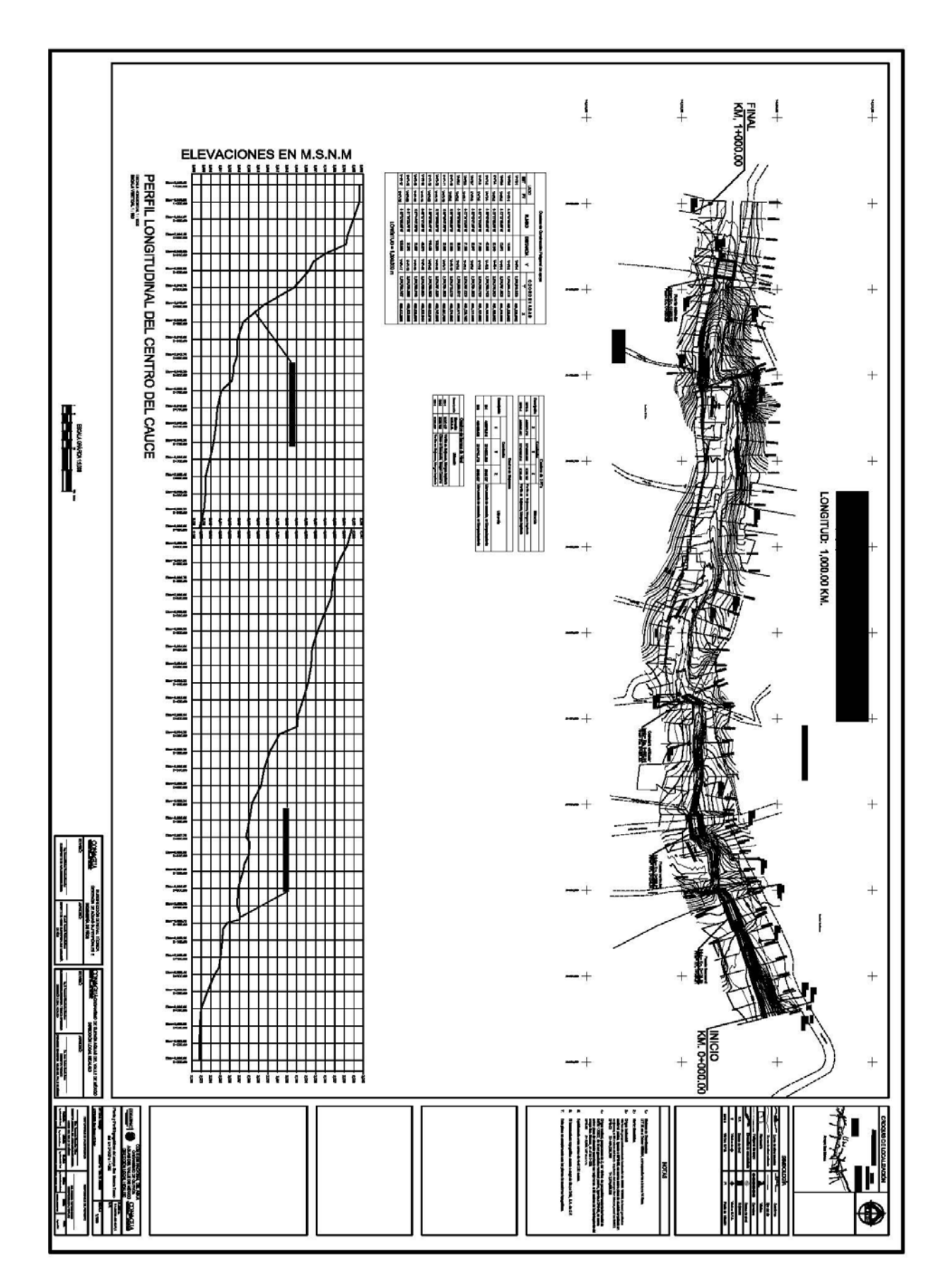

<span id="page-44-0"></span>Figura 39. Plano topográfico del arroyo San Marcos.

# <span id="page-45-0"></span>**9 Estudio Hidrológico Tramo 2: Arroyo San Marcos.**

# <span id="page-45-1"></span>**9.1 Introducción.**

El arroyo "San Marcos" que cruza las poblaciones de El Salto y San Marcos en el municipio Tula de Allende, Hidalgo; se forma con las aportaciones de escurrimientos provenientes de las serranías cercanas a dicha localidad en su lado poniente, a una elevación máxima de 2,300 msnm. A causa del desconocimiento generalizado de los niveles ordinarios y extraordinarios que alcanza esta corriente en época de avenidas, en la zona urbana y conurbada; existen casos recurrentes de invasiones de la zona federal y del propio cauce, lo que ha provocado una reducción de la sección hidráulica y la capacidad de conducción; lo cual se constituye en un agravante del problema. El cauce principal ha generado escurrimientos cuyas avenidas asociadas a eventos meteorológicos extremos han desbordado; poniendo en peligro a la población asentada en las riberas de esa corriente.

### <span id="page-45-2"></span>**9.2 Antecedentes.**

En el tramo de San Marcos de aproximadamente 1 km, que motiva este estudio, se ubica la población de El Salto, misma que ha sufrido pérdidas por inundaciones provocadas por las tormentas comunes de la región. Esto debido a la invasión de la zona federal del arroyo, inclusive en algunas partes la invasión del N.A.M.O<sup>[3](#page-40-4)</sup>, por parte de los pobladores, este tramo se encuentra totalmente rodeado por viviendas, se ha desviado por diques improvisados e incluso entubado en algunas partes, aunque en la mayor parte del año se mantiene seco, con un TR<sup>[4](#page-45-6)</sup> 5= 1.23 m<sup>3</sup>/s es inevitable que haya inundaciones y afectaciones en este arroyo.

### <span id="page-45-3"></span>**9.3 Objeto del estudio.**

La elaboración del estudio hidrológico de la corriente antes mencionada para determinar las curvas gastos-periodos de retorno que permitan por una parte dar sustento a la "DELIMITACIÓN DE LA ZONA FEDERAL", en un tramo que comprende una longitud de 1 km; para "…Prevenir los riesgos derivados de fenómenos meteorológicos e hidrometeoro lógicos y atender sus efectos" (Ley Nacional de Aguas, 1992).

### <span id="page-45-4"></span>**9.4 Condiciones naturales de la cuenca.**

### <span id="page-45-5"></span>**9.4.1 Hidrografía**

La cuenca del arroyo "San Marcos", es aportadora de la cuenca del río Tula, mismo que transita hacia el río Moctezuma y desemboca al Golfo de México por el río Pánuco, conformando parte de la Región Hidrológica RH26 Pánuco (Figura 40).

La cuenca hasta el final del tramo en estudio cuenta con un área de 2.4 km<sup>2</sup>, de los cuales 1.7  $km^2$  corresponden al tributario principal, en donde se ubica el tramo estudiado; otros 0.3  $km<sup>2</sup>$  a un afluente sin nombre y los 0.3 km<sup>2</sup> restantes a otro tributario que tampoco tiene nombre.

<span id="page-45-7"></span> $3$  NAMO es el nivel de aguas máximas ordinarias o de operación, Aparicio (2006).

<span id="page-45-6"></span>Periodo de retorno es el tiempo medio entre dos avenidas con caudales iguales o superiores a uno determinado, Shaw (2011).

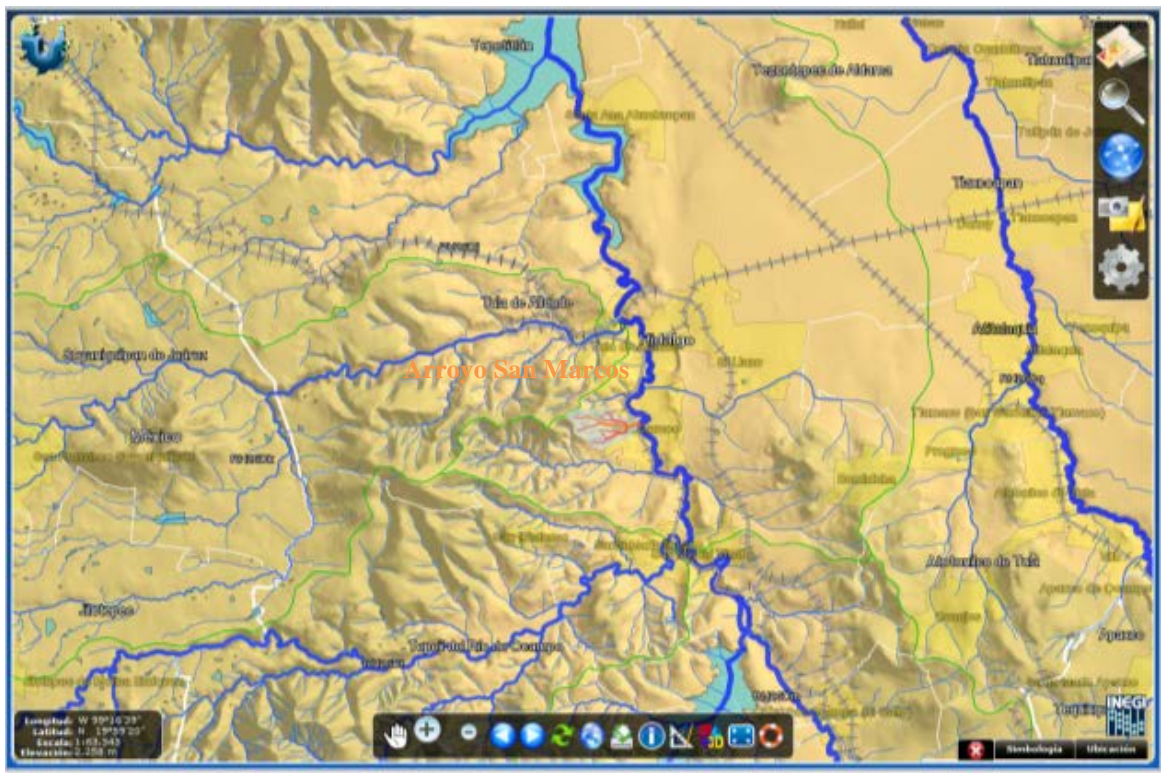

Figura 40. Hidrografía del arroyo San Marcos

### <span id="page-46-2"></span><span id="page-46-0"></span>**9.4.2 Fisiografía**

La cuenca del arroyo "San Marcos", se encuentra localizada en la provincia fisiográfica denominada Eje Neovolcánico Mexicano (INEGI, mapa digital)

### <span id="page-46-1"></span>**9.4.3 Geología**

La cuenca del arroyo "San Marcos", está sobre la Formación Tarango que según Armienta (2004) está constituida de la siguiente manera:

- 1) Arenisca y conglomerado pobremente cementados, con un espesor máximo de 5 metros
- 2) Arenisca pobremente cementada y arcilla intercaladas con espesor de 7 metros
- 3) Capas de arcilla que en su conjunto alcanzan un espesor de 10-50 metros
- 4) Algunas capas de basalto intercaladas con unidades detríticas cuyo espesor alcanza los 150 metros
- 5) Lentes de conglomerado poco compactados de aproximadamente 1 metro de espesor
- 6) Lentes aislados de caliza
- 7) Lentes delgados de ceniza volcánica y toba
- 8) Nódulos de caliche o capas delgadas de material heterogéneo

La zona más baja que forma el valle de las corrientes se localiza en la cubierta más reciente está representada por depósitos cuaternarios aluviales (Qhoal) producto de la erosión de rocas preexistentes.

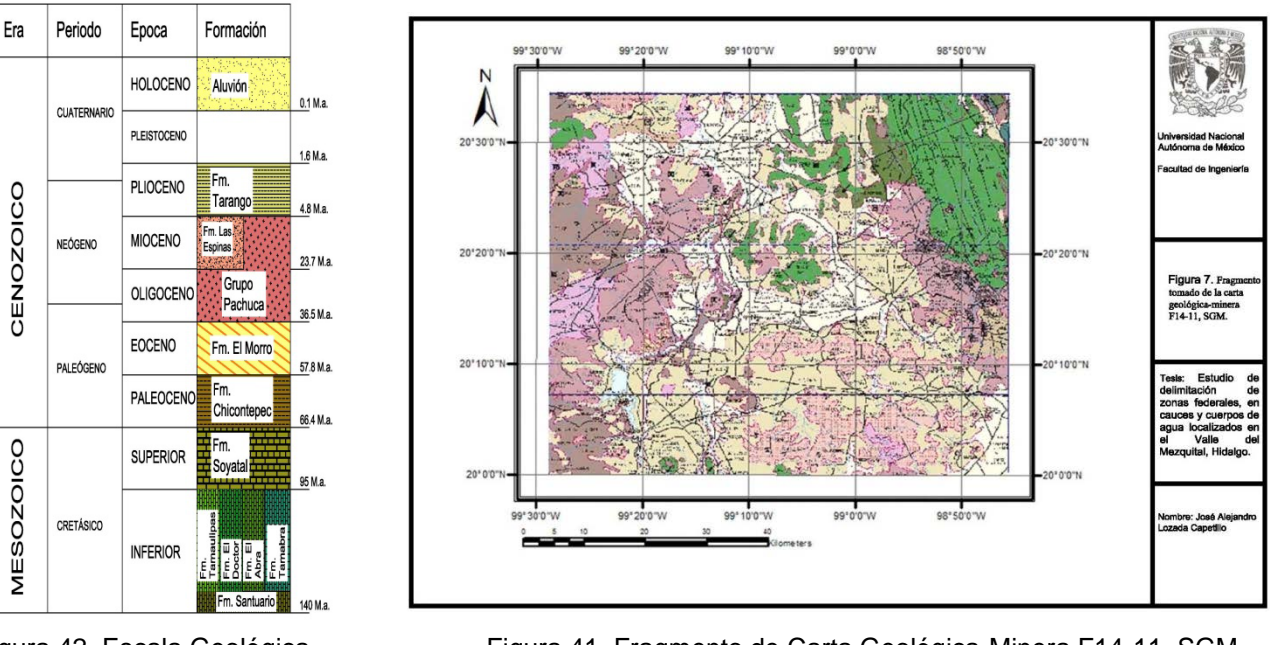

Figura 42. Escala Geológica Figura 41. Fragmento de Carta Geológica-Minera F14-11, SGM

# <span id="page-47-0"></span>**9.5 Análisis de información disponible.**

Se recopiló y procesó la información hidroclimatológica disponible para el área de estudio, incluyendo aquellas estaciones climatológicas<sup>[5](#page-45-7)</sup> con influencia en la cuenca.

Información climatológica

Esta información fue recabada a partir de las bases de datos que publica el Servicio Meteorológico Nacional de la CONAGUA, en la página web [http://smn.conagua.gob.mx](http://smn.conagua.gob.mx/) (Figura 43).

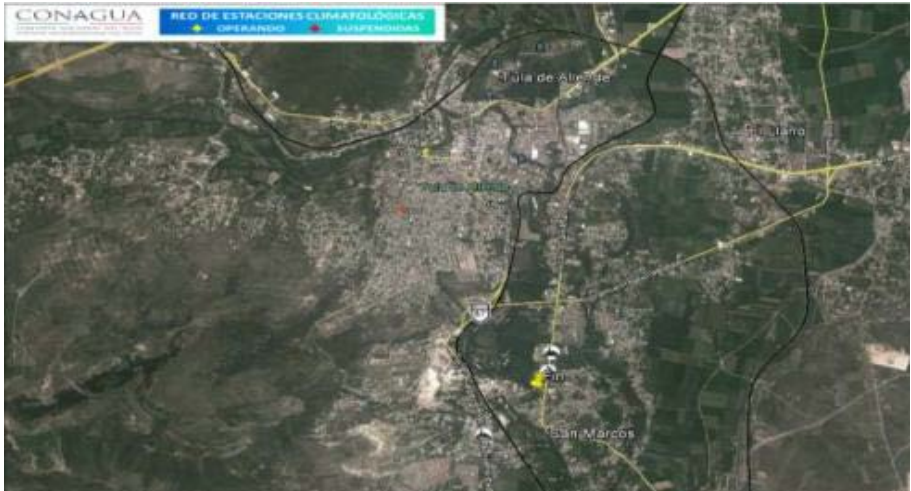

Figura 43. Localización de estación climatológica cercana al arroyo San Marcos

<span id="page-47-2"></span><span id="page-47-1"></span>5 Para una correcta medición hidrológica es necesario seguir 6 pasos: 1. Percepción (un instrumento que percibe el fenómeno, ej. pluviómetro), 2. Registro (transformar la intensidad del fenómeno en una señal), 3. Transmisión (traslada el registro a un lugar de procesamiento central), 4. Traducción (convierte el registro en una secuencia de información computarizada, 5. Edición (verifica la información y elimina errores e información redundante), 6. Almacenamiento (archiva la información en cinta o discos magnéticos), 6. Recuperación (recupera la información en la forma requerida), Ven Te Chow (1994).

Dichas bases de datos contienen la información de precipitación diaria registrada en el periodo que lleva operando la red climatológica, por lo que dichos datos se copiaron fielmente a hojas de cálculo de EXCEL para su procesamiento y graficado a fin de facilitar la identificación de los valores extremos anuales.

Estación 13092 Tula de Allende con registros desde 1950 al 2011. Cuenta con registros continuos de 54 años que se consideran suficientes para análisis estadístico.

Mediante métodos estadísticos y probabilísticos se pudieron calcular la precipitación máxima y así también calcular el gasto<sup>[6](#page-47-2)</sup> que influye en el arroyo, para TR de 5, 10, 20, 50, 100, 500 y 1000 años, aunque para nuestro propósito sólo es necesario el cálculo de TR= 5 años.

### <span id="page-48-0"></span>**9.6 Conclusiones y recomendaciones:**

Para fines de calcular el TR de 5 a 1000 años de manera más acertada el arroyo San Marcos se divido en dos tramos; uno que se denominó SN1 y al que confluye un afluente denominado SN2 y el otro tramo "Sin Nombre".

Los gastos resultantes por tramo son los siguientes:

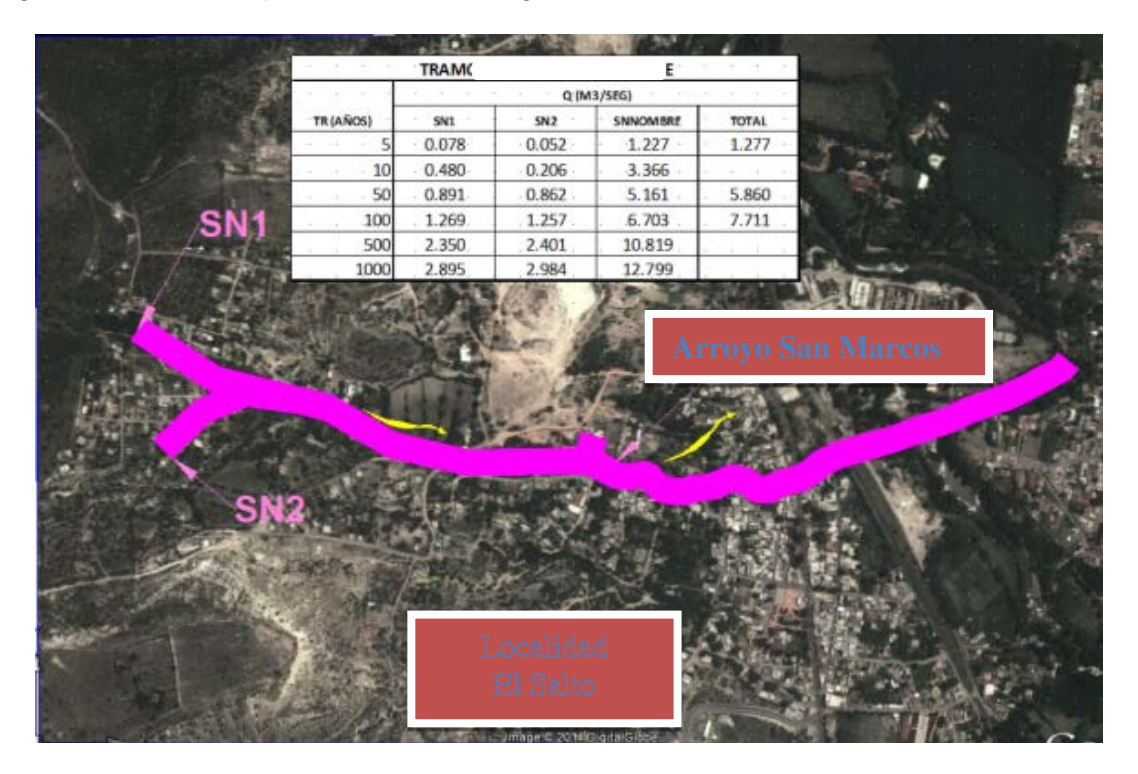

Figura 44. Tramo 2 arroyo San Marcos, con afluente SN2 y tabla de gastos.

<span id="page-48-1"></span>Por lo anterior, se recomienda realizar la delimitación de la zona federal del tramo SN1 con un gasto máximo asociado a TR de 5 años; de **0.08** m<sup>3</sup> /s; del tramo SN2 con un gasto de **0.05** m<sup>3</sup>/s y el arroyo San Marcos con gasto de **1.23** m<sup>3</sup>/s al inicio del tramo e incrementarlo a **1.28** m<sup>3</sup>/s hasta el final del tramo.

e<br><sup>6</sup>El gasto de define como el volumen de escurrimiento por unidad de tiempo, y para calcularlo es necesario graficar un gasto base más el gasto directo contra el tiempo, es decir, el gasto o escurrimiento base que tiene el arroyo la mayor parte del tiempo, el agua que se encuentra en el manto freático por ejemplo, más el gasto aportado por las lluvias o escurrimiento directo contra por ejemplo un año completo. Aparicio-Mijares (2006).

# <span id="page-49-0"></span>**10 Resultados**

En este trabajo se puede indicar que es muy importar considerar a la topografía como una disciplina que requiere de manejar con exactitud y realizar una buena interpretación de datos, que permitan realizar buenos modelos y resultados útiles.

Es conveniente utilizar un número adecuado de estaciones climatológicas para obtener un rango mayor de datos, y para puntualizar zonas de estudio, con esto se logran datos más reales y precisos.

Se debe realizar una interpretación acertada e interpolación correcta de secciones, para un acercamiento mayor a las condiciones del terreno originales, sin modificación antropomórfica o natural. Dándonos como resultado un modelo hidráulico que se pueda utilizar de forma práctica.

Es importante utilizar de forma correcta las diferentes herramientas tecnológicas que acortan el tiempo y labor de cálculos y dibujo del proyecto.

Es importante tener orden y limpieza en la labor del cálculo y dibujo del proyecto, así como una buena observación para detectar errores, así se podrá comunicar con diferentes usuarios de manera simple con ayuda de los planos.

Es importante fomentar la buena comunicación y trabajo de equipo con profesionales de otras disciplinas.

En la figura 45 se observa la fracción de uno de los planos terminados correspondientes al Arroyo San Marcos, donde se indica el NAMO (azul), la zona federal (magenta), poligonal de apoyo (verde), junto con los vértices de la zona federal y el NAMO respectivamente, los vértices de la poligonal de apoyo, así como la planimetría, curvas de nivel, cuadrícula UTM y cadenamientos. Los planos terminados son impresos en papel herculene, de 90 cm \* 1250 cm, en blanco y negro con calidad de impresión (Figura 46).

Con la información obtenida en este trabajo, planos de zona federal y descripción geométrica-analítica, la dependencia publica los resultados en el Diario Oficial de la Federación, dando por enterado a las personas que estén o quieran invadir dicha zona delimitada, así como tener un registro de las personas que posiblemente puedan ser afectadas.

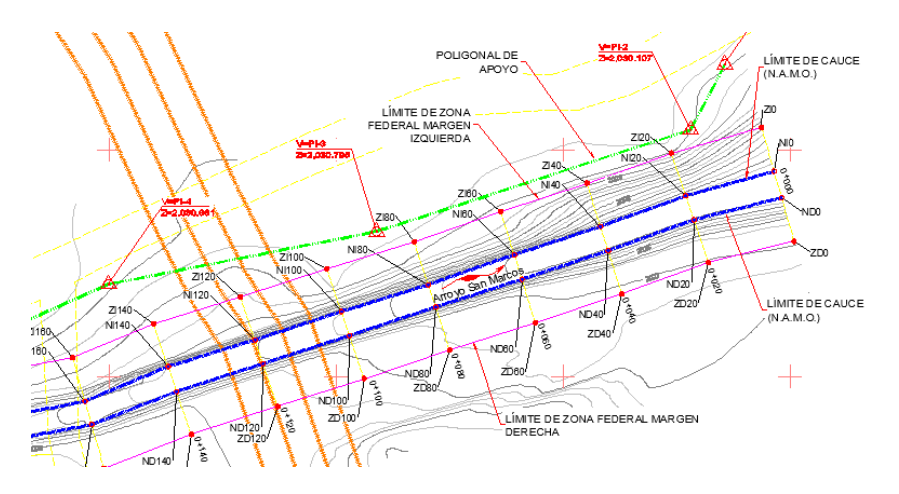

<span id="page-49-1"></span>Figura 45. Acercamiento al plano final de Zona Federal arroyo San Marcos.

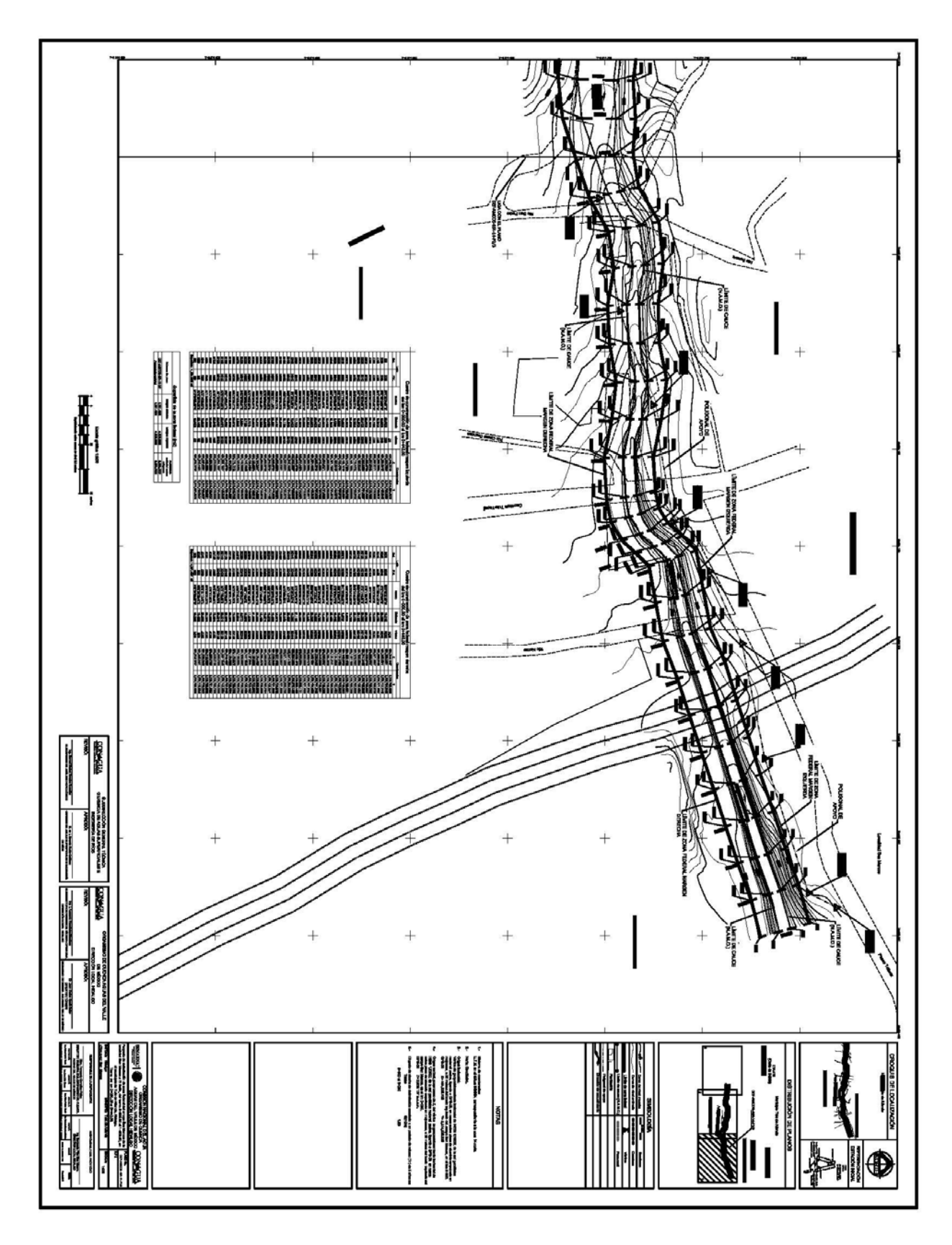

<span id="page-50-0"></span>Figura 46. Plano 1/3 Zona Federal arroyo San Marcos.

# <span id="page-51-0"></span>**11. Bibliografía**

- 1. Alcántara García, Dante A., "Topografía y sus Aplicaciones", 2007 editorial patria, p. 265-278
- 2. Base de datos de INEGI, mapa digital.
- 3. Carrasco-Velázquez, Baldomero Everardo, Martínez-Hernández, Enrique, Ramírez-Arriaga, Elia, Solé Viñas, Jesús, "Estratigrafía de la Formación Metztitlán del Plioceno (Estado de Hidalgo, Centro-Este de México)", Boletín de la Sociedad Geológica Mexicana, vol. 6, núm. 1, 2008, p. 83-99.
- 4. Carrillo-Martínez, Miguel, "Contribución al estudio geológico del Macizo Calcáreo El Doctor, Querétaro", Universidad Nacional Autónoma de México, Instituto de Geología, --Revista, vol. 5, Núm. 1, 1981, p. 25-29.
- 5. Carrillo-Martínez, Miguel, "Estratigrafía y Tectónica de la parte Centro-oriental del Estado de Querétaro", Universidad Autónoma de México, Instituto de Geología, revista, vol. 8, núm. 2, 1989, p. 188-193.
- 6. Cervantes-Medel, A., Armienta, M.A., "Influence of Faulting on growndwater quality in Valle del Mezquital, Mexico", Geofísica Internacional, vol. 43, núm. 3, 2014, p. 477-493.
- 7. Chávez Zárate, Guillermo, "INFORME ELABORADO PARA LA COMISIÓN NACIONAL DEL AGUA", Subdirección General de Programación y Subdirección General Técnica, ejecutores del Programa G022 Delimitación de Cauces y Zonas Federales, 2010.

http://www.semarnat.gob.mx/archivosanteriores/programas/evaluaciones/evaluaci ones2010/Documents/diseno/G022\_Dise%C3%B1o\_completo.pdf

- 8. Constitución Política de los Estados Unidos Mexicanos, 5 de Febrero de 1917.
- 9. Dr. Ignacio Sánchez cohen, "Procesos Hidrológicos en zonas áridas y semiáridas", Dr. Ghani chebhouni, 2007 editorial del CENID-RASPA. p.
- 10. Elizabeth M. Shaw, Kerth J. Beven, Nick A. Chappell, "Hidrology in Practice", Rdo Lamb, 2011 editorial Spon Press, p. 255-259.
- 11. Ferrari, Luca, "Tectónica y Volcanismo en el Cinturón Volcánico Transmexicano", Centro de Geociencias e Instituto de Geología del UNAM, Resumen de clases.
- 12. Francisco Javier Aparicio Mijares, "Fundamentos de Hidrología de Superficie" 2006 editorial Limusa, grupo Noriega. p. 13-69
- 13. Gilberto Sotelo Ávila, "Hidráulica General" volumen 1 Fundamentos, 1989 editorial Noriega, Limusa. p. 183-189, 530
- 14. González-Arriola, Celestina, Carrillo-Martínez, Miguel, "Amonitas del Jurásico Superior (Titoniano Superior) y del Cretácico Inferior (Hauteriviano-Barremiano) del área de San Joaquin-Bizarron, Estado de Querétaro", Universidad Nacional Autónoma de México, Instituto de Geología, revista, vol. 6, núm. 2, 1986, p. 171- 177.
- 15. Jack Mc Cormac, "Topografía", Clemson University, 2006 editorial Limusa wiley,
- 16. Juárez-Arriaga, E., López-Palomino, I., "Formación Tarango", Léxico Estratigráfico de México, SERVICIO GEOLÓGICO MEXICANO (SGM), 2009, p. 1-3.
- 17. Kirk, Bryan, "Los suelos complejos y fósiles de la altiplanicie de México en relación a los cambios climáticos" Boletín de la Sociedad Geológica Mexicana, Tomo 13, 1948, p. 1-20.
- 18. Lesser-Carrillo, Luis E., Lesser-Illades, Juan M., Arrellano-Islas, Santiago., González-Posadas, David., "Balance Hídrico y Calidad del Agua Subterránea en el Acuífero del Valle del Mezquital, México Central", Revista Mexicana de Ciencias Geológicas, Vol. 28, Núm. 3, 2011, p. 323-336.
- 19. Ley de Aguas Nacionales, 1° de Diciembre de 1992.
- 20. López-Doncel, R., "Estudios Estratigráficos y Deposicionales de la Formación Soyatal (Turoniano), en la Sierra de Álvarez y Sierra del Coro, Porción Centro-Occidental del Estado de San Luis Potosí", Instituto de Geología, UASLP, 2002, p. 335-336.
- 21. López-Doncel, Rubén, "La Formación Tamabra del Cretácico Medio en la porción central del margen Occidental de la Plataforma Valles-San Luis Potosí, Centro-Noreste de México", Revista Mexicana de Ciencias Geológicas, vol. 20, núm. 1, 2003, p. 1-19.
- 22. López-Palomino, I, "Formación Pachuca", Léxico Estratigráfico de México, Servicio Geológico Mexicano (SGM), 2009, p. 1-3.
- 23. López-Palomino, I., "Formación Chicontepec", Léxico Estratigráfico de México, Servicio Geológico Mexicano (SGM), 2007, p. 1-6.
- 24. López-Palomino, I., Piña-Arce, M., "Formación Soyatal", Léxico Estratigráfico de México, Servicio Geológico Mexicano (SGM), 2007, p. 1-5.
- 25. Nieto-Samaniego, Ángel Francisco, Alanís-Álvarez, Susana Alicia, Camprubí Í. Cano, Antoni, "La Mesa Central de México: Estratigrafía, Estructura y Evolución Tectónica Cenozoica", Boletín de la Sociedad Geológica Mexicana, Volumen Conmemorativo del Centenario, Temas Selectos de la Geología Mexicana, vol. 57, núm. 3, 2005, p. 285-318.
- 26. R.E. Featherstone y Nalluri, "Civil Engineering Hydraulics" 1995 editorial Blackwell Science. P. 249-265
- 27. Remigio-Morales, K., López-Palomino I., "Formación Tamaulipas Superior", Léxico Estratigráfico de México, Servicio Geológico Mexicano (SGM), 2013, p. 1- 5.
- 28. Segerstrom, Kenet, "Geología del Suroeste del Estado de Hidalgo y del Noroeste del Estado de México", Asociación Mexicana de Geólogos Petroleros, vol. 13, 1961a, p. 97-130.
- 29. Servicio Geológico Mexicano (SGM), 1997, Carta Geológica Minera, Pachuca F14-11, Escala 1:250,000: Pachuca, Hgo., Secretaría de Economía, 1 mapa.
- 30. Servicio Geológico Mexicano (SGM), Carta Geológica-Minero, Cuidad de México E14-2, escala 1:250,000: Pachuca, Hgo., Secretaría de Economía, 2002, 1 mapa.
- 31. Ven Te Chow, David R. Maidment, "Hidrología Aplicada" Larry W. Mays, 1994 editorial Martha Edna Suarez R. p. 181-205